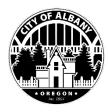

### CITY OF ALBANY Public Works Department

### ADDENDUM #2

### WL-20-02, Albany-Millersburg Influent Valve and Flow Meter Replacement

In order to clarify the intent of the Specifications and Drawings, the following provisions are provided and shall be considered part of the contract documents.

In order to ensure that all bidders are aware of these provisions, each bidder shall sign this addendum below and attach it to the proposal.

IMPORTANT: Failure to include a signed Addendum could result in the disqualification of your bid.

### **City-Supplied Flow Meter Information**

The City-supplied flow meter is a 30-inch Promag L 400 by Endress Hauser. The serial number is M5001719000. The manufacturer's operating instructions have been attached to this Addendum for the Contractor's reference.

| Contractor's Signature              | Date |
|-------------------------------------|------|
|                                     |      |
| Company Name (please type or print) |      |

01.01.zz (Device firmware)

Products Solutions Services

# Operating Instructions Proline Promag L 400 EtherNet/IP

Electromagnetic flowmeter

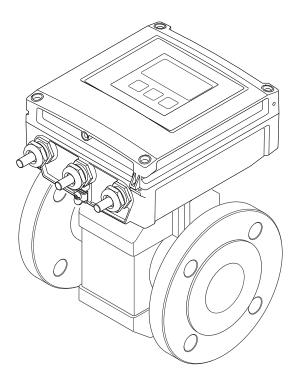

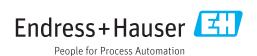

- Make sure the document is stored in a safe place such that it is always available when working on or with the device.
- To avoid danger to individuals or the facility, read the "Basic safety instructions" section carefully, as well as all other safety instructions in the document that are specific to working procedures.
- The manufacturer reserves the right to modify technical data without prior notice. Your Endress+Hauser Sales Center will supply you with current information and updates to these instructions.

# Table of contents

| 1          | About this document 6                                                               | 6          | Installation                                                                                                    | 21 |
|------------|-------------------------------------------------------------------------------------|------------|----------------------------------------------------------------------------------------------------|----|
| 1.1<br>1.2 | Document function6Symbols used61.2.1 Safety symbols61.2.2 Electrical symbols6       | 6.1        | Installation conditions                                                                                                    | 21 |
|            | 1.2.3Communication symbols61.2.4Tool symbols71.2.5Symbols for                       | 6.2        | 6.1.3 Special mounting instructions Mounting the measuring device 6.2.1 Required tools                                                 | 27 |
| 1.3        | certain types of information                                                        |            | <ul><li>6.2.2 Preparing the measuring device</li><li>6.2.3 Mounting the sensor</li><li>6.2.4 Mounting the transmitter of the</li></ul> |    |
| 1.)        | 1.3.1 Standard documentation 8 1.3.2 Supplementary device-dependent                 |            | remote version                                                                                                    | 34 |
| 1.4        | documentation                                                                       | 6.3        | 6.2.6 Turning the display module Post-installation check                                                                               |    |
| 2          | Basic safety instructions 10                                                        | 7          | Electrical connection                                                                                                    | 38 |
| 2.1        | Requirements for the personnel 10                                                   | 7.1        | Connection conditions                                                                                                    | 38 |
| 2.2        | Designated use                                                                      |            | 7.1.1 Requirements for connecting cable                                                                                                |    |
| 2.3        | Workplace safety                                                                    |            | 7.1.2 Required tools                                                                                                    |    |
| 2.4        | Operational safety                                                                  |            | 7.1.3 Terminal assignment                                                                                                    |    |
| 2.5        | Product safety                                                                      |            | 7.1.4 Pin assignment, device plug                                                                                                    |    |
| 2.6        | IT security                                                                         |            | 7.1.5 Shielding and grounding                                                                                                    |    |
| 2.7        | Device-specific IT security                                                         |            | 7.1.6 Requirements for the supply unit                                                                                                 |    |
|            | 2.7.1 Protecting access via hardware write                                          |            | <ul><li>7.1.7 Preparing the measuring device</li><li>7.1.8 Preparing the connecting cable for</li></ul>                                | 41 |
|            | protection                                                                          |            | 7.1.8 Preparing the connecting cable for the remote version                                                                            | 42 |
|            | 2.7.2 Protecting access via a password 12 2.7.3 Access via fieldbus                 | 7.2        | Connecting the measuring device                                                                                                    |    |
|            | 2.7.4 Access via Web server                                                         | 7.2        | 7.2.1 Connecting the remote version                                                                                                    | 43 |
|            | Z.7.1 Ticcess via vveb server                                                       |            | 7.2.2 Connecting the transmitter                                                                                                    | 45 |
| 3          | Droduct description 1/                                                              |            | 7.2.3 Ensure potential equalization                                                                                                    | 46 |
|            | Product description 14                                                              | 7.3        | Special connection instructions                                                                                                    |    |
| 3.1        | Product design                                                                      |            | 7.3.1 Connection examples                                                                                                    |    |
|            |                                                                                     | 7.4        | Hardware settings                                                                                                    |    |
| 4          | Incoming acceptance and product                                                     |            | 7.4.1 Setting the device address                                                                                                    |    |
|            | identification                                                                      | 7.5        | Ensuring the degree of protection                                                                                                    | 49 |
| 4.1        | Incoming acceptance                                                                 |            | 7.5.1 Degree of protection IP66/67, Type                                                                                               |    |
| 4.1<br>4.2 | Product identification                                                              | 7.6        | 4X enclosure                                                                                                    |    |
| 7.2        | 4.2.1 Transmitter nameplate 16                                                      | 7.6        | Post-connection check                                                                                                    | 50 |
|            | 4.2.2 Sensor nameplate                                                              |            |                                                                                                    |    |
|            | 4.2.3 Symbols on measuring device 18                                                | 8          | Operation options                                                                                                    | 51 |
| -          | , j                                                                                 | 8.1<br>8.2 | Overview of operation options Structure and function of the operating                                                                  | 51 |
| 5          | Storage and transport 19                                                            |            | menu                                                                                                    | 52 |
| 5.1        | Storage conditions                                                                  |            | 8.2.1 Structure of the operating menu                                                                                                  | 52 |
| 5.2        | Transporting the product                                                            |            | 8.2.2 Operating philosophy                                                                                                    | 53 |
|            | 5.2.1 Measuring devices without lifting                                             | 8.3        | Access to the operating menu via the local                                                                                             |    |
|            | lugs                                                                                |            | display                                                                                                    | 54 |
|            | 5.2.2 Measuring devices with lifting lugs 20 5.2.3 Transporting with a fork lift 20 |            | 8.3.1 Operational display                                                                                                    | 54 |
| 5.3        | 5.2.3 Transporting with a fork lift 20 Packaging disposal 20                        |            | 8.3.2 Navigation view                                                                                                    | 55 |
| ر.ر        | i ackaying disposai                                                                 |            | 8.3.3 Editing view                                                                                                    | 57 |
|            |                                                                                     |            | 8.3.4 Operating elements                                                                                                    |    |
|            |                                                                                     |            | 8.3.5 Opening the context menu                                                                                                    |    |
|            |                                                                                     |            | 8.3.6 Navigating and selecting from list                                                                                               | 61 |
|            |                                                                                     |            |                                                                                                    |    |

|              | 8.3.7<br>8.3.8<br>8.3.9<br>8.3.10 |                                        | 61<br>62<br>63 | 10.8         | Protecting settings from unauthorized access             | 100<br>100 |
|--------------|-----------------------------------|----------------------------------------|----------------|--------------|----------------------------------------------------------|------------|
|              | 8.3.11                            | authorization                          | 64             |              | switch                                                   | 101        |
|              |                                   | code                                   | 64             | 11           | Operation                                                | 103        |
|              | 8.3.12                            | Enabling and disabling the keypad lock | 65             | 11.1         | Read out and modify current Ethernet                     |            |
| 8.4          | Access                            | to the operating menu via the Web      |                | 110          | settings                                                 |            |
|              | browse                            | r                                      |                | 11.2         | Reading the device locking status                        |            |
|              | 8.4.1                             | Function range                         |                | 11.3<br>11.4 | Adjusting the operating language Configuring the display | 104        |
|              | 8.4.2                             | Prerequisites                          |                | 11.5         | Reading measured values                                  |            |
|              | 8.4.3<br>8.4.4                    | Establishing a connection              | 68<br>70       | 11.7         | 11.5.1 Process variables                                 |            |
|              | 8.4.5                             | Logging on                             | 70             |              | 11.5.2 "Totalizer" submenu                               | 105        |
|              | 8.4.6                             | Disabling the Web server               |                | 11.6         | Adapting the measuring device to the process             |            |
|              | 8.4.7                             | Logging out                            |                |              | conditions                                               | 106        |
| 8.5          |                                   | to the operating menu via the          |                | 11.7         | Performing a totalizer reset                             | 106        |
|              |                                   | ng tool                                | 73             |              | 11.7.1 Function scope of the "Control                    | 100        |
|              | 8.5.1                             | Connecting the operating tool          | 73             |              | Totalizer" parameter                                     | 106        |
|              | 8.5.2                             | FieldCare                              | 76             |              | totalizers" parameter                                    | 107        |
|              | 8.5.3                             | DeviceCare                             | 77             | 11.8         | Showing data logging                                     | 107        |
| 9            | Syste                             | m integration                          | 78             | 10           | Diagnostics and twould shooting                          | 110        |
| 9.1          | Overvie                           | ew of device description files         | 78             | 12           | Diagnostics and troubleshooting                          |            |
|              | 9.1.1                             | Current version data for the device    |                | 12.1         | General troubleshooting                                  | 110        |
|              | 9.1.2                             | Operating tools                        |                | 12.2         | Diagnostic information via light emitting                | 117        |
| 9.2          |                                   | ew of system files                     | 78             |              | diodes                                                   |            |
| 9.3          |                                   | ting the measuring device in the       | 70             | 12.3         | Diagnostic information on local display                  |            |
| 0 /          |                                   | Into transmission                      | 79<br>79       | 12.5         | 12.3.1 Diagnostic message                                |            |
| 9.4          | 9.4.1                             | lata transmission                      | 79<br>79       |              | 12.3.2 Calling up remedial measures                      | 115        |
|              | 9.4.2                             | Input and output groups                | 79             | 12.4         | Diagnostic information in the Web browser.               | 115        |
|              | 711.2                             | mpac and sucpac groups                 |                |              | 12.4.1 Diagnostic options                                |            |
| 10           | Comm                              | nissioning                             | 83             |              | 12.4.2 Calling up remedy information                     | 116        |
|              |                                   | <del>_</del>                           |                | 12.5         | Diagnostic information in DeviceCare or                  | 110        |
| 10.1         |                                   | on check                               |                |              | FieldCare                                                |            |
| 10.2<br>10.3 |                                   | ng on the measuring device             | 83             |              | 12.5.1 Diagnostic options                                | 116<br>117 |
| 10.5         |                                   | Ethernet network and Web server        |                | 12.6         | Diagnostic information via communication                 | 11/        |
| 10.4         |                                   | the operating language                 |                | 12.0         | interface                                                | 118        |
| 10.5         |                                   | iring the measuring device             |                |              | 12.6.1 Reading out diagnostic information                | 118        |
|              | _                                 | Defining the tag name                  |                | 12.7         | Adapting the diagnostic information                      | 118        |
|              | 10.5.2                            | Setting the system units               | 85             |              | 12.7.1 Adapting the diagnostic behavior                  | 118        |
|              | 10.5.3                            | Configuring the communication          |                | 12.8         | Overview of diagnostic information $\dots$               | 119        |
|              | 10 = 1                            | interface                              |                |              | 12.8.1 Diagnostic of sensor                              | 119        |
|              |                                   | Configuring the local display          |                |              | 12.8.2 Diagnostic of electronic                          | 120        |
|              |                                   | Configuring ampty ping detection       |                |              | 12.8.3 Diagnostic of configuration                       | 123        |
| 10.6         |                                   | Configuring empty pipe detection       | 91<br>92       | 12.0         | 12.8.4 Diagnostic of process                             |            |
| 10.6         |                                   | ed settings                            |                |              | Pending diagnostic events                                | 127<br>128 |
|              |                                   | Configuring the totalizer              | 93             |              | Event logbook                                            | 128        |
|              |                                   | Carrying out additional display        |                |              | 12.11.1 Reading out the event logbook                    |            |
|              |                                   | configurations                         | 95             |              | 12.11.2 Filtering the event logbook                      | 129        |
|              | 10.6.4                            | Performing electrode cleaning          |                |              | 12.11.3 Overview of information events                   | 129        |
|              | 10.6.5                            | Using parameters for device            |                | 12.12        | Resetting the measuring device                           | 130        |
|              | _                                 | administration                         | 98             |              | 12.12.1 Function scope of the "Device reset"             |            |
| 10.7         | Simulat                           | tion                                   | 99             |              | parameter                                                | 130        |

|       | Device information                       | 130<br>132 |
|-------|------------------------------------------|------------|
| 13    | Maintenance                              | 133        |
| 13.1  | Maintenance tasks                        | 133        |
|       | 13.1.1 Exterior cleaning                 | 133        |
|       | 13.1.2 Interior cleaning                 | 133        |
|       | 13.1.3 Replacing seals                   | 133        |
| 13.2  | Measuring and test equipment             | 133        |
| 13.3  | Endress+Hauser services                  | 133        |
| 14    | Repairs                                  | 134        |
| 14.1  | General notes                            | 134        |
|       | 14.1.1 Repair and conversion concept     | 134        |
|       | 14.1.2 Notes for repair and conversion   | 134        |
| 14.2  | Spare parts                              | 134        |
| 14.3  | Endress+Hauser services                  | 134        |
| 14.4  | Return                                   | 134        |
| 14.5  | Disposal                                 | 135        |
|       | 14.5.1 Removing the measuring device     | 135        |
|       | 14.5.2 Disposing of the measuring device | 135        |
| 15    | Accessories                              | 136        |
| 15.1  | Device-specific accessories              | 136        |
|       | 15.1.1 For the transmitter               | 136        |
|       | 15.1.2 For the sensor                    | 136        |
| 15.2  | Communication-specific accessories       | 136        |
| 15.3  | Service-specific accessories             | 137        |
| 15.4  | System components                        | 137        |
| 16    | Technical data                           | 138        |
| 16.1  | Application                              | 138        |
| 16.2  | Function and system design               | 138        |
| 16.3  | Input                                    | 138        |
| 16.4  | Output                                   | 141        |
| 16.5  | Power supply                             | 144        |
| 16.6  | Performance characteristics              | 145        |
| 16.7  | Installation                             | 146        |
| 16.8  | Environment                              | 146        |
| 16.9  | Process                                  | 148        |
|       | Mechanical construction                  | 150        |
|       | Operability                              | 162        |
|       | Certificates and approvals               | 166        |
|       | Application packages                     | 167        |
|       | Accessories                              | 168        |
| 10.15 | Supplementary documentation              | 168        |
| Index | <b>C</b>                                 | 170        |

# 1 About this document

### 1.1 Document function

These Operating Instructions contain all the information that is required in various phases of the life cycle of the device: from product identification, incoming acceptance and storage, to mounting, connection, operation and commissioning through to troubleshooting, maintenance and disposal.

# 1.2 Symbols used

# 1.2.1 Safety symbols

| Symbol           | Meaning                                                                                                    |
|------------------|----------------------------------------------------------------------------------------------------|
| <b>▲</b> DANGER  | DANGER! This symbol alerts you to a dangerous situation. Failure to avoid this situation will result in serious or fatal injury. |
| <b>A</b> WARNING | WARNING! This symbol alerts you to a dangerous situation. Failure to avoid this situation can result in serious or fatal injury. |
| <b>▲</b> CAUTION | CAUTION!  This symbol alerts you to a dangerous situation. Failure to avoid this situation can result in minor or medium injury. |
| NOTICE           | NOTE! This symbol contains information on procedures and other facts which do not result in personal injury.                     |

# 1.2.2 Electrical symbols

| Symbol            | Meaning                                                                                                    |
|-------------------|----------------------------------------------------------------------------------------------------|
| ===               | Direct current                                                                                                    |
| ~                 | Alternating current                                                                                                    |
| $\overline{\sim}$ | Direct current and alternating current                                                                                                    |
| <u></u>           | Ground connection A grounded terminal which, as far as the operator is concerned, is grounded via a grounding system.                                                                                                    |
|                   | Protective Earth (PE) A terminal which must be connected to ground prior to establishing any other connections.                                                                                                    |
|                   | <ul> <li>The ground terminals are situated inside and outside the device:</li> <li>Inner ground terminal: Connects the protectiv earth to the mains supply.</li> <li>Outer ground terminal: Connects the device to the plant grounding system.</li> </ul> |

# 1.2.3 Communication symbols

| Symbol  | Meaning                                                                            |
|---------|------------------------------------------------------------------------------------|
| <b></b> | Wireless Local Area Network (WLAN) Communication via a wireless, local network.    |
| *       | <b>Bluetooth</b> Wireless data transmission between devices over a short distance. |

| Symbol   | Meaning                               |
|----------|---------------------------------------|
| •        | LED Light emitting diode is off.      |
| <b>举</b> | LED Light emitting diode is on.       |
| ×        | LED Light emitting diode is flashing. |

# 1.2.4 Tool symbols

| Symbol    | Meaning                   |
|-----------|---------------------------|
| <b>\$</b> | Torx screwdriver          |
| 96        | Phillips head screwdriver |
| Ó         | Open-ended wrench         |

# 1.2.5 Symbols for certain types of information

| Symbol     | Meaning                                                        |
|------------|----------------------------------------------------------------|
| <b>✓</b>   | Permitted Procedures, processes or actions that are permitted. |
| <b>✓</b> ✓ | Preferred Procedures, processes or actions that are preferred. |
| X          | Forbidden Procedures, processes or actions that are forbidden. |
| i          | Tip Indicates additional information.                          |
|            | Reference to documentation.                                    |
| A=         | Reference to page.                                             |
|            | Reference to graphic.                                          |
| <b>•</b>   | Notice or individual step to be observed.                      |
| 1., 2., 3  | Series of steps.                                               |
| L          | Result of a step.                                              |
| ?          | Help in the event of a problem.                                |
|            | Visual inspection.                                             |

# 1.2.6 Symbols in graphics

| Symbol         | Meaning         |
|----------------|-----------------|
| 1, 2, 3,       | Item numbers    |
| 1., 2., 3.,    | Series of steps |
| A, B, C,       | Views           |
| A-A, B-B, C-C, | Sections        |

| Symbol | Meaning                        |
|--------|--------------------------------|
| EX     | Hazardous area                 |
| ×      | Safe area (non-hazardous area) |
| ≋➡     | Flow direction                 |

### 1.3 Documentation

- For an overview of the scope of the associated Technical Documentation, refer to the following:
  - The W@M Device Viewer: Enter the serial number from the nameplate (www.endress.com/deviceviewer)
  - The *Endress+Hauser Operations App*: Enter the serial number from the nameplate or scan the 2-D matrix code (QR code) on the nameplate.
- For a detailed list of the individual documents along with the documentation code  $\rightarrow \stackrel{\square}{=} 168$

### 1.3.1 Standard documentation

| Document type                               | Purpose and content of the document                                                                                                    |
|---------------------------------------------|----------------------------------------------------------------------------------------------------|
| Technical Information                       | Planning aid for your device The document contains all the technical data on the device and provides an overview of the accessories and other products that can be ordered for the device.                                                                       |
| Sensor Brief Operating Instructions         | Guides you quickly to the 1st measured value - Part 1 The Sensor Brief Operating Instructions are aimed at specialists with responsibility for installing the measuring device.                                                                                  |
|                                             | <ul> <li>Incoming acceptance and product identification</li> <li>Storage and transport</li> <li>Installation</li> </ul>                                                                                                    |
| Transmitter Brief Operating<br>Instructions | Guides you quickly to the 1st measured value - Part 2 The Transmitter Brief Operating Instructions are aimed at specialists with responsibility for commissioning, configuring and parameterizing the measuring device (until the first measured value).         |
|                                             | <ul> <li>Product description</li> <li>Installation</li> <li>Electrical connection</li> <li>Operation options</li> <li>System integration</li> <li>Commissioning</li> <li>Diagnostic information</li> </ul>                                                       |
| Description of Device Parameters            | Reference for your parameters The document provides a detailed explanation of each individual parameter in the Expert operating menu. The description is aimed at those who work with the device over the entire life cycle and perform specific configurations. |

### 1.3.2 Supplementary device-dependent documentation

Additional documents are supplied depending on the device version ordered: Always comply strictly with the instructions in the supplementary documentation. The supplementary documentation is an integral part of the device documentation.

# 1.4 Registered trademarks

### EtherNet/IP™

Trademark of ODVA, Inc.

### $Microsoft^{\text{\tiny (R)}}$

Registered trademark of the Microsoft Corporation, Redmond, Washington, USA

# 2 Basic safety instructions

## 2.1 Requirements for the personnel

The personnel for installation, commissioning, diagnostics and maintenance must fulfill the following requirements:

- ► Trained, qualified specialists must have a relevant qualification for this specific function and task.
- ► Are authorized by the plant owner/operator.
- ► Are familiar with federal/national regulations.
- ▶ Before starting work, read and understand the instructions in the manual and supplementary documentation as well as the certificates (depending on the application).
- ► Follow instructions and comply with basic conditions.

The operating personnel must fulfill the following requirements:

- ► Are instructed and authorized according to the requirements of the task by the facility's owner-operator.
- ▶ Follow the instructions in this manual.

# 2.2 Designated use

### Application and media

The measuring device described in these Brief Operating Instructions is intended only for flow measurement of liquids with a minimum conductivity of 5  $\mu$ S/cm.

Depending on the version ordered, the measuring device can also measure potentially explosive, flammable, poisonous and oxidizing media.

Measuring devices for use in hazardous areas, in hygienic applications or where there is an increased risk due to process pressure, are labeled accordingly on the nameplate.

To ensure that the measuring device remains in proper condition for the operation time:

- ► Keep within the specified pressure and temperature range.
- ▶ Only use the measuring device in full compliance with the data on the nameplate and the general conditions listed in the Operating Instructions and supplementary documentation.
- ► Based on the nameplate, check whether the ordered device is permitted for the intended use in the hazardous area (e.g. explosion protection, pressure vessel safety).
- ► Use the measuring device only for media to which the process-wetted materials are sufficiently resistant.
- ▶ If the measuring device is not operated at atmospheric temperature, compliance with the relevant basic conditions specified in the associated device documentation is absolutely essential: "Documentation" section → 🖺 8.
- ► Protect the measuring device permanently against corrosion from environmental influences.

### Incorrect use

Non-designated use can compromise safety. The manufacturer is not liable for damage caused by improper or non-designated use.

### **A** WARNING

### Danger of breakage due to corrosive or abrasive fluids!

- ▶ Verify the compatibility of the process fluid with the sensor material.
- ► Ensure the resistance of all fluid-wetted materials in the process.
- ▶ Keep within the specified pressure and temperature range.

### NOTICE

### Verification for borderline cases:

► For special fluids and fluids for cleaning, Endress+Hauser is glad to provide assistance in verifying the corrosion resistance of fluid-wetted materials, but does not accept any warranty or liability as minute changes in the temperature, concentration or level of contamination in the process can alter the corrosion resistance properties.

### Residual risks

### **A** WARNING

The electronics and the medium may cause the surfaces to heat up. This presents a burn hazard!

► For elevated fluid temperatures, ensure protection against contact to prevent burns.

# 2.3 Workplace safety

For work on and with the device:

► Wear the required personal protective equipment according to federal/national regulations.

For welding work on the piping:

▶ Do not ground the welding unit via the measuring device.

If working on and with the device with wet hands:

▶ Due to the increased risk of electric shock, gloves must be worn.

# 2.4 Operational safety

Risk of injury.

- ▶ Operate the device in proper technical condition and fail-safe condition only.
- ▶ The operator is responsible for interference-free operation of the device.

### Conversions to the device

Unauthorized modifications to the device are not permitted and can lead to unforeseeable dangers.

▶ If, despite this, modifications are required, consult with Endress+Hauser.

### Repair

To ensure continued operational safety and reliability,

- ► Carry out repairs on the device only if they are expressly permitted.
- ▶ Observe federal/national regulations pertaining to repair of an electrical device.
- ▶ Use original spare parts and accessories from Endress+Hauser only.

# 2.5 Product safety

This measuring device is designed in accordance with good engineering practice to meet state-of-the-art safety requirements, has been tested, and left the factory in a condition in which it is safe to operate.

It meets general safety standards and legal requirements. It also complies with the EU directives listed in the device-specific EU Declaration of Conformity. Endress+Hauser confirms this by affixing the CE mark to the device.

# 2.6 IT security

We only provide a warranty if the device is installed and used as described in the Operating Instructions. The device is equipped with security mechanisms to protect it against any inadvertent changes to the device settings.

IT security measures in line with operators' security standards and designed to provide additional protection for the device and device data transfer must be implemented by the operators themselves.

# 2.7 Device-specific IT security

The device offers a range of specific functions to support protective measures on the operator's side. These functions can be configured by the user and guarantee greater inoperation safety if used correctly. An overview of the most important functions is provided in the following section.

### 2.7.1 Protecting access via hardware write protection

Write access to the device parameters via the local display or operating tool (e.g. FieldCare, DeviceCare) can be disabled via a write protection switch (DIP switch on the motherboard). When hardware write protection is enabled, only read access to the parameters is possible.

### 2.7.2 Protecting access via a password

Different passwords are available to protect write access to the device parameters or access to the device via the WLAN interface.

- User-specific access code
   Protect write access to the device parameters via the local display, Web browser or
   operating tool (e.g. FieldCare, DeviceCare). Access authorization is clearly regulated
   through the use of a user-specific access code.
- WLAN passphrase
   The network key protects a connection between an operating unit (e.g. notebook or tablet) and the device via the WLAN interface which can be ordered as an option.

### User-specific access code

Write access to the device parameters via the local display or operating tool (e.g. FieldCare, DeviceCare) can be protected by the modifiable, user-specific access code ( $\Rightarrow \triangleq 100$ ).

When the device is delivered, the device does not have an access code and is equivalent to 0000 (open).

### WLAN passphrase

When the device is delivered, the network key is pre-defined depending on the device. It can be changed via the **WLAN settings** submenu in the **WLAN passphrase** parameter.

### General notes on the use of passwords

- The access code and network key supplied with the device should be changed during commissioning.
- Follow the general rules for generating a secure password when defining and managing the access code or network key.
- The user is responsible for the management and careful handling of the access code and network key.
- For information on configuring the access code or on what to do if you lose the

### 2.7.3 Access via fieldbus

When communicating via fieldbus, access to the device parameters can be restricted to "Read only" access. The option can be changed in the **Fieldbus writing access** parameter.

This does not affect cyclic measured value transmission to the higher-order system, which is always quaranteed.

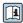

For detailed information, see the "Description of Device Parameters" document pertaining to the device  $\rightarrow \blacksquare 168$ 

### 2.7.4 Access via Web server

The device can be operated and configured via a Web browser with the integrated Web server ( $\rightarrow \triangleq 65$ ). The connection is via the service interface (CDI-RJ45), the connection for EtherNet/IP signal transmission (RJ45 connector) or the WLAN interface.

The Web server is enabled when the device is delivered. The Web server can be disabled if necessary (e.g. after commissioning) via the **Web server functionality** parameter.

The device and status information can be hidden on the login page. This prevents unauthorized access to the information.

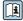

For detailed information, see the "Description of Device Parameters" document pertaining to the device  $\rightarrow = 168$ 

# **3** Product description

The device consists of a transmitter and a sensor.

Two device versions are available:

- Compact version transmitter and sensor form a mechanical unit.
- Remote version transmitter and sensor are mounted in separate locations.

# 3.1 Product design

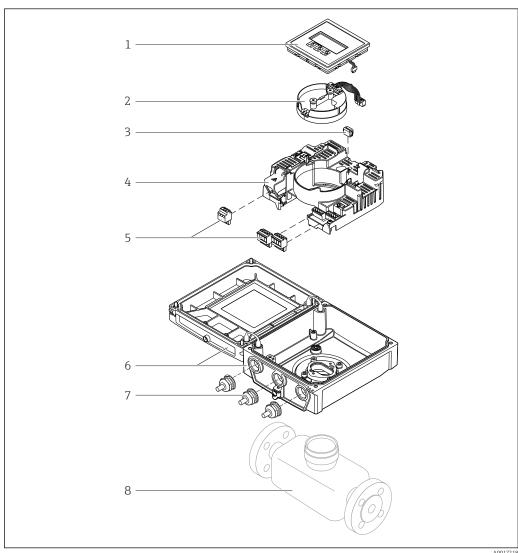

A00172

■ 1 Important components of the compact version

- 1 Display module
- 2 Smart sensor electronics module
- 3 HistoROM DAT (plug-in memory)
- 4 Main electronics module
- 5 Terminals (screw terminals, some available as plug-in terminals) or fieldbus connectors
- 6 Transmitter housing, compact version
- 7 Cable glands
- 8 Sensor, compact version

# 4 Incoming acceptance and product identification

# 4.1 Incoming acceptance

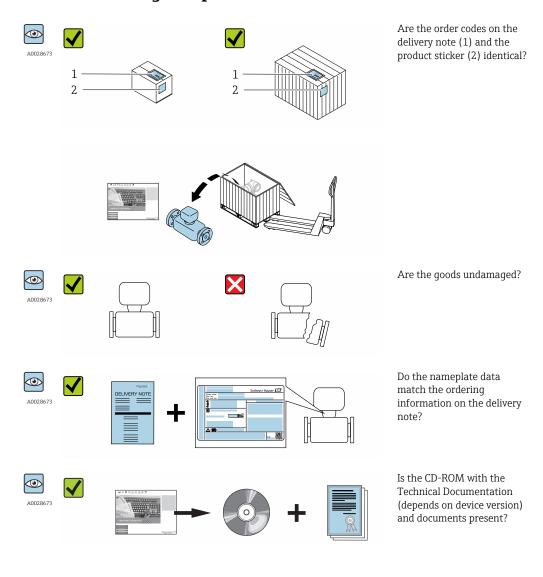

• If one of the conditions is not satisfied, contact your Endress+Hauser Sales Center.

Depending on the device version, the CD-ROM might not be part of the delivery!
 The Technical Documentation is available via the Internet or via the Endress+Hauser Operations App, see the "Product identification" section → ■ 16.

### 4.2 Product identification

The following options are available for identification of the measuring device:

- Nameplate specifications
- Order code with breakdown of the device features on the delivery note
- Enter serial numbers from nameplates in *W@M Device Viewer* (www.endress.com/deviceviewer): All information about the measuring device is displayed.
- Enter the serial number from the nameplates into the *Endress+Hauser Operations App* or scan the 2-D matrix code (QR code) on the nameplate with the *Endress+Hauser Operations App*: all the information for the measuring device is displayed.

For an overview of the scope of the associated Technical Documentation, refer to the following:

- The chapters "Additional standard documentation on the device"  $\rightarrow$   $\blacksquare$  8 and "Supplementary device-dependent documentation"  $\rightarrow$   $\blacksquare$  8
- The *W@M Device Viewer*: Enter the serial number from the nameplate (www.endress.com/deviceviewer)
- The *Endress+Hauser Operations App*: Enter the serial number from the nameplate or scan the 2-D matrix code (QR code) on the nameplate.

### 4.2.1 Transmitter nameplate

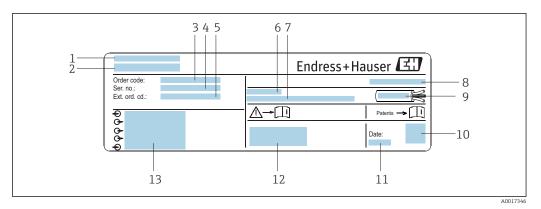

■ 2 Example of a transmitter nameplate

- 1 Manufacturing location
- 2 Name of the transmitter
- 3 Order code
- 4 Serial number (ser. no.)
- 5 Extended order code (Ext. ord. cd.)
- 6 Permitted ambient temperature  $(T_a)$
- 7 Firmware version (FW) and device revision (Dev.Rev.) from the factory
- 8 Degree of protection
- 9 Permitted temperature range for cable
- 10 2-D matrix code
- 11 Manufacturing date: year-month
- 12 CE mark, C-Tick
- 13 Electrical connection data, e.g. available inputs and outputs, supply voltage

### 4.2.2 Sensor nameplate

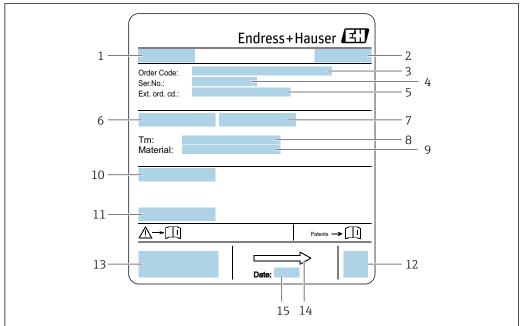

A0032085

### ■ 3 Example of sensor nameplate

- 1 Name of the sensor
- 2 Manufacturing location
- 3 Order code
- 4 Serial number (ser. no.)
- 5 Extended order code (Ext. ord. cd.)
- 6 Nominal diameter of sensor
- 7 Test pressure of the sensor
- 8 Medium temperature range
- 9 Material of lining and electrodes
- 10 Degree of protection: e.g. IP, NEMA
- 11 Permitted ambient temperature  $(T_a)$
- 12 2-D matrix code
- 13 CE mark, C-Tick
- 14 Flow direction
- 15 Manufacturing date: year-month

### Order code

The measuring device is reordered using the order code.

### Extended order code

- The device type (product root) and basic specifications (mandatory features) are always listed.
- Of the optional specifications (optional features), only the safety and approvalrelated specifications are listed (e.g. LA). If other optional specifications are also ordered, these are indicated collectively using the # placeholder symbol (e.g. #LA#).
- If the ordered optional specifications do not include any safety and approval-related specifications, they are indicated by the + placeholder symbol (e.g. XXXXXX-ABCDE +).

# 4.2.3 Symbols on measuring device

| Symbol | Meaning                                                                                                    |
|--------|----------------------------------------------------------------------------------------------------|
| Δ      | WARNING! This symbol alerts you to a dangerous situation. Failure to avoid this situation can result in serious or fatal injury. |
| [ji    | Reference to documentation Refers to the corresponding device documentation.                                                     |
|        | Protective ground connection A terminal which must be connected to ground prior to establishing any other connections.           |

# 5 Storage and transport

# 5.1 Storage conditions

Observe the following notes for storage:

- ► Store in the original packaging to ensure protection from shock.
- ▶ Do not remove protective covers or protective caps installed on process connections. They prevent mechanical damage to the sealing surfaces and contamination in the measuring tube.
- ▶ Protect from direct sunlight to avoid unacceptably high surface temperatures.
- ► Select a storage location where moisture cannot collect in the measuring device as fungus and bacteria infestation can damage the lining.
- ▶ Store in a dry and dust-free place.
- ► Do not store outdoors.

Storage temperature → 🗎 147

# 5.2 Transporting the product

Transport the measuring device to the measuring point in the original packaging.

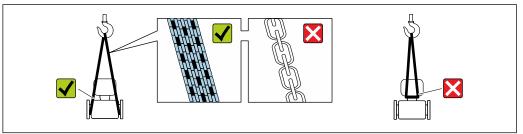

A002925

Do not remove protective covers or caps installed on process connections. They prevent mechanical damage to the sealing surfaces and contamination in the measuring tube.

### 5.2.1 Measuring devices without lifting lugs

### **WARNING**

Center of gravity of the measuring device is higher than the suspension points of the webbing slings.

Risk of injury if the measuring device slips.

- ► Secure the measuring device against slipping or turning.
- ▶ Observe the weight specified on the packaging (stick-on label).

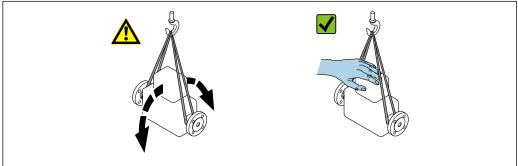

A002921

### 5.2.2 Measuring devices with lifting lugs

### **A** CAUTION

### Special transportation instructions for devices with lifting lugs

- ▶ Only use the lifting lugs fitted on the device or flanges to transport the device.
- ► The device must always be secured at two lifting lugs at least.

### 5.2.3 Transporting with a fork lift

If transporting in wood crates, the floor structure enables the crates to be lifted lengthwise or at both sides using a forklift.

### **A** CAUTION

### Risk of damaging the magnetic coil

- ► If transporting by forklift, do not lift the sensor by the metal casing.
- ▶ This would buckle the casing and damage the internal magnetic coils.

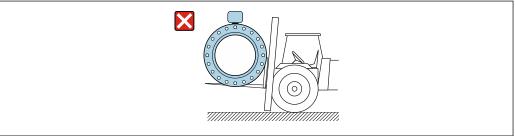

A0029319

# 5.3 Packaging disposal

All packaging materials are environmentally friendly and 100% recyclable:

- Measuring device secondary packaging: polymer stretch film that conforms to EC Directive 2002/95/EC (RoHS).
- Packaging:
  - Wood crate, treated in accordance with ISPM 15 standard, which is confirmed by the affixed IPPC logo.

or

- Carton in accordance with European Packaging Directive 94/62EC; recyclability is confirmed by the affixed RESY symbol.
- Seaworthy packaging (optional): Wood crate, treated in accordance with ISPM 15 standard, which is confirmed by the affixed IPPC logo.
- Carrying and mounting hardware:
  - Disposable plastic pallet
  - Plastic straps
  - Plastic adhesive strips
- Dunnage: Paper cushion

20

### 6 Installation

### 6.1 **Installation conditions**

### 6.1.1 Mounting position

### Mounting location

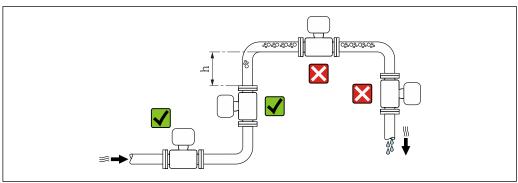

Preferably install the sensor in an ascending pipe, and ensure a sufficient distance to the next pipe elbow:  $h \ge 2 \times DN$ 

### Installation in down pipes

Install a siphon with a vent valve downstream of the sensor in down pipes whose length h  $\geq$  5 m (16.4 ft). This precaution is to avoid low pressure and the consequent risk of damage to the measuring tube. This measure also prevents the system losing prime.

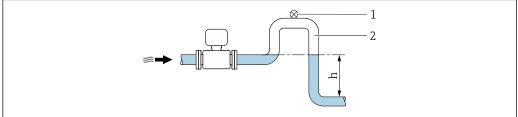

- € 4 Installation in a down pipe
- Vent valve
- 2 Pipe siphon
- Length of down pipe

### Installation in partially filled pipes

A partially filled pipe with a gradient necessitates a drain-type configuration.

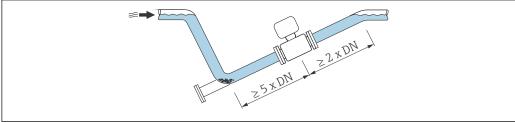

### For heavy sensors $DN \ge 350 (14")$

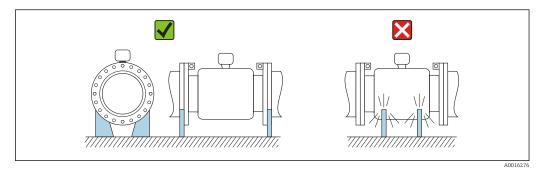

### Orientation

The direction of the arrow on the sensor nameplate helps you to install the sensor according to the flow direction (direction of medium flow through the piping).

|   | Orientatio                                    | Recommendation |                             |
|---|-----------------------------------------------|----------------|-----------------------------|
| A | Vertical orientation                          | A0015591       |                             |
| В | Horizontal orientation, transmitter at top    | A0015589       | <b>✓</b> ✓ 1)               |
| С | Horizontal orientation, transmitter at bottom | A0015590       | <b>√ √</b> <sup>2)</sup> 3) |
| D | Horizontal orientation, transmitter at side   | A0015592       | ×                           |

- 1) Applications with low process temperatures may decrease the ambient temperature. To maintain the minimum ambient temperature for the transmitter, this orientation is recommended.
- 2) Applications with high process temperatures may increase the ambient temperature. To maintain the maximum ambient temperature for the transmitter, this orientation is recommended.
- To prevent the electronics module from overheating in the case of a sharp rise in temperature (e.g. CIP- or SIP processes), install the device with the transmitter component pointing downwards.

### Horizontal

- Ideally, the measuring electrode plane should be horizontal. This prevents brief insulation of the two measuring electrodes by entrained air bubbles.
- Empty pipe detection only works if the transmitter housing is pointing upwards as
  otherwise there is no guarantee that the empty pipe detection function will actually
  respond to a partially filled or empty measuring tube.

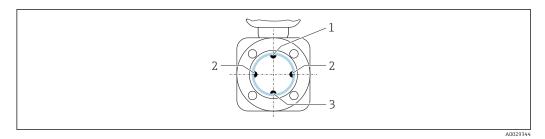

1 EPD electrode for empty pipe detection

- 2 Measuring electrodes for signal detection
- 3 Reference electrode for potential equalization

### Inlet and outlet runs

If possible, install the sensor upstream from fittings such as valves, T-pieces or elbows. Observe the following inlet and outlet runs to comply with accuracy specifications:

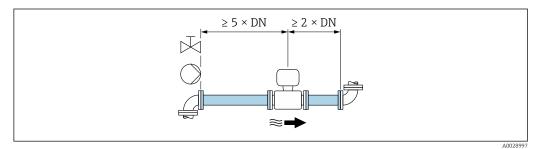

Order code for "Design", option A "Insertion length short, ISO/DVGW until DN400, DN450-2000 1:1" and order code for "Design", option B "Insertion length long, ISO/DVGW until DN400, DN450-2000 1:1.3"

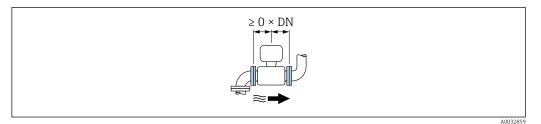

Order code for "Design", option C "Insertion length short ISO/DVGW until DN300, w/o inlet and outlet runs, constricted meas.tube"

Installation dimensions

For the dimensions and installation lengths of the device, see the "Technical Information" document, "Mechanical construction" section.

### 6.1.2 Requirements from environment and process

### Ambient temperature range

| Transmitter   | -40 to +60 °C (-40 to +140 °F)                                                                                                    |
|---------------|----------------------------------------------------------------------------------------------------|
| Local display | -20 to $+60$ °C ( $-4$ to $+140$ °F), the readability of the display may be impaired at temperatures outside the temperature range.                                                                                                    |
| Sensor        | <ul> <li>Process connection material, carbon steel:         <ul> <li>10 to +60 °C (+14 to +140 °F)</li> </ul> </li> <li>Process connection material, stainless steel:         <ul> <li>40 to +60 °C (-40 to +140 °F)</li> </ul> </li> </ul> |
| Liner         | Do not exceed or fall below the permitted temperature range of the liner .                                                                                                    |

If operating outdoors:

- Install the measuring device in a shady location.
- Avoid direct sunlight, particularly in warm climatic regions.
- Avoid direct exposure to weather conditions.
- If the compact version of the device is insulated at low temperatures, the insulation must also include the device neck.
- Protect the display against impact.
- Protect the display from abrasion by sand in desert areas.
- Page 136 You can order a display guard from Endress+Hauser : → 🖺 136

### Temperature tables

- Observe the interdependencies between the permitted ambient and fluid temperatures when operating the device in hazardous areas.
- For detailed information on the temperature tables, see the separate document entitled "Safety Instructions" (XA) for the device.

### System pressure

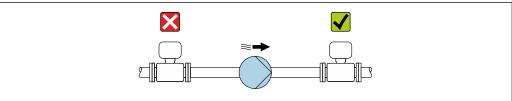

A002877

Never install the sensor on the pump suction side in order to avoid the risk of low pressure, and thus damage to the liner.

- Furthermore, install pulse dampers if reciprocating, diaphragm or peristaltic pumps are used.
- Information on the liner's resistance to partial vacuum → □ 148
   Information on the shock resistance of the measuring system → □ 147
  - Information on the vibration resistance of the measuring system  $\rightarrow \triangleq 147$

### **Vibrations**

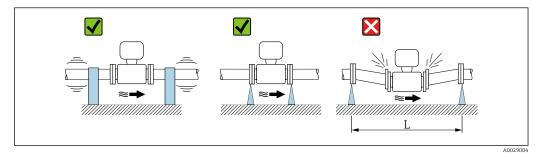

■ 7 Measures to avoid device vibrations (L > 10 m (33 ft))

In the event of very strong vibrations, the pipe and sensor must be supported and fixed.

It is also advisable to mount the sensor and transmitter separately.

- - Information on the vibration resistance of the measuring system  $\rightarrow \triangleq 147$

### **Adapters**

Suitable adapters to DIN EN 545 (double-flange reducers) can be used to install the sensor in larger-diameter pipes. The resultant increase in the rate of flow improves measuring accuracy with very slow-moving fluids. The nomogram shown here can be used to calculate the pressure loss caused by reducers and expanders.

- The nomogram only applies to liquids with a viscosity similar to that of water.
- 1. Calculate the ratio of the diameters d/D.
- 2. From the nomogram read off the pressure loss as a function of flow velocity (downstream from the reduction) and the d/D ratio.

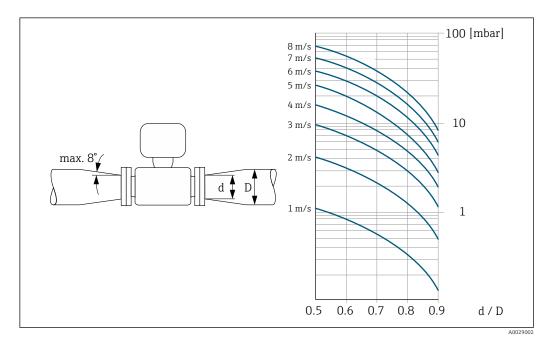

### Length of connecting cable

To ensure correct measuring results when using the remote version, observe the maximum permitted length of the connecting cable  $L_{\text{max}}$ . This length is determined by the conductivity of the fluid. If measuring liquids in general: 5  $\mu$ S/cm

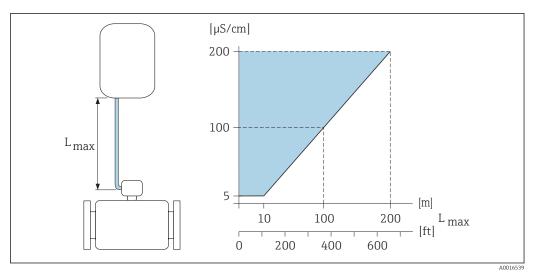

 $\blacksquare$  8 Permitted length of connecting cable for remote version

Colored area = permitted range  $L_{max}$ =length of connecting cable in [m] ([ft]) [ $\mu$ S/cm] = fluid conductivity

## **6.1.3** Special mounting instructions

### Display protection

► To ensure that the optional display protection can be easily opened, maintain the following minimum head clearance: 350 mm (13.8 in)

### Temporary immersion in water

A remote version with IP67 protection, Type 6 is optionally available for temporary immersion in water for up to 168 hours at  $\leq$  3 m (10 ft) or in exceptional cases for use for up to 48 hours at  $\leq$  10 m (30 ft).

Compared with the standard degree of protection IP67, Type 4X enclosure, the version IP67, Type 6 enclosure has been designed to withstand short-term or temporary flooding.

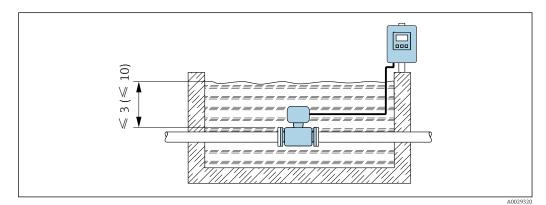

■ 9 Engineering unit in m(ft)

Replacement of cable gland on connection housing

# 6.2 Mounting the measuring device

# 6.2.1 Required tools

### For transmitter

- Torque wrench
- For wall mounting:

Open-ended wrench for hexagonal screw max. M5

- For pipe mounting:
  - Open-ended wrench AF 8
  - Phillips head screwdriver PH 2
- For turning the transmitter housing (compact version):
  - Phillips head screwdriver PH 2
  - Torx screwdriver TX 20
  - Open-ended wrench AF 7

### For sensor

For flanges and other process connections: Corresponding mounting tools

### 6.2.2 Preparing the measuring device

- 1. Remove all remaining transport packaging.
- 2. Remove any protective covers or protective caps present from the sensor.
- 3. Remove stick-on label on the electronics compartment cover.

### 6.2.3 Mounting the sensor

### **▲** WARNING

### Danger due to improper process sealing!

- ► Ensure that the inside diameters of the gaskets are greater than or equal to that of the process connections and piping.
- ▶ Ensure that the gaskets are clean and undamaged.
- ► Install the gaskets correctly.
- 1. Ensure that the direction of the arrow on the sensor matches the flow direction of the medium.
- 2. To ensure compliance with device specifications, install the measuring device between the pipe flanges in a way that it is centered in the measurement section.
- 3. If using ground disks, comply with the Installation Instructions provided.
- 4. Observe required screw tightening torques  $\rightarrow \triangleq 28$ .
- 5. Install the measuring device or turn the transmitter housing so that the cable entries do not point upwards.

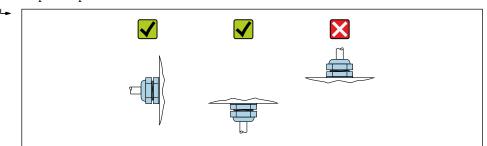

A002926

### Mounting the seals

### **A** CAUTION

An electrically conductive layer could form on the inside of the measuring tube! Risk of measuring signal short circuit.

▶ Do not use electrically conductive sealing compounds such as graphite.

Comply with the following instructions when installing seals:

- 1. Make sure that the seals do not protrude into the piping cross-section.
- 2. For DIN flanges: only use seals according to DIN EN 1514-1.
- 3. For "hard rubber" lining: additional seals are always required.
- 4. For "polyurethane" lining: generally additional seals are **not** required.
- 5. For "PTFE" lining: generally additional seals are **not** required.

### Mounting the ground cable/ground disks

Comply with the information on potential equalization and detailed mounting instructions for the use of ground cables/ground disks .

### Screw tightening torques

Please note the following:

- The screw tightening torques listed below apply only to lubricated threads and to pipes not subjected to tensile stress.
- Tighten the screws uniformly and in diagonally opposite sequence.
- Overtightening the screws will deform the sealing faces or damage the seals.

Screw tightening torques for EN 1092-1 (DIN 2501), PN 6/10/16

| Nominal<br>diameter | Pressure rating | Screws   | Flange<br>thickness | Max. screw tightening torque [Nm] |                  |      |
|---------------------|-----------------|----------|---------------------|-----------------------------------|------------------|------|
| [mm]                | [bar]           | [mm]     | [mm]                | Hard rubber                       | Polyurethan<br>e | PTFE |
| 25                  | PN 10/16        | 4 × M12  | 18                  | _                                 | 6                | 11   |
| 32                  | PN 10/16        | 4 × M16  | 18                  | -                                 | 16               | 27   |
| 40                  | PN 10/16        | 4 × M16  | 18                  | -                                 | 16               | 29   |
| 50                  | PN 10/16        | 4 × M16  | 18                  | -                                 | 15               | 40   |
| 65 <sup>1)</sup>    | PN 10/16        | 8 × M16  | 18                  | -                                 | 10               | 22   |
| 80                  | PN 10/16        | 8 × M16  | 20                  | -                                 | 15               | 30   |
| 100                 | PN 10/16        | 8 × M16  | 20                  | -                                 | 20               | 42   |
| 125                 | PN 10/16        | 8 × M16  | 22                  | -                                 | 30               | 55   |
| 150                 | PN 10/16        | 8 × M20  | 22                  | -                                 | 50               | 90   |
| 200                 | PN 16           | 12 × M20 | 24                  | -                                 | 65               | 87   |
| 250                 | PN 16           | 12 × M24 | 26                  | -                                 | 126              | 151  |
| 300                 | PN 16           | 12 × M24 | 28                  | -                                 | 139              | 177  |
| 350                 | PN 6            | 12 × M20 | 22                  | 111                               | 120              | -    |
| 350                 | PN 10           | 16 × M20 | 26                  | 112                               | 118              | -    |
| 350                 | PN 16           | 16 × M24 | 30                  | 152                               | 165              | -    |
| 400                 | PN 6            | 16 × M20 | 22                  | 90                                | 98               | -    |
| 400                 | PN 10           | 16 × M24 | 26                  | 151                               | 167              | -    |
| 400                 | PN 16           | 16 × M27 | 32                  | 193                               | 215              | -    |
| 450                 | PN 6            | 16 × M20 | 22                  | 112                               | 126              | -    |

| Nominal<br>diameter | Pressure rating | Screws   | Flange<br>thickness | Max. screv  | w tightening tor | que [Nm] |
|---------------------|-----------------|----------|---------------------|-------------|------------------|----------|
| [mm]                | [bar]           | [mm]     | [mm]                | Hard rubber | Polyurethan<br>e | PTFE     |
| 450                 | PN 10           | 20 × M24 | 28                  | 153         | 133              | -        |
| 500                 | PN 6            | 20 × M20 | 24                  | 119         | 123              |          |
| 500                 | PN 10           | 20 × M24 | 28                  | 155         | 171              | -        |
| 500                 | PN 16           | 20 × M30 | 34                  | 275         | 300              | -        |
| 600                 | PN 6            | 20 × M24 | 30                  | 139         | 147              | -        |
| 600                 | PN 10           | 20 × M27 | 28                  | 206         | 219              | -        |
| 600 <sup>1)</sup>   | PN 16           | 20 × M33 | 36                  | 415         | 443              | -        |
| 700                 | PN 6            | 24 × M24 | 24                  | 148         | 139              | -        |
| 700                 | PN 10           | 24 × M27 | 30                  | 246         | 246              | -        |
| 700                 | PN 16           | 24 × M33 | 36                  | 278         | 318              | -        |
| 800                 | PN 6            | 24 × M27 | 24                  | 206         | 182              | -        |
| 800                 | PN 10           | 24 × M30 | 32                  | 331         | 316              | -        |
| 800                 | PN 16           | 24 × M36 | 38                  | 369         | 385              | -        |
| 900                 | PN 6            | 24 × M27 | 26                  | 230         | 637              | -        |
| 900                 | PN 10           | 28 × M30 | 34                  | 316         | 307              | -        |
| 900                 | PN 16           | 28 × M36 | 40                  | 353         | 398              | -        |
| 1000                | PN 6            | 28 × M27 | 26                  | 218         | 208              | -        |
| 1000                | PN 10           | 28 × M33 | 34                  | 402         | 405              | -        |
| 1000                | PN 16           | 28 × M39 | 42                  | 502         | 518              | -        |
| 1200                | PN 6            | 32 × M30 | 28                  | 319         | 299              | -        |
| 1200                | PN 10           | 32 × M36 | 38                  | 564         | 568              | -        |
| 1200                | PN 16           | 32 × M45 | 48                  | 701         | 753              | -        |
| 1400                | PN 6            | 36 × M33 | 32                  | 430         | -                | -        |
| 1400                | PN 10           | 36 × M39 | 42                  | 654         | -                | -        |
| 1400                | PN 16           | 36 × M45 | 52                  | 729         | -                | -        |
| 1600                | PN 6            | 40 × M33 | 34                  | 440         | -                | -        |
| 1600                | PN 10           | 40 × M45 | 46                  | 946         | -                | -        |
| 1600                | PN 16           | 40 × M52 | 58                  | 1007        | -                | -        |
| 1800                | PN 6            | 44 × M36 | 36                  | 547         | -                | -        |
| 1800                | PN 10           | 44 × M45 | 50                  | 961         | -                | -        |
| 1800                | PN 16           | 44 × M52 | 62                  | 1108        | -                | _        |
| 2 000               | PN 6            | 48 × M39 | 38                  | 629         | -                | _        |
| 2 000               | PN 10           | 48 × M45 | 54                  | 1047        | -                | _        |
| 2 000               | PN 16           | 48 × M56 | 66                  | 1324        | -                | _        |
| 2200                | PN 6            | 52 × M39 | 42                  | 698         | -                | _        |
| 2200                | PN 10           | 52 × M52 | 58                  | 1217        | -                | _        |
| 2 400               | PN 6            | 56 × M39 | 44                  | 768         | -                | _        |
| 2 400               | PN 10           | 56 × M52 | 62                  | 1229        | _                | _        |

<sup>1)</sup> Designed acc. to EN 1092-1 (not to DIN 2501)

Screw tightening torques for EN 1092-1 (DIN 2501), PN 10/16/25, P245GH/stainless; calculated according to EN 1591-1:2014 for flanges as per EN 1092-1:2013

| Nominal<br>diameter | Pressure<br>rating | Screws   | Flange thickness |     | tightening torque<br>[Nm] |
|---------------------|--------------------|----------|------------------|-----|---------------------------|
| [mm]                | [bar]              | [mm]     | [mm]             | PUR | HG                        |
| 350                 | PN 6               | 12 × M20 | 22               | 75  | 60                        |
| 350                 | PN 10              | 16 × M20 | 26               | 80  | 70                        |
| 350                 | PN 16              | 16 × M24 | 30               | 135 | 125                       |
| 400                 | PN 6               | 16 × M20 | 22               | 70  | 65                        |
| 400                 | PN 10              | 16 × M24 | 26               | 120 | 100                       |
| 400                 | PN 16              | 16 × M27 | 32               | 190 | 175                       |
| 450                 | PN 6               | 16 × M20 | 22               | 90  | 70                        |
| 450                 | PN 10              | 20 × M24 | 28               | 110 | 100                       |
| 450                 | PN 16              | 20 × M27 | 34               | 190 | 175                       |
| 500                 | PN 6               | 20 × M20 | 24               | 70  | 65                        |
| 500                 | PN 10              | 20 × M24 | 28               | 120 | 110                       |
| 500                 | PN 16              | 20 × M30 | 36               | 235 | 225                       |
| 600                 | PN 6               | 20 × M24 | 30               | 105 | 105                       |
| 600                 | PN 10              | 20 × M27 | 30               | 160 | 165                       |
| 600                 | PN 16              | 20 × M33 | 40               | 340 | 340                       |
| 700                 | PN 6               | 24 × M24 | 30               | 110 | 110                       |
| 700                 | PN 10              | 24 × M27 | 35               | 190 | 190                       |
| 700                 | PN 16              | 24 × M33 | 40               | 340 | 340                       |
| 800                 | PN 6               | 24 × M27 | 30               | 145 | 145                       |
| 800                 | PN 10              | 24 × M30 | 38               | 260 | 260                       |
| 800                 | PN 16              | 24 × M36 | 41               | 455 | 465                       |
| 900                 | PN 6               | 24 × M27 | 34               | 180 | 170                       |
| 900                 | PN 10              | 28 × M30 | 38               | 275 | 265                       |
| 900                 | PN 16              | 28 × M36 | 48               | 475 | 475                       |
| 1000                | PN 6               | 28 × M27 | 38               | 185 | 175                       |
| 1000                | PN 10              | 28 × M33 | 44               | 360 | 350                       |
| 1000                | PN 16              | 28 × M39 | 59               | 620 | 630                       |
| 1200                | PN 6               | 32 × M30 | 42               | 250 | 235                       |
| 1200                | PN 10              | 32 × M36 | 55               | 480 | 470                       |
| 1200                | PN 16              | 32 × M45 | 78               | 900 | 890                       |
| 1400                | PN 6               | 36 × M33 | 56               | -   | 300                       |
| 1400                | PN 10              | 36 × M39 | 65               | -   | 600                       |
| 1400                | PN 16              | 36 × M45 | 84               | -   | 1050                      |
| 1600                | PN 6               | 40 × M33 | 63               | -   | 340                       |
| 1600                | PN 10              | 40 × M45 | 75               | -   | 810                       |
| 1600                | PN 16              | 40 × M52 | 102              | -   | 1 420                     |
| 1800                | PN 6               | 44 × M36 | 69               | -   | 430                       |
| 1800                | PN 10              | 44 × M45 | 85               | -   | 920                       |
| 1800                | PN 16              | 44 × M52 | 110              | _   | 1600                      |

| Nominal<br>diameter | Pressure rating | Screws   | Flange thickness |     | ightening torque<br>Nm] |
|---------------------|-----------------|----------|------------------|-----|-------------------------|
| [mm]                | [bar]           | [mm]     | [mm]             | PUR | HG                      |
| 2 000               | PN 6            | 48 × M39 | 74               | -   | 530                     |
| 2 000               | PN 10           | 48 × M45 | 90               | -   | 1040                    |
| 2 000               | PN 16           | 48 × M56 | 124              | -   | 1900                    |
| 2 200               | PN 6            | 52 × M39 | 81               | -   | 580                     |
| 2 200               | PN 10           | 52 × M52 | 100              | -   | 1290                    |
| 2 400               | PN 6            | 56 × M39 | 87               | -   | 650                     |
| 2 400               | PN 10           | 56 × M52 | 110              | -   | 1410                    |

# Screw tightening torques for ASME B16.5, Class 150

| Nominal | diameter | Screws     | Max. screw tightening torque [Nm] ([lbf · ft]) |              |           |
|---------|----------|------------|------------------------------------------------|--------------|-----------|
| [mm]    | [in]     | [in]       | Hard rubber                                    | Polyurethane | PTFE      |
| 25      | 1        | 4 × 5/8    | -                                              | 5 (4)        | 14 (13)   |
| 40      | 1 ½      | 8 × 5/8    | -                                              | 10 (7)       | 21 (15)   |
| 50      | 2        | 4 × 5/8    | _                                              | 15 (11)      | 40 (29)   |
| 80      | 3        | 4 × 5/8    | -                                              | 25 (18)      | 65 (48)   |
| 100     | 4        | 8 × 5/8    | _                                              | 20 (15)      | 44 (32)   |
| 150     | 6        | 8 × ¾      | _                                              | 45 (33)      | 90 (66)   |
| 200     | 8        | 8 × ¾      | _                                              | 65 (48)      | 87 (64)   |
| 250     | 10       | 12 × 7/8   | _                                              | 126 (93)     | 151 (112) |
| 300     | 12       | 12 × 7/8   | _                                              | 146 (108)    | 177 (131) |
| 350     | 14       | 12 × 1     | 135 (100)                                      | 158 (117)    | _         |
| 400     | 16       | 16 × 1     | 128 (94)                                       | 150 (111)    | -         |
| 450     | 18       | 16 × 1 1/8 | 204 (150)                                      | 234 (173)    | -         |
| 500     | 20       | 20 × 1 1/8 | 183 (135)                                      | 217 (160)    | _         |
| 600     | 24       | 20 × 1 1/4 | 268 (198)                                      | 307 (226)    | _         |

# Screw tightening torques for AWWA C207, Class D

| Nominal | diameter | Screws     | Max. screw tightening torque [Nm] ([lbf · ft]) |              |      |
|---------|----------|------------|------------------------------------------------|--------------|------|
| [mm]    | [in]     | [in]       | Hard rubber                                    | Polyurethane | PTFE |
| 700     | 28       | 28 × 1 1/4 | 247 (182)                                      | 292 (215)    | _    |
| 750     | 30       | 28 × 1 1/4 | 287 (212)                                      | 302 (223)    | -    |
| 800     | 32       | 28 × 1 ½   | 394 (291)                                      | 422 (311)    | _    |
| 900     | 36       | 32 × 1 ½   | 419 (309)                                      | 430 (317)    | _    |
| 1000    | 40       | 36 × 1 ½   | 420 (310)                                      | 477 (352)    | -    |
| 1050    | 42       | 36 × 1 ½   | 528 (389)                                      | 518 (382)    | _    |
| 1200    | 48       | 44 × 1 ½   | 552 (407)                                      | 531 (392)    | _    |
| 1350    | 54       | 44 × 1 ¾   | 730 (538)                                      | _            | _    |
| 1500    | 60       | 52 × 1 ¾   | 758 (559)                                      | -            | _    |
| 1650    | 66       | 52 × 1 ¾   | 946 (698)                                      | -            | -    |
| 1800    | 72       | 60 × 1 ¾   | 975 (719)                                      | _            | _    |

| Nominal | diameter | Screws     | Max. screw tightening torque [Nm] ([lbf $\cdot$ ft]) |              |      |
|---------|----------|------------|------------------------------------------------------|--------------|------|
| [mm]    | [in]     | [in]       | Hard rubber                                          | Polyurethane | PTFE |
| 2 000   | 78       | 64 × 2     | 853 (629)                                            | -            | -    |
| 2 150   | 84       | 64 × 2     | 931 (687)                                            | -            | -    |
| 2 300   | 90       | 68 × 2 1/4 | 1048 (773)                                           | -            | -    |

Screw tightening torques for AS 2129, Table E

| Nominal diameter | Screws   | Max. screw tightening torque [Nm] |              |      |  |  |
|------------------|----------|-----------------------------------|--------------|------|--|--|
| [mm]             | [mm]     | Hard rubber                       | Polyurethane | PTFE |  |  |
| 350              | 12 × M24 | 203                               | -            | -    |  |  |
| 400              | 12 × M24 | 226                               | _            | _    |  |  |
| 450              | 16 × M24 | 226                               | _            | _    |  |  |
| 500              | 16 × M24 | 271                               | _            | _    |  |  |
| 600              | 16 × M30 | 439                               | _            | -    |  |  |
| 700              | 20 × M30 | 355                               | _            | _    |  |  |
| 750              | 20 × M30 | 559                               | _            | _    |  |  |
| 800              | 20 × M30 | 631                               | _            | _    |  |  |
| 900              | 24 × M30 | 627                               | _            | -    |  |  |
| 1000             | 24 × M30 | 634                               | -            | -    |  |  |
| 1200             | 32 × M30 | 727                               | -            | -    |  |  |

Screw tightening torques for AS 4087, PN 16

| Nominal diameter | Screws   | Max. screw tightening torque [Nm] |              |      |
|------------------|----------|-----------------------------------|--------------|------|
| [mm]             | [mm]     | Hard rubber                       | Polyurethane | PTFE |
| 350              | 12 × M24 | 203                               | -            | -    |
| 375              | 12 × M24 | 137                               | -            | -    |
| 400              | 12 × M24 | 226                               | -            | _    |
| 450              | 12 × M24 | 301                               | -            | -    |
| 500              | 16 × M24 | 271                               | -            | -    |
| 600              | 16 × M27 | 393                               | -            | _    |
| 700              | 20 × M27 | 330                               | -            | _    |
| 750              | 20 × M30 | 529                               | -            | -    |
| 800              | 20 × M33 | 631                               | -            | -    |
| 900              | 24 × M33 | 627                               | -            | -    |
| 1000             | 24 × M33 | 595                               | -            | -    |
| 1200             | 32 × M33 | 703                               | -            | -    |

### 6.2.4 Mounting the transmitter of the remote version

### **A** CAUTION

### Ambient temperature too high!

- Danger of electronics overheating and housing deformation.

  ▶ Do not exceed the permitted maximum ambient temperature .
- ▶ If operating outdoors: Avoid direct sunlight and exposure to weathering, particularly in warm climatic regions.

### **A** CAUTION

### Excessive force can damage the housing!

► Avoid excessive mechanical stress.

The transmitter of the remote version can be mounted in the following ways:

- Wall mounting
- Pipe mounting

### Wall mounting

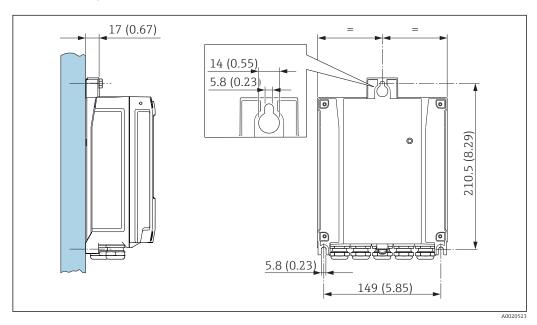

**■** 10 Engineering unit mm (in)

- 1. Drill the holes.
- 2. Insert wall plugs into the drilled holes.
- 3. Screw in the securing screws slightly at first.
- 4. Fit the transmitter housing over the securing screws and mount in place.
- 5. Tighten the securing screws.

### Post mounting

### **A** WARNING

## Excessive tightening torque applied to the fixing screws!

Risk of damaging the plastic transmitter.

► Tighten the fixing screws as per the tightening torque:

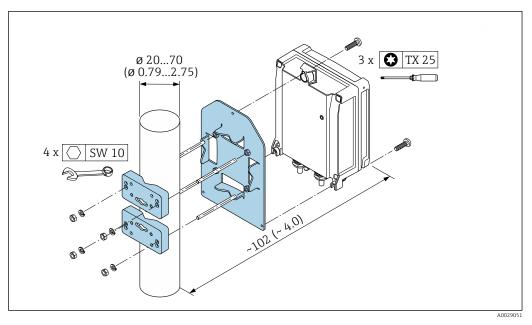

■ 11 Engineering unit mm (in)

# 6.2.5 Turning the transmitter housing

To provide easier access to the connection compartment or display module, the transmitter housing can be turned.

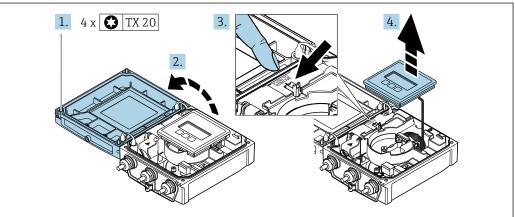

- A0032086
- 2. Open the housing cover.
- 3. Unlock the display module.
- 4. Remove the display module.

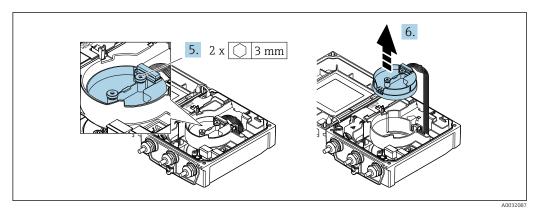

- 5. Loosen the fixing screws of the smart sensor electronics module (when reassembling, pay attention to the tightening torque  $\rightarrow \triangleq 36$ ).
- 6. Remove the smart sensor electronics module (when reassembling, pay attention to

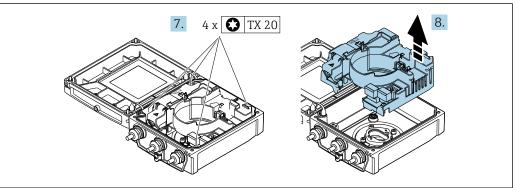

- 7. Loosen the fixing screws of the main electronics module (when reassembling, pay attention to the tightening torque  $\rightarrow \triangleq 36$ ).
- 8. Remove the main electronics module.

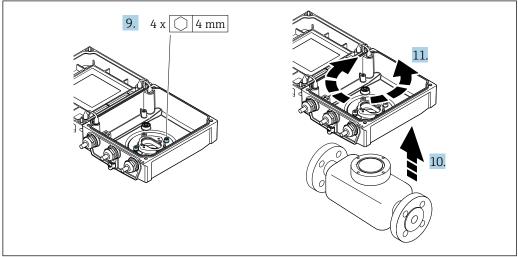

- 9. Loosen the fixing screws of the transmitter housing (when reassembling, pay attention to the tightening torque  $\rightarrow \blacksquare 36$ ).
- 10. Lift the transmitter housing.
- 11. Turn the housing to the desired position in increments of 90°.

### Reassembling the transmitter housing

### **A** WARNING

### Excessive tightening torque applied to the fixing screws!

Risk of damaging the plastic transmitter.

► Tighten the fixing screws as per the tightening torque:

| Step   | Fixing screw                    | Tightening torques for housing made of: |                   |  |
|--------|---------------------------------|-----------------------------------------|-------------------|--|
| → 🖺 34 |                                 | Aluminum                                | Plastic           |  |
| 1      | Housing cover                   | 2.5 Nm (1.8 lbf ft)                     | 1 Nm (0.7 lbf ft) |  |
| 5      | Smart sensor electronics module | 0.6 Nm (0.4 lbf ft)                     |                   |  |
| 7      | Main electronics module         | 1.5 Nm (1.1 lbf ft)                     |                   |  |
| 9/10   | Transmitter housing             | 5.5 Nm (4.1 lbf ft)                     |                   |  |

### **NOTICE**

### Plug of the smart sensor electronics module connected incorrectly!

No measuring signal is output.

▶ Plug in the plug of the smart sensor electronics module as per the coding.

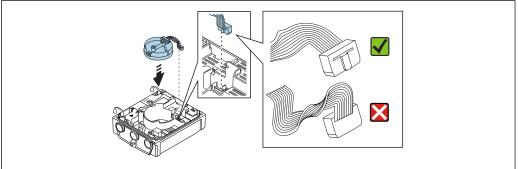

A002158

▶ Reverse the procedure to reassemble the measuring device.

# 6.2.6 Turning the display module

The display module can be turned to optimize display readability and operability.

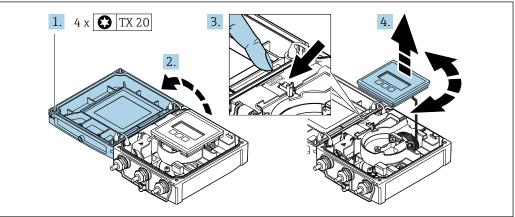

A003209

- 1. Loosen the fixing screws of the housing cover (when reassembling, pay attention to the tightening torque  $\rightarrow \triangleq 37$ ).
- 2. Open the housing cover.
- 3. Unlock the display module.

4. Pull out the display module and turn it to the desired position in increments of 90°.

## Reassembling the transmitter housing

# **A** WARNING

## Excessive tightening torque applied to the fixing screws!

Risk of damaging the plastic transmitter.

► Tighten the fixing screws as per the tightening torque:

| Step          | Fixing screw  | Tightening torque for housing made of: |                   |  |
|---------------|---------------|----------------------------------------|-------------------|--|
| (see graphic) |               | Aluminum                               | Plastic           |  |
| 1             | Housing cover | 2.5 Nm (1.8 lbf ft)                    | 1 Nm (0.7 lbf ft) |  |

▶ Reverse the procedure to reassemble the measuring device.

# 6.3 Post-installation check

| Is the device undamaged (visual inspection)?                                                                                                    |  |
|----------------------------------------------------------------------------------------------------|--|
| Does the measuring device conform to the measuring point specifications?  For example:  Process temperature  Process pressure (refer to the section on "Pressure-temperature ratings" in the "Technical Information" document)  Ambient temperature  Measuring range |  |
| Has the correct orientation for the sensor been selected?  According to sensor type  According to medium temperature  According to medium properties (outgassing, with entrained solids)                                                                             |  |
| Does the arrow on the sensor nameplate match the direction of flow of the fluid through the piping ?                                                                                                    |  |
| Are the measuring point identification and labeling correct (visual inspection)?                                                                                                    |  |
| Is the device adequately protected from precipitation and direct sunlight?                                                                                                    |  |
| Have the fixing screws been tightened with the correct tightening torque?                                                                                                    |  |

#### 7 **Electrical connection**

### NOTICE

The measuring device does not have an internal circuit breaker.

- ▶ For this reason, assign the measuring device a switch or power-circuit breaker so that the power supply line can be easily disconnected from the mains.
- ▶ Although the measuring device is equipped with a fuse, additional overcurrent protection (maximum 16 A) should be integrated into the system installation.

#### 7.1 Connection conditions

#### 7.1.1 Requirements for connecting cable

The connecting cables provided by the customer must fulfill the following requirements.

### **Electrical safety**

In accordance with applicable federal/national regulations.

### Permitted temperature range

- The installation quidelines that apply in the country of installation must be observed.
- The cables must be suitable for the minimum and maximum temperatures to be expected.

### Power supply cable

Standard installation cable is sufficient.

### Signal cable

EtherNet/IP

The standard ANSI/TIA/EIA-568-B.2 Annex specifies CAT 5 as the minimum category for a cable used for EtherNet/IP. CAT 5e and CAT 6 are recommended.

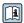

For more information on planning and installing EtherNet/IP networks, please refer to the "Media Planning and Installation Manual. EtherNet/IP" of ODVA Organization

### Connecting cable for remote version

Electrode cable

| Standard cable                       | 3 ×0.38 mm <sup>2</sup> (20 AWG) with common, braided copper shield ( $\phi$ ~9.5 mm (0.37 in)) and individual shielded cores |
|--------------------------------------|----------------------------------------------------------------------------------------------------|
| Cable for empty pipe detection (EPD) | 4 ×0.38 mm <sup>2</sup> (20 AWG) with common, braided copper shield ( $\phi$ ~9.5 mm (0.37 in)) and individual shielded cores |
| Conductor resistance                 | ≤50 Ω/km (0.015 Ω/ft)                                                                                                    |
| Capacitance: core/shield             | <420 pF/m (128 pF/ft)                                                                                                    |
| Operating temperature                | −20 to +80 °C (−68 to +176 °F)                                                                                                |

### Coil current cable

| Standard cable       | 3 ×0.75 mm <sup>2</sup> (18 AWG) with common, braided copper shield ( $\phi \sim 9$ mm (0.35 in)) |
|----------------------|---------------------------------------------------------------------------------------------------|
| Conductor resistance | $\leq$ 37 $\Omega$ /km (0.011 $\Omega$ /ft)                                                       |

| Capacitance: core/core, shield grounded | ≤120 pF/m (37 pF/ft)                       |
|-----------------------------------------|--------------------------------------------|
| Operating temperature                   | −20 to +80 °C (−68 to +176 °F)             |
| Test voltage for cable insulation       | ≤ AC 1433 V r.m.s. 50/60 Hz or ≥ DC 2026 V |

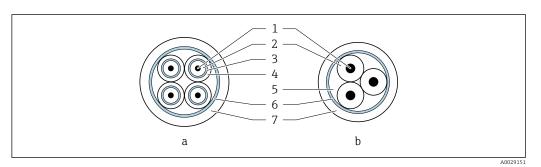

■ 12 Cable cross-section

- a Electrode cable
- b Coil current cable
- 1 Core
- 2 Core insulation
- 3 Core shield
- 4 Core jacket
- 5 Core reinforcement
- 6 Cable shield
- 7 Outer jacket

### Reinforced connecting cables

Reinforced connecting cables with an additional, reinforcing metal braid should be used for:

- When laying the cable directly in the ground
- Where there is a risk of damage from rodents

Operation in zones of severe electrical interference

Grounding is by means of the ground terminal provided for the purpose inside the connection housing. The stripped and twisted lengths of cable shield to the ground terminal must be as short as possible.

### Cable diameter

- Cable glands supplied:
  - For standard cable: M20 × 1.5 with cable  $\phi$ 6 to 12 mm (0.24 to 0.47 in)
  - For reinforced cable: M20 × 1.5 with cable  $\phi$ 9.5 to 16 mm (0.37 to 0.63 in)
- (Plug-in) spring terminals for wire cross-sections 0.5 to 2.5 mm<sup>2</sup> (20 to 14 AWG)

# 7.1.2 Required tools

- Torque wrench
- For cable entries: Use corresponding tools
- Wire stripper
- When using stranded cables: Crimper for wire end ferrule

# 7.1.3 Terminal assignment

### Transmitter

The sensor can be ordered with terminals or a device plug.

| Connection methods available |              | Descible entires for order code                                                                                                    |  |  |
|------------------------------|--------------|----------------------------------------------------------------------------------------------------|--|--|
| Outputs                      | Power supply | Possible options for order code "Electrical connection"                                                                                                    |  |  |
| terminals                    | terminals    | <ul> <li>Option A: coupling M20x1</li> <li>Option B: thread M20x1</li> <li>Option C: thread G ½"</li> <li>Option D: thread NPT ½"</li> </ul>                                                 |  |  |
| Device plug                  | terminals    | <ul> <li>Option L: plug M12x1 + thread NPT ½"</li> <li>Option N: plug M12x1 + coupling M20</li> <li>Option P: plug M12x1 + thread G ½"</li> <li>Option U: plug M12x1 + thread M20</li> </ul> |  |  |

## Supply voltage

| Order code<br>"Power supply"            | Terminal numbers   | terminal voltage |             | Frequency range |
|-----------------------------------------|--------------------|------------------|-------------|-----------------|
|                                         |                    | DC 24 V          | ±25%        | _               |
| Option <b>L</b> (wide range power unit) | 1 (L+/L), 2 (L-/N) | AC 24 V          | ±25%        | 50/60 Hz, ±4 Hz |
| , and an analy                          |                    | AC 100 to 240 V  | -15 to +10% | 50/60 Hz, ±4 Hz |

## EtherNet/IP signal transmission

| Order code for "Output" | Connection via        |
|-------------------------|-----------------------|
| Option <b>N</b>         | EtherNet/IP connector |

### Remote version

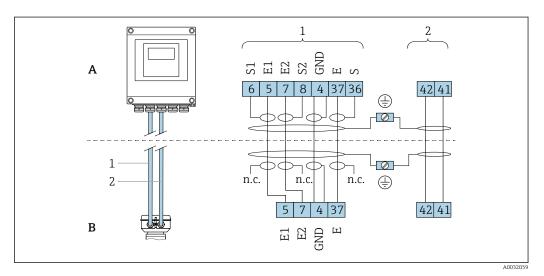

■ 13 Remote version terminal assignment

- A Transmitter wall-mount housing
- B Sensor connection housing
- 1 Electrode cable
- 2 Coil current cable
- n.c. Not connected, insulated cable shields

Terminal No. and cable colors: 6/5 = brown; 7/8 = white; 4 = green; 36/37 = yellow

## 7.1.4 Pin assignment, device plug

Order codes for the M12x1 connectors, see the "Order code for electrical connection" column:

EtherNet/IP → 🖺 40

### EtherNet/IP

Device plug for signal transmission (device side)

| 2             | Pin |   | Assignment | Coding | Plug/socket |
|---------------|-----|---|------------|--------|-------------|
|               | 1   | + | Tx         | D      | Socket      |
| 1 3           | 2   | + | Rx         |        |             |
|               | 3   | - | Tx         |        |             |
|               | 4   | - | Rx         |        |             |
| 4<br>A0032047 |     |   |            |        |             |

## 7.1.5 Shielding and grounding

## 7.1.6 Requirements for the supply unit

### Supply voltage

**Transmitter** 

| Order code for "Power supply" | terminal voltage |             | Frequency range |
|-------------------------------|------------------|-------------|-----------------|
|                               | DC 24 V          | ±25%        | _               |
| Option <b>L</b>               | AC 24 V          | ±25%        | 50/60 Hz, ±4 Hz |
|                               | AC 100 to 240 V  | -15 to +10% | 50/60 Hz, ±4 Hz |

## 7.1.7 Preparing the measuring device

Carry out the steps in the following order:

- 1. Mount the sensor and transmitter.
- 2. Connection housing, sensor: Connect connecting cable.
- 3. Transmitter: Connect connecting cable.
- 4. Transmitter: Connect signal cable and cable for supply voltage.

### **NOTICE**

### Insufficient sealing of the housing!

Operational reliability of the measuring device could be compromised.

- ▶ Use suitable cable glands corresponding to the degree of protection.
- 1. Remove dummy plug if present.
- 2. If the measuring device is supplied without cable glands:
  Provide suitable cable gland for corresponding connecting cable.
- 3. If the measuring device is supplied with cable glands:

  Observe requirements for connecting cables → 

  38.

#### 7.1.8 Preparing the connecting cable for the remote version

When terminating the connecting cable, pay attention to the following points:

- 1. In the case of the electrode cable: Make sure that the ferrules do not touch the core shields on the sensor side. Minimum distance = 1 mm (exception: green "GND" cable)
- 2. In the case of the coil current cable: Insulate one core of the three-core cable at the level of the core reinforcement. You only require two cores for the connection.
- 3. For cables with fine-wire cores (stranded cables): Fit the cores with ferrules.

### **Transmitter**

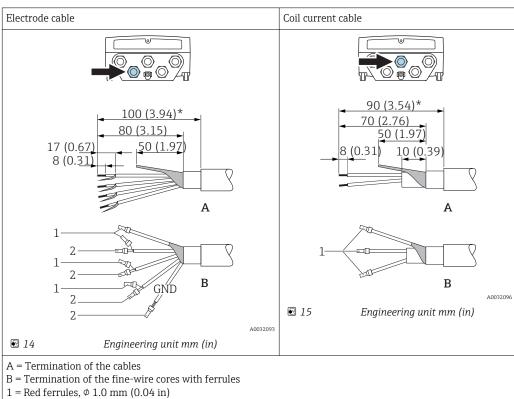

- 2 = White ferrules,  $\phi$  0.5 mm (0.02 in) \* = Stripping only for reinforced cables

### Sensor

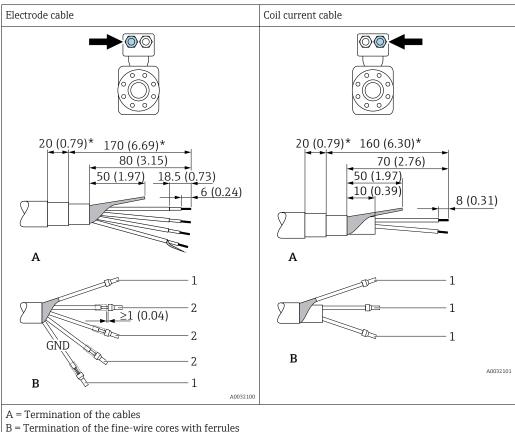

- B = Termination of the fine-wire cores with ferrules
- $1 = \text{Red ferrules}, \phi 1.0 \text{ mm } (0.04 \text{ in})$
- $2 = \text{White ferrules}, \phi 0.5 \text{ mm } (0.02 \text{ in})$
- \* = Stripping only for reinforced cables

### 7.2 Connecting the measuring device

### **▲** WARNING

### Risk of electric shock! Components carry dangerous voltages!

- ▶ Have electrical connection work carried out by correspondingly trained specialists only.
- Observe applicable federal/national installation codes and regulations.
- Comply with local workplace safety regulations.
- Observe grounding concept of the plant.
- Never mount or wire the measuring device while it is connected to the supply voltage.
- Before the supply voltage is applied, connect the protective ground to the measuring device.

#### 7.2.1 Connecting the remote version

### **A** WARNING

### Risk of damaging the electronic components!

- Connect the sensor and transmitter to the same potential equalization.
- Only connect the sensor to a transmitter with the same serial number.
- Ground the connection housing of the sensor via the external screw terminal.

The following procedure (in the action sequence given) is recommended for the remote version:

- 1. Mount the sensor and transmitter.
- 2. Connect the connecting cable for the remote version.

3. Connect the transmitter.

### Connecting the connecting cable to the sensor connection housing

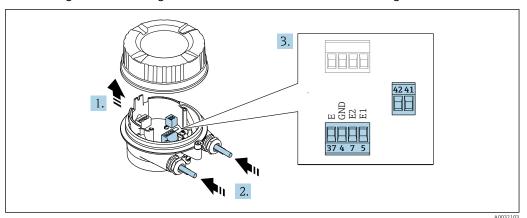

■ 16 Sensor: connection module

- 1. Loosen the securing clamp of the housing cover.
- 2. Unscrew and lift off the housing cover.
- 3. Push the cable through the cable entry . To ensure tight sealing, do not remove the sealing ring from the cable entry.
- 5. Connect the cable in accordance with the terminal assignment  $\rightarrow \triangleq 40$ .
- 6. Firmly tighten the cable glands.

## 7. **WARNING**

# Housing degree of protection may be voided due to insufficient sealing of the housing.

► Screw in the screw without using any lubricant. The threads on the cover are coated with a dry lubricant.

Reverse the procedure to reassemble the sensor.

### Connecting the connecting cable to the transmitter

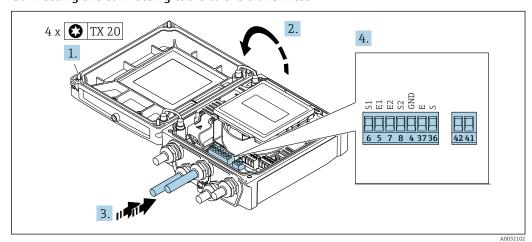

■ 17 Transmitter: main electronics module with terminals

- 1. Loosen the 4 fixing screws on the housing cover.
- 2. Open the housing cover.

- 3. Push the cable through the cable entry . To ensure tight sealing, do not remove the sealing ring from the cable entry.
- 5. Connect the cable in accordance with the terminal assignment  $\rightarrow \triangleq 40$ .
- 6. Firmly tighten the cable glands.

### 7. A WARNING

Housing degree of protection may be voided due to insufficient sealing of the housing.

► Screw in the screw without using any lubricant.

Reverse the removal procedure to reassemble the transmitter.

## 7.2.2 Connecting the transmitter

### **WARNING**

Housing degree of protection may be voided due to insufficient sealing of the housing.

► Screw in the screw without using any lubricant. The threads on the cover are coated with a dry lubricant.

Tightening torques for plastic housing

| Housing cover fixing screw | 1.3 Nm      |
|----------------------------|-------------|
| Cable entry                | 4.5 to 5 Nm |
| Ground terminal            | 2.5 Nm      |

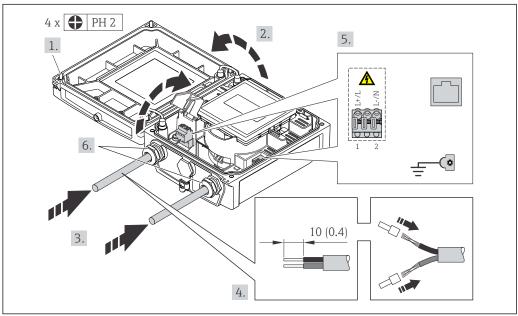

■ 18 Connecting the supply voltage and EtherNet/IP

- 1. Loosen the 4 fixing screws on the housing cover.
- 2. Open the housing cover.
- 3. Push the cable through the cable entry . To ensure tight sealing, do not remove the sealing ring from the cable entry.
- 4. Strip the cable and cable ends. In the case of stranded cables, also fit ferrules.

Endress+Hauser 45

A002135

- 5. Connect the cable in accordance with the terminal assignment → 🖺 40. For supply voltage: open the shock protection cover.
- 6. Firmly tighten the cable glands.

## 7. **AWARNING**

Housing degree of protection may be voided due to insufficient sealing of the housing.

► Screw in the screw without using any lubricant.

Reverse the removal procedure to reassemble the transmitter.

## 7.2.3 Ensure potential equalization

### Requirements

### **A** CAUTION

### Electrode damage can result in the complete failure of the device!

- ► Same electrical potential for the medium and sensor
- ▶ Remote version: same electrical potential for the sensor and transmitter
- ► Company-internal grounding concepts
- Pipe material and grounding

### Connection example, standard scenario

Metal, grounded pipe

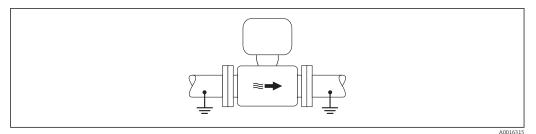

■ 19 Potential equalization via measuring tube

### Connection example in special situations

*Unlined* and ungrounded metal pipe

This connection method also applies in situations where:

- The customary potential equalization is not used
- Equalizing currents are present

Ground cable Copper wire, at least 6 mm<sup>2</sup> (0.0093 in<sup>2</sup>)

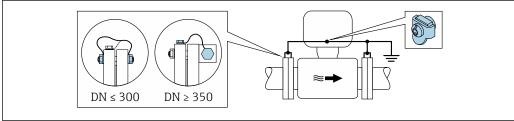

 $\blacksquare$  20 Potential equalization via ground terminal and pipe flanges

46 Endress+Hauser

A00293

- 1. Connect both sensor flanges to the pipe flange via a ground cable and ground them.
- 2. If DN  $\leq$  300 (12"): Mount the ground cable directly on the conductive flange coating of the sensor with the flange screws.
- 3. If DN ≥ 350 (14"): Mount the ground cable directly on the metal transport bracket. Observe screw tightening torques: see the Sensor Brief Operating Instructions.
- 4. Connect the connection housing of the transmitter or sensor to ground potential by means of the ground terminal provided for the purpose.
- For remote device versions, the ground terminal in the example always refers to the sensor and **not** to the transmitter.

Plastic pipe or pipe with insulating liner

This connection method also applies in situations where:

- The customary potential equalization is not used
- Equalizing currents are present

Ground cable Copper wire, at least 6 mm<sup>2</sup> (0.0093 in<sup>2</sup>)

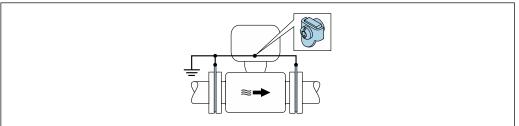

A002933

- $\blacksquare$  21 Potential equalization via ground terminal and ground disks
- 1. Connect the ground disks to the ground terminal via the ground cable.
- 2. Connect the ground disks to ground potential.
- For remote device versions, the ground terminal in the example always refers to the sensor and **not** to the transmitter.

Pipe with a cathodic protection unit

This connection method is only used if the following two conditions are met:

- Metal pipe without liner or pipe with electrically conductive liner
- Cathodic protection is integrated in the personal protection equipment

Ground cable Copper wire, at least 6 mm<sup>2</sup> (0.0093 in<sup>2</sup>)

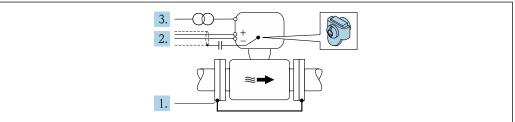

A0029340

Prerequisite: The sensor is installed in the pipe in a way that provides electrical insulation.

1. Connect the two flanges of the pipe to one another via a ground cable.

- 2. Guide the shield of the signal lines through a capacitor.
- 3. Connect the measuring device to the power supply such that it is floating in relation to the protective ground (isolation transformer).
- For remote device versions, the ground terminal in the example always refers to the sensor and **not** to the transmitter.

# 7.3 Special connection instructions

# 7.3.1 Connection examples

### EtherNet/IP

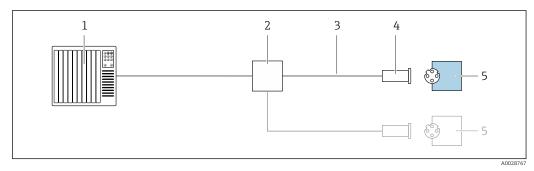

■ 22 Connection example for EtherNet/IP

- 1 Control system (e.g. PLC)
- 2 Ethernet switch
- 3 Observe cable specifications
- 4 Device plug
- 5 Transmitter

# 7.4 Hardware settings

# 7.4.1 Setting the device address

### EtherNet/IP

The IP address of the measuring device can be configured for the network via DIP switches.

Addressing data

| IP address and configuration options |                        |              |                                                                            |
|--------------------------------------|------------------------|--------------|----------------------------------------------------------------------------|
| 1st octet                            | 2nd octet              | 3rd octet    | 4th octet                                                                  |
| 192.                                 | 168.                   | 1.           | XXX                                                                        |
|                                      | $\downarrow$           |              | $\downarrow$                                                               |
| Can only be                          | configured via softwar | e addressing | Can be configured via<br>software addressing<br>and hardware<br>addressing |

| IP address range     | 1 to 254 (4th octet) |
|----------------------|----------------------|
| IP address broadcast | 255                  |

| Addressing mode ex works | Software addressing; all DIP switches for hardware addressing are set to OFF. |
|--------------------------|-------------------------------------------------------------------------------|
| IP address ex works      | DHCP server active                                                            |

For device addressing via software

### Setting the address

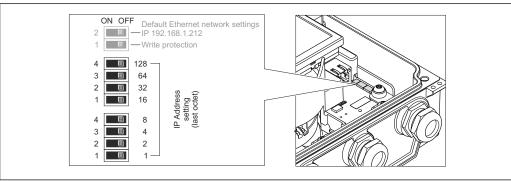

- 1. Loosen the 4 fixing screws on the housing cover.
- 2. Open the housing cover.
- 3. Set the desired IP address using the corresponding DIP switches on the I/O electronics module.
  - ► Hardware addressing with the configured IP address is enabled after 10 s.
- 4. Reverse the removal procedure to reassemble the transmitter.

### 7.5 Ensuring the degree of protection

#### 7.5.1 Degree of protection IP66/67, Type 4X enclosure

The measuring device fulfills all the requirements for the IP66/67 degree of protection, Type 4X enclosure.

To guarantee IP66/67 degree of protection, Type 4X enclosure, carry out the following steps after the electrical connection:

- 1. Check that the housing seals are clean and fitted correctly. Dry, clean or replace the seals if necessary.
- 2. Tighten all housing screws and screw covers.
- 3. Firmly tighten the cable glands.
- 4. To ensure that moisture does not enter the cable entry, route the cable so that it loops down before the cable entry ("water trap").

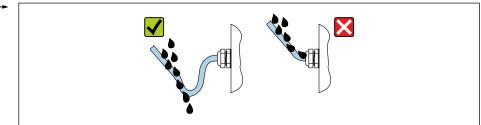

5. Insert dummy plugs into unused cable entries.

# 7.6 Post-connection check

| Are cables or the device undamaged (visual inspection)?                                                                                             |  |
|----------------------------------------------------------------------------------------------------|--|
| Do the cables used meet the requirements→ 🖺 38?                                                                                                    |  |
| Do the cables have adequate strain relief?                                                                                                    |  |
| Are all the cable glands installed, firmly tightened and leak-tight? Cable run with "water trap" $\rightarrow \ \ \ \ \ \ \ \ \ \ \ \ \ \ \ \ \ \ $ |  |
| Only for remote version: is the sensor connected to the right transmitter? Check the serial number on the nameplate of the sensor and transmitter.  |  |
| Does the supply voltage match the specifications on the transmitter nameplate $\rightarrow \ \ \ \ \ \ \ \ \ \ \ \ \ \ \ \ \ \ $                    |  |
| Is the terminal assignment correct $\rightarrow \ \ \ \ \ \ \ \ \ \ \ \ \ \ \ \ \ \ $                                                               |  |
| If supply voltage is present, do values appear on the display module?                                                                               |  |
| Is the potential equalization established correctly ?                                                                                               |  |
| Are all housing covers installed and the screws tightened with the correct tightening torque?                                                       |  |

# **8** Operation options

# 8.1 Overview of operation options

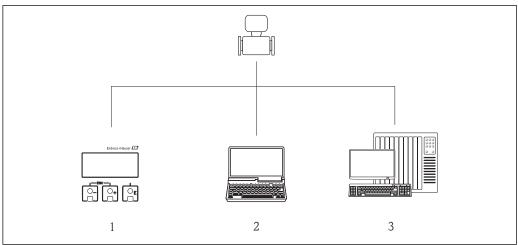

A0019091

- 1 Local operation via display module
- 2 Computer with Web browser (e.g. Internet Explorer) or with operating tool (e.g. FieldCare, AMS Device Manager, SIMATIC PDM)
- 3 Control system (e.g. PLC)

# 8.2 Structure and function of the operating menu

# 8.2.1 Structure of the operating menu

For an overview of the operating menu for experts: "Description of Device Parameters" document supplied with the device  $\rightarrow \implies 168$ 

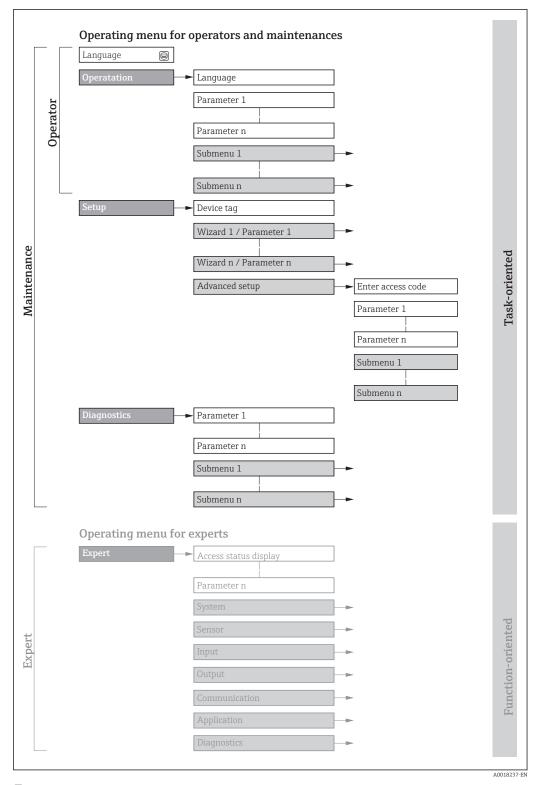

 $\blacksquare$  23 Schematic structure of the operating menu

# 8.2.2 Operating philosophy

The individual parts of the operating menu are assigned to certain user roles (operator, maintenance etc.). Each user role contains typical tasks within the device lifecycle.

| Menu/parameter |                   | User role and tasks                                                                                                    | Content/meaning                                                                                                    |
|----------------|-------------------|----------------------------------------------------------------------------------------------------|----------------------------------------------------------------------------------------------------|
| Language       | task-oriented     | Role "Operator", "Maintenance" Tasks during operation: Configuring the operational                                                                                                    | <ul> <li>Defining the operating language</li> <li>Defining the Web server operating language</li> <li>Resetting and controlling totalizers</li> </ul>                                                                                                    |
| Operation      |                   | display Reading measured values                                                                                                    | <ul> <li>Configuring the operational display (e.g. display format, display contrast)</li> <li>Resetting and controlling totalizers</li> </ul>                                                                                                    |
| Setup          |                   | "Maintenance" role Commissioning: Configuration of the measurement                                                                                                    | Wizards for fast commissioning:  Set the system units  Set the input  Configure the outputs  Configuring the operational display  Define the output conditioning  Set the low flow cut off  Configure empty pipe detection  Advanced setup  For more customized configuration of the measurement (adaptation to special measuring conditions)  Configuration of totalizers  Configuration of electrode cleaning (optional)                                                                                                    |
| Diagnostics    |                   | "Maintenance" role Fault elimination:  Diagnostics and elimination of process and device errors  Measured value simulation                                                                                                    | <ul> <li>Administration (define access code, reset measuring device)</li> <li>Contains all parameters for error detection and analyzing process and device errors:</li> <li>Diagnostic list         <ul> <li>Contains up to 5 currently pending diagnostic messages.</li> </ul> </li> <li>Event logbook         <ul> <li>Contains event messages that have occurred.</li> </ul> </li> <li>Device information         <ul> <li>Contains information for identifying the device.</li> </ul> </li> <li>Measured values         <ul> <li>Contains all current measured values.</li> </ul> </li> <li>Data logging submenu with "Extended HistoROM" order option Storage and visualization of measured values</li> <li>Heartbeat         <ul> <li>The functionality of the device is checked on demand and the verification results are documented.</li> <li>Simulation</li></ul></li></ul> |
| Expert         | function-oriented | Tasks that require detailed knowledge of the function of the device:  Commissioning measurements under difficult conditions  Optimal adaptation of the measurement to difficult conditions  Detailed configuration of the communication interface  Error diagnostics in difficult cases | Contains all the parameters of the device and makes it possible to access these parameters directly using an access code. The structure of this menu is based on the function blocks of the device:  System Contains all higher-order device parameters which do not concern the measurement or the communication interface.  Sensor Configuration of the measurement.  Input Configuring the status input.  Output Configuring of the analog current outputs as well as the pulse/frequency and switch output.  Communication Configuration of the digital communication interface and the Web server.  Application Configure the functions that go beyond the actual measurement (e.g. totalizer).  Diagnostics Error detection and analysis of process and device errors and for device simulation and Heartbeat Technology.                                                       |

# 8.3 Access to the operating menu via the local display

# 8.3.1 Operational display

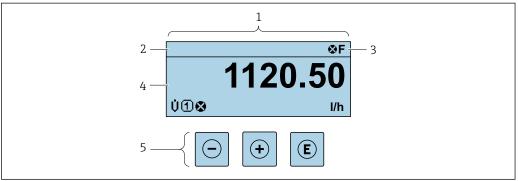

A002934

- 1 Operational display
- 2 Device tag→ 🖺 85
- 3 Status area
- 4 Display area for measured values (4-line)
- 5 Operating elements → 🖺 59

### Status area

The following symbols appear in the status area of the operational display at the top right:

- Status signals → 🗎 113
  - **F**: Failure
  - **C**: Function check
  - **S**: Out of specification
  - **M**: Maintenance required
- Diagnostic behavior → 🖺 114
  - 🐼: Alarm
  - $-\underline{\bar{\Lambda}}$ : Warning
- 🛱: Locking (the device is locked via the hardware )
- ←: Communication (communication via remote operation is active)

### Display area

In the display area, each measured value is prefaced by certain symbol types for further description:

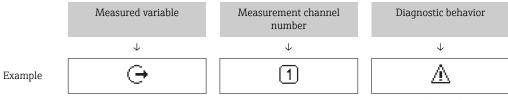

Appears only if a diagnostics event is present for this measured variable.

### Measured values

| Symbol | Meaning      |
|--------|--------------|
| Ü      | Volume flow  |
| G      | Conductivity |

| ṁ          | Mass flow                                                                                       |
|------------|-------------------------------------------------------------------------------------------------|
| Σ          | Totalizer  The measurement channel number indicates which of the three totalizers is displayed. |
| <b>(-)</b> | Output  The measurement channel number indicates which of the outputs is displayed.             |
| €          | Status input                                                                                    |

### Measurement channel numbers

| Symbol | Meaning                    |
|--------|----------------------------|
| 14     | Measurement channel 1 to 4 |

The measurement channel number is displayed only if more than one channel is present for the same measured variable type (e.g. Totalizer 1 to 3).

### Diagnostic behavior

The number and display format of the measured values can be configured via the **Format display** parameter ( $\Rightarrow \triangleq 88$ ).

## 8.3.2 Navigation view

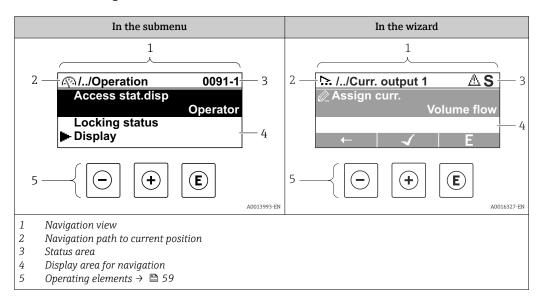

## Navigation path

The navigation path - displayed at the top left in the navigation view - consists of the following elements:

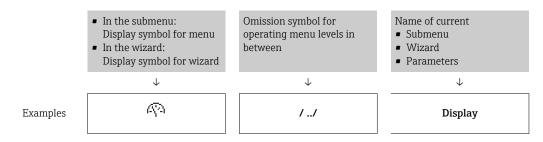

/ ../ Display

For more information about the icons in the menu, refer to the "Display area" section  $\Rightarrow \triangleq 56$ 

### Status area

The following appears in the status area of the navigation view in the top right corner:

- In the submenu
  - The direct access code for the parameter you are navigating to (e.g. 0022-1)
  - If a diagnostic event is present, the diagnostic behavior and status signal
- In the wizard

If a diagnostic event is present, the diagnostic behavior and status signal

- i
  - $\bullet$  For information on the diagnostic behavior and status signal  $\rightarrow~ riangleq 113$
  - For information on the function and entry of the direct access code  $\rightarrow$   $\stackrel{ riangle}{=}$  61

### Display area

### Menus

| Symbol | Meaning                                                                                                    |
|--------|----------------------------------------------------------------------------------------------------|
| P      | Operation Appears: In the menu next to the "Operation" selection At the left in the navigation path in the Operation menu       |
| ۶      | Setup Appears: In the menu next to the "Setup" selection At the left in the navigation path in the Setup menu                   |
| પ્.    | Diagnostics Appears: In the menu next to the "Diagnostics" selection At the left in the navigation path in the Diagnostics menu |
| 3,4€   | Expert Appears: In the menu next to the "Expert" selection At the left in the navigation path in the Expert menu                |

### Submenus, wizards, parameters

| Symbol | Meaning                                                                          |
|--------|----------------------------------------------------------------------------------|
| •      | Submenu                                                                          |
| 75.    | Wizard                                                                           |
| Ø.     | Parameters within a wizard  No display symbol exists for parameters in submenus. |

### Locking

| Symbol | Meaning                                                                                                    |
|--------|----------------------------------------------------------------------------------------------------|
| û      | Parameter locked When displayed in front of a parameter name, indicates that the parameter is locked.  By a user-specific access code  By the hardware write protection switch |

# Wizard operation

| Symbol   | Meaning                                                          |
|----------|------------------------------------------------------------------|
| <b>—</b> | Switches to the previous parameter.                              |
| <b>√</b> | Confirms the parameter value and switches to the next parameter. |
| E        | Opens the editing view of the parameter.                         |

# 8.3.3 Editing view

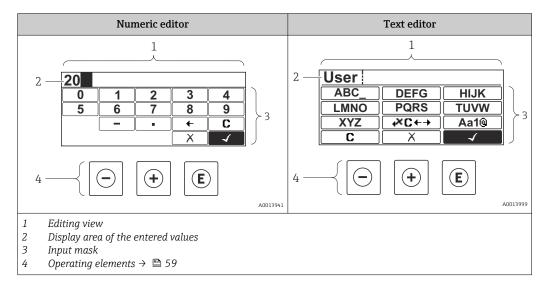

## Input mask

The following input symbols are available in the input mask of the numeric and text editor:

### Numeric editor

| Symbol | Meaning                                            |
|--------|----------------------------------------------------|
| 9      | Selection of numbers from 0 to 9.                  |
| ·      | Inserts decimal separator at the input position.   |
| _      | Inserts minus sign at the input position.          |
| 4      | Confirms selection.                                |
| +      | Moves the input position one position to the left. |
| X      | Exits the input without applying the changes.      |
| С      | Clears all entered characters.                     |

### Text editor

| Symbol           | Meaning                                                                                                |
|------------------|----------------------------------------------------------------------------------------------------|
| (Aa1@)           | Toggle  Between upper-case and lower-case letters For entering numbers For entering special characters |
| ABC_<br><br>XYZ  | Selection of letters from A to Z.                                                                      |
| abc _<br><br>xyz | Selection of letters from a to z.                                                                      |
| ····^<br>~&      | Selection of special characters.                                                                       |
| <b>√</b>         | Confirms selection.                                                                                    |
| €×C←→            | Switches to the selection of the correction tools.                                                     |
| X                | Exits the input without applying the changes.                                                          |
| C                | Clears all entered characters.                                                                         |

# Correction symbols under $\nearrow c \leftrightarrow$

| Symbol        | Meaning                                                              |
|---------------|----------------------------------------------------------------------|
| C             | Clears all entered characters.                                       |
| $\rightarrow$ | Moves the input position one position to the right.                  |
| €             | Moves the input position one position to the left.                   |
| **            | Deletes one character immediately to the left of the input position. |

# 8.3.4 Operating elements

| Operating key(s) | Meaning                                                                                                    |
|------------------|----------------------------------------------------------------------------------------------------|
| Θ                | Minus key In a menu, submenu Moves the selection bar upwards in a choose list. With a Wizard Confirms the parameter value and goes to the previous parameter. With a text and numeric editor In the input screen, moves the selection bar to the left (backwards).                                                                                                    |
| <b>⊕</b>         | Plus key In a menu, submenu Moves the selection bar downwards in a choose list. With a Wizard Confirms the parameter value and goes to the next parameter. With a text and numeric editor Moves the selection bar to the right (forwards) in an input screen.                                                                                                    |
| E                | Enter key  For operational display  Pressing the key briefly opens the operating menu.  Pressing the key for 2 s opens the context menu including the option for activating the keypad lock.  In a menu, submenu  Pressing the key briefly: Opens the selected menu, submenu or parameter. Starts the wizard. If help text is open, closes the help text of the parameter. Pressing the key for 2 s for parameter: If present, opens the help text for the function of the parameter.  With a Wizard Opens the editing view of the parameter.  With a text and numeric editor  Pressing the key briefly: Opens the selected group. Carries out the selected action. Pressing the key for 2 s confirms the edited parameter value. |
| (a)+(+)          | Escape key combination (press keys simultaneously)  In a menu, submenu  Pressing the key briefly: Exits the current menu level and takes you to the next higher level. If help text is open, closes the help text of the parameter. Pressing the key for 2 s returns you to the operational display ("home position").  With a Wizard Exits the wizard and takes you to the next higher level.  With a text and numeric editor Closes the text or numeric editor without applying changes.                                                                                                    |
| -+E              | Minus/Enter key combination (press the keys simultaneously)  Press the key for 3 s: deactivate the keypad lock.  Minus/Plus/Enter key combination (press the keys simultaneously)                                                                                                    |
| -+++E            | For operational display Enables or disables the keypad lock (only SD02 display module).                                                                                                    |

# 8.3.5 Opening the context menu

Using the context menu, the user can call up the following menus quickly and directly from the operational display:  $\frac{1}{2}$ 

- Setup
- Simulation

## Calling up and closing the context menu

The user is in the operational display.

- 1. Press E for 2 s.
  - ► The context menu opens.

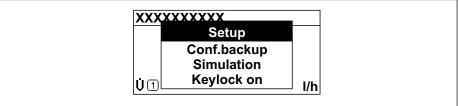

A0034608-EN

- 2. Press  $\Box$  +  $\pm$  simultaneously.
  - The context menu is closed and the operational display appears.

### Calling up the menu via the context menu

- 1. Open the context menu.
- 2. Press 🛨 to navigate to the desired menu.
- 3. Press **E** to confirm the selection.
  - ► The selected menu opens.

60

# 8.3.6 Navigating and selecting from list

Different operating elements are used to navigate through the operating menu. The navigation path is displayed on the left in the header. Icons are displayed in front of the individual menus. These icons are also shown in the header during navigation.

For an explanation of the navigation view with symbols and operating elements  $\Rightarrow \triangleq 55$ 

Example: Setting the number of displayed measured values to "2 values"

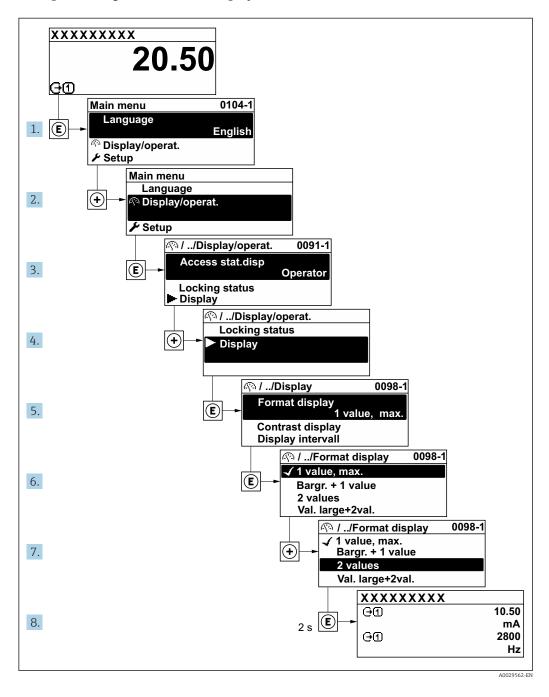

# 8.3.7 Calling the parameter directly

A parameter number is assigned to every parameter to be able to access a parameter directly via the onsite display. Entering this access code in the **Direct access** parameter calls up the desired parameter directly.

# Navigation path

Expert → Direct access

The direct access code consists of a 5-digit number (at maximum) and the channel number, which identifies the channel of a process variable: e.g. 00914-2. In the navigation view, this appears on the right-hand side in the header of the selected parameter.

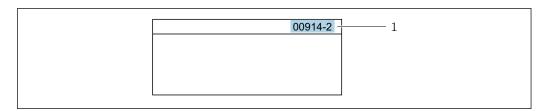

1 Direct access code

Note the following when entering the direct access code:

- The leading zeros in the direct access code do not have to be entered. Example: Enter "914" instead of "00914"
- If no channel number is entered, channel 1 is accessed automatically.
   Example: Enter 00914 → Assign process variable parameter
- If a different channel is accessed: Enter the direct access code with the corresponding channel number.

Example: Enter **00914-2** → **Assign process variable** parameter

For the direct access codes of the individual parameters, see the "Description of Device Parameters" document for the device

# 8.3.8 Calling up help text

Help text is available for some parameters and can be called up from the navigation view. The help text provides a brief explanation of the parameter function and thereby supports swift and safe commissioning.

### Calling up and closing the help text

The user is in the navigation view and the selection bar is on a parameter.

- 1. Press E for 2 s.
  - ► The help text for the selected parameter opens.

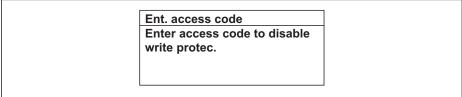

A0014002-EN

- Example: Help text for parameter "Enter access code"
- 2. Press  $\Box$  +  $\pm$  simultaneously.
  - ► The help text is closed.

62

# 8.3.9 Changing the parameters

For a description of the editing view - consisting of the text editor and numeric editor - with symbols  $\rightarrow \implies 57$ , for a description of the operating elements  $\rightarrow \implies 59$ 

**Example:** Changing the tag name in the "Tag description" parameter from 001-FT-101 to 001-FT-102

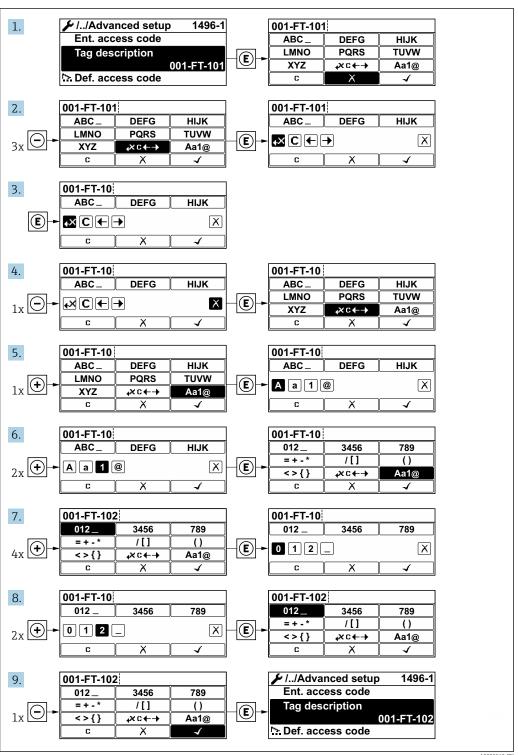

A0029563-EN

A message is displayed if the value entered is outside the permitted value range.

Ent. access code
Invalid or out of range input
value
Min:0
Max:9999

A0014049-E

### 8.3.10 User roles and related access authorization

The two user roles "Operator" and "Maintenance" have different write access to the parameters if the customer defines a user-specific access code. This protects the device configuration via the local display from unauthorized access  $\rightarrow \implies 100$ .

### Defining access authorization for user roles

An access code is not yet defined when the device is delivered from the factory. Access authorization (read and write access) to the device is not restricted and corresponds to the "Maintenance" user role.

- ▶ Define the access code.
  - The "Operator" user role is redefined in addition to the "Maintenance" user role. Access authorization differs for the two user roles.

Access authorization to parameters: "Maintenance" user role

| Access code status                                         | Read access | Write access    |
|------------------------------------------------------------|-------------|-----------------|
| An access code has not yet been defined (factory setting). | V           | V               |
| After an access code has been defined.                     | V           | ✓ <sup>1)</sup> |

1) The user only has write access after entering the access code.

Access authorization to parameters: "Operator" user role

| Access code status                     | Read access | Write access |
|----------------------------------------|-------------|--------------|
| After an access code has been defined. | V           | 1)           |

- Despite the defined access code, certain parameters can always be modified and thus are excepted from the write protection, as they do not affect the measurement. Refer to the "Write protection via access code" section
- The user role with which the user is currently logged on is indicated by the **Access** status display parameter. Navigation path: Operation  $\rightarrow$  Access status display

### 8.3.11 Disabling write protection via access code

If the  $\widehat{\boxtimes}$ -symbol appears on the local display in front of a parameter, the parameter is write-protected by a user-specific access code and its value cannot be changed at the moment using local operation  $\rightarrow \cong 100$ .

Parameter write protection via local operation can be disabled by entering the user-specific access code in the **Enter access code** parameter via the respective access option.

- 1. After you press ©, the input prompt for the access code appears.
- 2. Enter the access code.
  - ► The 🗈-symbol in front of the parameters disappears; all previously write-protected parameters are now re-enabled.

## 8.3.12 Enabling and disabling the keypad lock

The keypad lock makes it possible to block access to the entire operating menu via local operation. As a result, it is no longer possible to navigate through the operating menu or change the values of individual parameters. Users can only read the measured values on the operational display.

The keypad lock is switched on and off via the context menu.

### Switching on the keypad lock

- The keypad lock is switched on automatically:
  - If the device has not been operated via the display for > 1 minute.
  - Each time the device is restarted.

### To activate the keylock manually:

- 1. The device is in the measured value display.
  - Press E for at least 2 seconds.
  - ► A context menu appears.
- 2. In the context menu select the **Keylock on** option.
  - ► The keypad lock is switched on.
- If the user attempts to access the operating menu while the keypad lock is active, the **Keylock on** message appears.

### Switching off the keypad lock

- 1. The keypad lock is switched on. Press © for at least 2 seconds.
  - ► A context menu appears.
- 2. In the context menu select the **Keylock off** option.
  - ► The keypad lock is switched off.

# 8.4 Access to the operating menu via the Web browser

### 8.4.1 Function range

Thanks to the integrated Web server, the device can be operated and configured via a Web browser and via a service interface (CDI-RJ45) . The structure of the operating menu is the same as for the local display. In addition to the measured values, status information on the device is also displayed and allows the user to monitor the status of the device. Furthermore the device data can be managed and the network parameters can be configured.

# 8.4.2 Prerequisites

# Computer hardware

| Hardware   | Interface                                                 |                                                |  |
|------------|-----------------------------------------------------------|------------------------------------------------|--|
|            | CDI-RJ45                                                  | WLAN                                           |  |
| Interface  | The computer must have an RJ45 interface.                 | The operating unit must have a WLAN interface. |  |
| Connection | Standard Ethernet cable with RJ45 connector.              | Connection via Wireless LAN.                   |  |
| Screen     | Recommended size: ≥12" (depends on the screen resolution) |                                                |  |

# Computer software

| Software                      | Interface                                                                                                    |      |
|-------------------------------|----------------------------------------------------------------------------------------------------|------|
|                               | CDI-RJ45                                                                                                    | WLAN |
| Recommended operating systems | <ul> <li>Microsoft Windows 7 or higher.</li> <li>Mobile operating systems:         <ul> <li>iOS</li> <li>Android</li> </ul> </li> <li>Microsoft Windows XP is supported</li> </ul> |      |
| Web browsers supported        | <ul> <li>Microsoft Internet Explorer 8 or higher</li> <li>Microsoft Edge</li> <li>Mozilla Firefox</li> <li>Google Chrome</li> <li>Safari</li> </ul>                                |      |

# Computer settings

| Settings                                    | Interface                                                                                                    |                                                                                        |
|---------------------------------------------|----------------------------------------------------------------------------------------------------|----------------------------------------------------------------------------------------|
|                                             | CDI-RJ45                                                                                                    | WLAN                                                                                   |
| User rights                                 | Appropriate user rights (e.g. administrator rights) for TCP/IP and proxy server settings are necessary (for adjusting the IP address, subnet mask etc.).      |                                                                                        |
| Proxy server settings of the<br>Web browser | The Web browser setting <i>Use a Proxy Server for Your LAN</i> must be <b>deselected</b> .                                                                    |                                                                                        |
| JavaScript                                  | JavaScript must be enabled.                                                                                                    |                                                                                        |
|                                             | *                                                                                                    | c.html in the address line of the Web<br>nplified version of the operating menu<br>er. |
|                                             | When installing a new firmware version: To enable correct data display, clear the temporary memory (cache) of the Web browser under <b>Internet options</b> . |                                                                                        |
| Network connections                         | Only the active network connections to the measuring device should be used.                                                                                   |                                                                                        |
|                                             | Switch off all other network connections such as WLAN.                                                                                                    | Switch off all other network connections.                                              |

 $\blacksquare$  In the event of connection problems:  $\rightarrow$   $\blacksquare$  111

# Measuring device: Via CDI-RJ45 service interface

| Device           | CDI-RJ45 service interface                                                                                                    |  |
|------------------|----------------------------------------------------------------------------------------------------|--|
| Measuring device | The measuring device has an RJ45 interface.                                                                                                    |  |
| Web server       | Web server must be enabled; factory setting: ON                                                                                                    |  |
| IP address       | If the IP address of the device is not known:  ■ The IP address can be read out via local operation: Diagnostics → Device information → IP address  ■ Communication with the Web server can be established via the default IP address 192.168.1.212.  The DHCP function is enabled in the device at the factory, i.e. the device expects an IP address to be assigned by the network. This function can be disabled and the device can be set to the default IP address 192.168.1.212: set DIP switch No. 2 from OFF → ON. |  |
|                  | Once the DIP switch has been activated, the device must be restarted before the device uses the default IP address.  If the default IP address is used (top DIP switch No. 2 = ON), there is no connection to the EtherNet/IP network.                                                                                                    |  |

# Measuring device: via WLAN interface

| Device           | WLAN interface                                                                                                    |
|------------------|----------------------------------------------------------------------------------------------------|
| Measuring device | The measuring device has a WLAN antenna:<br>Transmitter with integrated WLAN antenna                                                                                                    |
| Web server       | Web server and WLAN must be enabled; factory setting: ON  For information on enabling the Web server →   72                                                                                                    |
| IP address       | If the IP address of the device is not known:  ■ The IP address can be read out via local operation: Diagnostics → Device information → IP address  ■ Communication with the Web server can be established via the default IP address 192.168.1.212.  The DHCP function is enabled in the device at the factory, i.e. the device expects an IP address to be assigned by the network. This function can be disabled and the device can be set to the default IP address 192.168.1.212: set DIP switch No. 2 from OFF → ON.  ■ Once the DIP switch has been activated, the device must be restarted |
|                  | <ul> <li>before the device uses the default IP address.</li> <li>If the default IP address is used (top DIP switch No. 2 = ON), there is no connection to the EtherNet/IP network.</li> </ul>                                                                                                    |

### 8.4.3 Establishing a connection

### Via service interface (CDI-RJ45)

Preparing the measuring device

*Configuring the Internet protocol of the computer* 

The IP address can be assigned to the measuring device in a variety of ways:

- Dynamic Host Configuration Protocol (DHCP), factory setting:
   The IP address is automatically assigned to the measuring device by the automation system (DHCP server).
- Hardware addressing:

The IP address is set via DIP switches.

- Software addressing:
  - The IP address is entered via the **IP address** parameter ( $\Rightarrow \triangleq 87$ ).
- DIP switch for "Default IP address":

To establish the network connection via the service interface (CDI-RJ45): the fixed IP address 192.168.1.212 is used .

The measuring device works with the Dynamic Host Configuration Protocol (DHCP), on leaving the factory, i.e. the IP address of the measuring device is automatically assigned by the automation system (DHCP server).

To establish a network connection via the service interface (CDI-RJ45): the "Default IP address" DIP switch must be set to **ON**. The measuring device then has the fixed IP address: 192.168.1.212. This address can now be used to establish the network connection.

- 1. Via DIP switch 2, activate the default IP address 192.168.1.212: .
- 2. Switch on the measuring device.
- 3. Connect to the computer using a cable.
- 4. If a 2nd network card is not used, close all the applications on the notebook.
  - Applications requiring Internet or a network, such as e-mail, SAP applications, Internet or Windows Explorer.
- 5. Close any open Internet browsers.
- 6. Configure the properties of the Internet protocol (TCP/IP) as defined in the table:

| IP address      | 192.168.1.XXX; for XXX all numerical sequences except: 0, 212 and 255 $\rightarrow$ e.g. 192.168.1.213 |
|-----------------|----------------------------------------------------------------------------------------------------|
| Subnet mask     | 255.255.255.0                                                                                          |
| Default gateway | 192.168.1.212 or leave cells empty                                                                     |

### Via WLAN interface

Configuring the Internet protocol of the mobile terminal

### NOTICE

If the WLAN connection is lost during the configuration, settings made may be lost.

▶ Make sure that the WLAN connection is not disconnected while configuring the device.

### NOTICE

In principle, avoid simultaneous access to the measuring device via the service interface (CDI-RJ45) and the WLAN interface from the same mobile terminal. This could cause a network conflict.

- ▶ Only activate one service interface (CDI-RJ45 service interface or WLAN interface).
- ► If simultaneous communication is necessary: configure different IP address ranges, e.g. 192.168.0.1 (WLAN interface) and 192.168.1.212 (CDI-RJ45 service interface).

# Preparing the mobile terminal

► Enable WLAN reception on the mobile terminal.

Establishing a connection from the mobile terminal to the measuring device

- 1. In the WLAN settings of the mobile terminal: Select the measuring device using the SSID (e.g. EH\_Promag\_\_A802000).
- 2. If necessary, select the WPA2 encryption method.
- 3. Enter the password: serial number of the measuring device ex-works (e.g. L100A802000).
  - LED on display module flashes: it is now possible to operate the measuring device with the Web browser, FieldCare or DeviceCare.
- The serial number can be found on the nameplate.
- To ensure the safe and swift assignment of the WLAN network to the measuring point, it is advisable to change the SSID name. It should be possible to clearly assign the new SSID name to the measuring point (e.g. tag name) because it is displayed as the WLAN network.

### Disconnecting

► After configuring the device: Terminate the WLAN connection between the operating unit and measuring device.

### Starting the Web browser

1. Start the Web browser on the computer.

- 2. Enter the IP address of the Web server in the address line of the Web browser: 192.168.1.212
  - ► The login page appears.

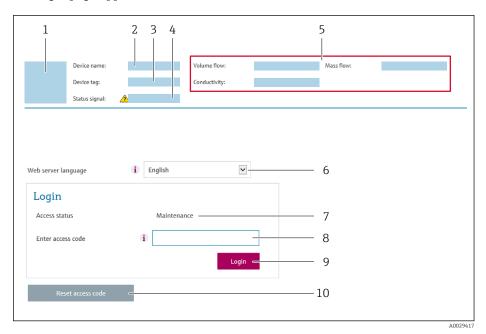

- Picture of device
- 2 Device name
- 3 Device tag
- 4 Status signal
- 5 Current measured values
- 6 Operating language
- 7 User role
- 8 Access code
- 9 Login
- 10 Reset access code

## 8.4.4 Logging on

- 1. Select the preferred operating language for the Web browser.
- 2. Enter the user-specific access code.
- 3. Press **OK** to confirm your entry.

Access code 0000 (factory setting); can be changed by customer

If no action is performed for 10 minutes, the Web browser automatically returns to the login page.

## 8.4.5 User interface

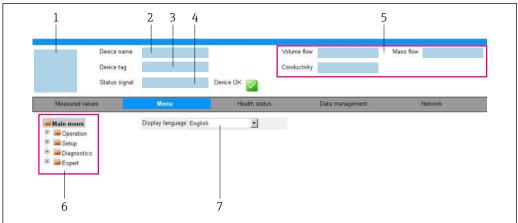

A0032879

- 1 Picture of device
- 2 Device name
- 3 Device tag
- 4 Status signal
- 5 Current measured values
- 6 Navigation area
- 7 Local display language

### Header

The following information appears in the header:

- Device tag
- Current measured values

## **Function** row

| Functions                | Meaning                                                                                                    |
|--------------------------|----------------------------------------------------------------------------------------------------|
| Measured values          | Displays the measured values of the measuring device                                                                                                    |
| Menu                     | <ul> <li>Access to the operating menu from the measuring device</li> <li>The structure of the operating menu is the same as for the local display</li> <li>For detailed information on the structure of the operating menu, see the Operating Instructions for the measuring device</li> </ul>                                                                                                    |
| Device status            | Displays the diagnostic messages currently pending, listed in order of priority                                                                                                    |
| Data<br>management       | Data exchange between PC and measuring device:  Device configuration:  Load settings from the device (XML format, save configuration)  Save settings to the device (XML format, restore configuration)  Logbook - Export Event logbook (.csv file)  Documents - Export documents:  Export backup data record (.csv file, create documentation of the measuring point configuration)  Verification report (PDF file, only available with the "Heartbeat Verification" application package)  File for system integration - If using fieldbuses, upload device drivers for system integration from the measuring device: EtherNet/IP: EDS file |
| Network<br>configuration | Configuration and checking of all the parameters required for establishing the connection to the measuring device:  Network settings (e.g. IP address, MAC address)  Device information (e.g. serial number, firmware version)                                                                                                    |
| Logout                   | End the operation and call up the login page                                                                                                    |

### Navigation area

If a function is selected in the function bar, the submenus of the function open in the navigation area. The user can now navigate through the menu structure.

### Working area

Depending on the selected function and the related submenus, various actions can be performed in this area:

- Configuring parameters
- Reading measured values
- Calling up help text
- Starting an upload/download

### 8.4.6 Disabling the Web server

The Web server of the measuring device can be switched on and off as required using the **Web server functionality** parameter.

### **Navigation**

"Expert" menu  $\rightarrow$  Communication  $\rightarrow$  Web server

### Parameter overview with brief description

| Parameter                | Description                       | Selection     | Factory setting |
|--------------------------|-----------------------------------|---------------|-----------------|
| Web server functionality | Switch the Web server on and off. | ■ Off<br>■ On | On              |

### Function scope of the "Web server functionality" parameter

| Option | Description                                                                                                    |
|--------|----------------------------------------------------------------------------------------------------|
| Off    | <ul><li>The web server is completely disabled.</li><li>Port 80 is locked.</li></ul>                                                                                                    |
| On     | <ul> <li>The complete functionality of the web server is available.</li> <li>JavaScript is used.</li> <li>The password is transferred in an encrypted state.</li> <li>Any change to the password is also transferred in an encrypted state.</li> </ul> |

### Enabling the Web server

If the Web server is disabled it can only be re-enabled with the **Web server functionality** parameter via the following operating options:

- Via local display
- Via Bedientool "FieldCare"
- Via "DeviceCare" operating tool

### 8.4.7 Logging out

- Before logging out, perform a data backup via the **Data management** function (upload configuration from device) if necessary.
- 1. Select the **Logout** entry in the function row.
  - ► The home page with the Login box appears.
- 2. Close the Web browser.

- 3. If no longer needed: Reset modified properties of the Internet protocol (TCP/IP)  $\rightarrow$   $\bigcirc$  68.
- If communication with the Web server was established via the default IP address 192.168.1.212, DIP switch No. 10 must be reset (from **ON**  $\rightarrow$  **OFF**). Afterwards, the IP address of the device is active again for network communication.

#### 8.5 Access to the operating menu via the operating tool

The structure of the operating menu in the operating tools is the same as for operation via the local display.

#### 8.5.1 Connecting the operating tool

#### Via EtherNet/IP network

This communication interface is available in device versions with EtherNet/IP.

Star topology

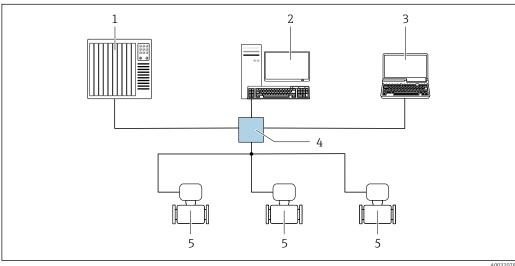

₹ 25 Options for remote operation via EtherNet/IP network: star topology

- Automation system, e.g. "RSLogix" (Rockwell Automation)
- Workstation for measuring device operation: with Custom Add-On Profile for "RSLogix 5000" (Rockwell 2 Automation) or with Electronic Data Sheet (EDS)
- Computer with Web browser (e.g. Internet Explorer) for accessing the integrated device Web server or computer with operating tool (e.g. FieldCare, DeviceCare) with COM DTM "CDI Communication TCP/IP"
- Ethernet switch
- Measuring device

### Via service interface (CDI-RJ45)

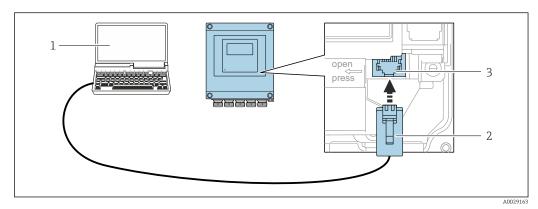

■ 26 Connection via service interface (CDI-RJ45)

- 1 Computer with Web browser (e.g. Microsoft Internet Explorer, Microsoft Edge) for accessing the integrated device Web server or with "FieldCare", "DeviceCare" operating tool with COM DTM "CDI Communication TCP/IP"
- 2 Standard Ethernet connecting cable with RJ45 plug
- 3 Service interface (CDI-RJ45) of the measuring device with access to the integrated Web server

### Via WLAN interface

The optional WLAN interface is available on the following device version: Order code for "Display", option **W1** "WLAN display": 4-line, illuminated, graphic display; touch control + WLAN

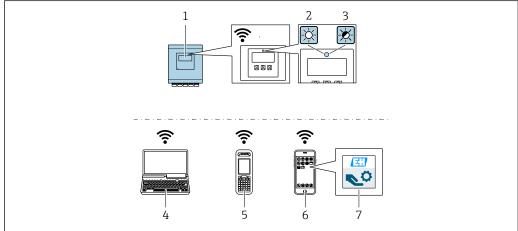

A003207

- 1 Transmitter with integrated WLAN antenna
- 2 LED lit constantly: WLAN reception is enabled on measuring device
- 3 LED flashing: WLAN connection established between operating unit and measuring device
- 4 Computer with WLAN interface and Web browser (e.g. Microsoft Internet Explorer, Microsoft Edge) for accessing the integrated device Web server or with operating tool (e.g. FieldCare, DeviceCare)
- Mobile handheld terminal with WLAN interface and Web browser (e.g. Microsoft Internet Explorer, Microsoft Edge) for accessing the integrated device Web server or operating tool (e.g. FieldCare, DeviceCare)
- 6 Smartphone or tablet
- 7 SmartBlue App

| Function                   | WLAN: IEEE 802.11 b/g (2.4 GHz)  ■ Access point with DHCP server (default setting)  ■ Network |
|----------------------------|-----------------------------------------------------------------------------------------------|
| Encryption                 | WPA2-PSK/AES 128 bit                                                                          |
| Configurable WLAN channels | 1 to 11                                                                                       |
| Degree of protection       | IP67                                                                                          |

| Available antennas                  | <ul> <li>Internal antenna</li> <li>External antenna (optional)         In the event of poor transmission/reception conditions at the place of installation.     </li> <li>Only one antenna active in each case!</li> </ul>                                                    |
|-------------------------------------|----------------------------------------------------------------------------------------------------|
| Max. range                          | 50 m (164 ft)                                                                                                    |
| Materials:<br>External WLAN antenna | <ul> <li>Antenna: ASA plastic (acrylic ester-styrene-acrylonitrile) and nickel-plated brass</li> <li>Adapter: Stainless steel and nickel-plated brass</li> <li>Cable: Polyethylene</li> <li>Connector: Nickel-plated brass</li> <li>Angle bracket: Stainless steel</li> </ul> |

Configuring the Internet protocol of the mobile terminal

### NOTICE

If the WLAN connection is lost during the configuration, settings made may be lost.

▶ Make sure that the WLAN connection is not disconnected while configuring the device.

### **NOTICE**

In principle, avoid simultaneous access to the measuring device via the service interface (CDI-RJ45) and the WLAN interface from the same mobile terminal. This could cause a network conflict.

- ▶ Only activate one service interface (CDI-RJ45 service interface or WLAN interface).
- ▶ If simultaneous communication is necessary: configure different IP address ranges, e.g. 192.168.0.1 (WLAN interface) and 192.168.1.212 (CDI-RJ45 service interface).

Preparing the mobile terminal

► Enable WLAN reception on the mobile terminal.

Establishing a connection from the mobile terminal to the measuring device

- In the WLAN settings of the mobile terminal:
   Select the measuring device using the SSID (e.g. EH\_Promag\_\_A802000).
- 2. If necessary, select the WPA2 encryption method.
- 3. Enter the password: serial number of the measuring device ex-works (e.g. L100A802000).
  - LED on display module flashes: it is now possible to operate the measuring device with the Web browser, FieldCare or DeviceCare.
- The serial number can be found on the nameplate.
- To ensure the safe and swift assignment of the WLAN network to the measuring point, it is advisable to change the SSID name. It should be possible to clearly assign the new SSID name to the measuring point (e.g. tag name) because it is displayed as the WLAN network.

### Disconnecting

► After configuring the device: Terminate the WLAN connection between the operating unit and measuring device.

### 8.5.2 FieldCare

#### Function scope

FDT-based plant asset management tool from Endress+Hauser. It can configure all smart field devices in a system and helps you manage them. By using the status information, it is also a simple but effective way of checking their status and condition.

#### Access is via:

CDI-RJ45 service interface

#### Typical functions:

- Configuring parameters of transmitters
- Loading and saving device data (upload/download)
- Documentation of the measuring point
- Visualization of the measured value memory (line recorder) and event logbook
- For additional information about FieldCare, see Operating Instructions BA00027S and BA00059S

### Source for device description files

See information  $\rightarrow \blacksquare 78$ 

### Establishing a connection

- 1. Start FieldCare and launch the project.
- 2. In the network: Add a device.
  - ► The **Add device** window opens.
- 3. Select the **CDI Communication TCP/IP** option from the list and press **OK** to confirm.
- 4. Right-click **CDI Communication TCP/IP** and select the **Add device** option in the context menu that opens.
- 5. Select the desired device from the list and press **OK** to confirm.
  - → The **CDI Communication TCP/IP (Configuration)** window opens.
- 6. Enter the device address in the **IP address** field: 192.168.1.212 and press **Enter** to confirm.
- 7. Establish the online connection to the device.
- For additional information, see Operating Instructions BA00027S and BA00059S

#### User interface

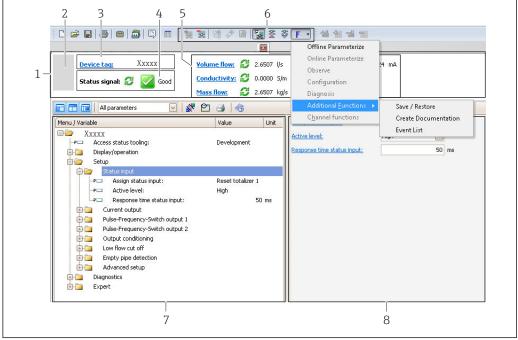

- 1 Header
- 2 Picture of device
- 3 Tag name
- *4* Status area with status signal → 🖺 116
- 6 Display area for current measured values
- 5 Edit toolbar with additional functions such as save/restore, event list and create documentation
- 7 Navigation area with operating menu structure
- 8 Working area

### 8.5.3 DeviceCare

### **Function scope**

Tool to connect and configure Endress+Hauser field devices.

The fastest way to configure Endress+Hauser field devices is with the dedicated "DeviceCare" tool. Together with the device type managers (DTMs) it presents a convenient, comprehensive solution.

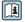

For details, see Innovation Brochure INO1047S

### Source for device description files

See information  $\rightarrow$   $\blacksquare$  78

# 9 System integration

# 9.1 Overview of device description files

### 9.1.1 Current version data for the device

| Firmware version                 | 01.01.zz                                                                    | <ul> <li>On the title page of the Operating instructions</li> <li>On the transmitter nameplate</li> <li>Firmware version         Diagnostics → Device information → Firmware version     </li> </ul> |  |
|----------------------------------|-----------------------------------------------------------------------------|----------------------------------------------------------------------------------------------------|--|
| Release date of firmware version | 05.2014                                                                     |                                                                                                    |  |
| Manufacturer ID                  | 0x49E                                                                       | Manufacturer ID Diagnostics → Device information → Manufacturer ID                                                                                                    |  |
| Device type ID                   | 0x1047                                                                      | Device type Diagnostics → Device information → Device type                                                                                                    |  |
| Device revision                  | <ul><li>Major revision</li><li>2</li><li>Minor</li><li>revision 1</li></ul> | <ul> <li>On the transmitter nameplate</li> <li>Device revision         Diagnostics → Device information → Device revision     </li> </ul>                                                            |  |
| Device profile                   | Generic device (product type: 0x2B)                                         |                                                                                                    |  |

For an overview of the different firmware versions for the device

### 9.1.2 Operating tools

The suitable device description file for the individual operating tools is listed in the table below, along with information on where the file can be acquired.

| Operating tool via<br>Service interface (CDI) | Sources for obtaining device descriptions                                                                                          |
|-----------------------------------------------|----------------------------------------------------------------------------------------------------|
| FieldCare                                     | <ul> <li>www.endress.com → Download Area</li> <li>CD-ROM (contact Endress+Hauser)</li> <li>DVD (contact Endress+Hauser)</li> </ul> |
| DeviceCare                                    | <ul> <li>www.endress.com → Download Area</li> <li>CD-ROM (contact Endress+Hauser)</li> <li>DVD (contact Endress+Hauser)</li> </ul> |

# 9.2 Overview of system files

| System files                                  | Version                                                                     | Description                                                                                                    | How to acquire                                                                                                    |
|-----------------------------------------------|-----------------------------------------------------------------------------|----------------------------------------------------------------------------------------------------|----------------------------------------------------------------------------------------------------|
| Electronic Data<br>Sheet (EDS<br>system file) | 2.1                                                                         | Certified in accordance with the following ODVA guidelines:  Conformance test Performance test PlugFest Embedded EDS Support (File Object 0x37) | <ul> <li>www.endress.com ⇒ Download<br/>Area</li> <li>EDS system file integrated in the<br/>device: can be downloaded via<br/>the Web browser</li> </ul> |
| Add-on Profile<br>Level 3                     | <ul><li>Major revision</li><li>2</li><li>Minor</li><li>revision 1</li></ul> | System file for "RSLogix 5000"<br>software (Rockwell Automation)                                                                                | www.endress.com → Download<br>Area                                                                                                    |

#### 9.3 Integrating the measuring device in the system

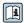

A detailed description of how to integrate the device into an automation system (e.g. from Rockwell Automation) is available as a separate document: www.endress.com → Select country  $\rightarrow$  Automation  $\rightarrow$  Digital Communication  $\rightarrow$  Feldbus device integration → EtherNet/IP

For information on the protocol-specific data of EtherNet/IP

#### Cyclic data transmission 9.4

Cyclic data transmission when using the device master file (GSD).

#### 9.4.1 Block model

The block model shows which input and output data the measuring device makes available for implicit messaging. Cyclical data exchange is performed using an EtherNet/IP scanner, e.g. a distributed control system etc.

| Measuring device    |                                                      |        |                                   |          | Control system |
|---------------------|------------------------------------------------------|--------|-----------------------------------|----------|----------------|
|                     | Input Assembly Fix (Assem100) 44 Byte                | → 🖺 80 | Permanently assigned input group  | <b>→</b> |                |
| Transducer<br>Block | Output Assembly Fix (Assem102) 64 Byte               | → 🖺 81 | Permanently assigned output group | +        | EtherNet/IP    |
|                     | Input Assembly<br>Configurable<br>(Assem101) 88 Byte | → 🖺 81 | Configurable<br>input group       | <b>→</b> |                |

#### 9.4.2 Input and output groups

### Possible configurations

Configuration 1: Exclusive Owner Multicast

| Input Assembly Fix          |                     | Instance | Size [byte] | Min. RPI (ms) |
|-----------------------------|---------------------|----------|-------------|---------------|
| Input Assembly Configurable | Configuration       | 0 x 64   | 398         | -             |
| Output Assembly Fix         | O → T Configuration | 0 x 66   | 64          | 5             |
| Input Assembly Fix          | T → O Configuration | 0 x 64   | 44          | 5             |

### Configuration 2: Input Only Multicast

| Input Assembly Fix          |                                 | Instance | Size [byte] | Min. RPI (ms) |
|-----------------------------|---------------------------------|----------|-------------|---------------|
| Input Assembly Configurable | Configuration                   | 0 x 68   | 398         | -             |
| Output Assembly Fix         | O → T Configuration             | 0 x C7   | -           | -             |
| Input Assembly Fix          | $T \rightarrow O$ Configuration | 0 x 64   | 44          | 5             |

### Configuration 3: Exclusive Owner Multicast

| Input Assembly Configurable |                                 | Instance | Size [byte] | Min. RPI (ms) |
|-----------------------------|---------------------------------|----------|-------------|---------------|
| Input Assembly Configurable | Configuration                   | 0 x 68   | 398         | _             |
| Output Assembly Fix         | O → T Configuration             | 0 x 66   | 64          | 5             |
| Input Assembly Fix          | $T \rightarrow O$ Configuration | 0 x 65   | 88          | 5             |

### Configuration 4: Input Only Multicast

| Input Assembly Configurable |                                 | Instance | Size [byte] | Min. RPI (ms) |
|-----------------------------|---------------------------------|----------|-------------|---------------|
| Input Assembly Configurable | Configuration                   | 0 x 68   | 398         | _             |
| Output Assembly Fix         | O → T Configuration             | 0 x C7   | -           | _             |
| Input Assembly Fix          | $T \rightarrow O$ Configuration | 0 x 64   | 88          | 5             |

### Configuration 5: Exclusive Owner Multicast

| Input Assembly Fix          |                                 | Instance | Size [byte] | Min. RPI (ms) |
|-----------------------------|---------------------------------|----------|-------------|---------------|
| Input Assembly Configurable | Configuration                   | 0 x 69   | -           | _             |
| Output Assembly Fix         | O → T Configuration             | 0 x 66   | 64          | 5             |
| Input Assembly Fix          | $T \rightarrow O$ Configuration | 0 x 64   | 44          | 5             |

### Configuration 6: Input Only Multicast

| Input Assembly Fix          |                                 | Instance | Size [byte] | Min. RPI (ms) |
|-----------------------------|---------------------------------|----------|-------------|---------------|
| Input Assembly Configurable | Configuration                   | 0 x 69   | -           | _             |
| Output Assembly Fix         | O → T Configuration             | 0 x C7   | -           | _             |
| Input Assembly Fix          | $T \rightarrow O$ Configuration | 0 x 65   | 44          | 5             |

### Configuration 7: Exclusive Owner Multicast

| Input Assembly Configurable |                                 | Instance | Size [byte] | Min. RPI (ms) |
|-----------------------------|---------------------------------|----------|-------------|---------------|
| Input Assembly Configurable | Configuration                   | 0 x 69   | -           | _             |
| Output Assembly Fix         | O → T Configuration             | 0 x 66   | 64          | 5             |
| Input Assembly Fix          | $T \rightarrow O$ Configuration | 0 x 64   | 88          | 5             |

### Configuration 8: Input Only Multicast

| Input Assembly Configurable |                                 | Instance | Size [byte] | Min. RPI (ms) |
|-----------------------------|---------------------------------|----------|-------------|---------------|
| Input Assembly Configurable | Configuration                   | 0 x 69   | -           | _             |
| Output Assembly Fix         | O → T Configuration             | 0 x C7   | -           | _             |
| Input Assembly Fix          | $T \rightarrow O$ Configuration | 0 x 65   | 88          | 5             |

### Permanently assigned input group

Input Assembly Fix (Assem100) 44 Byte

| Designation        | Description                        | Byte  |
|--------------------|------------------------------------|-------|
| Input Assembly Fix | 1. File header (not visible)       | 1-4   |
|                    | 2. Current diagnosis <sup>1)</sup> | 5-8   |
|                    | 3. Mass flow                       | 9-12  |
|                    | 4. Volume flow                     | 13-16 |
|                    | 5. Corrected volume flow           | 17-20 |
|                    | 6. Temperature                     | 21-24 |
|                    | 7. Density                         | 25-28 |
|                    | 8. Reference density               | 29-32 |
|                    | 9. Totalizer 1                     | 33-36 |

| Designation | Description     | Byte  |
|-------------|-----------------|-------|
|             | 10. Totalizer 2 | 37-40 |
|             | 11. Totalizer 3 | 41-44 |

1) Structure: Code, number, description (e.g.: 16777265 F882 input signal)

Detailed description:

- Diagnostic information  $\rightarrow$  🖺 119
- Information events  $\rightarrow$  🗎 129

### Configurable input group

Input Assembly Configurable (Assem101) 88 byte

| Designation                 | Description                  | Format         |
|-----------------------------|------------------------------|----------------|
| Input Assembly Configurable | 1 10. Input values 1 to 10   | Real           |
|                             | 11 20. Input values 11 to 20 | Double integer |

### Possible input values

| Possible input values 1 to 10:                                                                                                    |                                                                                                    |                                                                                                    |
|----------------------------------------------------------------------------------------------------|----------------------------------------------------------------------------------------------------|----------------------------------------------------------------------------------------------------|
| <ul> <li>Off</li> <li>Mass flow</li> <li>Volume flow</li> <li>Corrected volume flow</li> <li>Target mass flow 1)</li> <li>Carrier mass flow 1)</li> <li>Density</li> <li>Reference density</li> <li>Concentration 1)</li> </ul> | <ul> <li>Temperature</li> <li>Electronic temperature</li> <li>Oscillation frequency 0</li> <li>Oscillation amplitude 0</li> <li>Oscillation frequency 0</li> <li>Oscillation damping 0</li> <li>Signal shift</li> </ul> | <ul> <li>Tube damping fluctuation 0</li> <li>Exciter current 0</li> <li>Monitoring of exciter current 0</li> <li>Totalizer 1</li> <li>Totalizer 2</li> <li>Totalizer 3</li> </ul> |

1) Only available with the Concentration application package

| Possible input values 11 to 20:                                                                                                    |                                                                                                    |                                                                                                    |
|----------------------------------------------------------------------------------------------------|----------------------------------------------------------------------------------------------------|----------------------------------------------------------------------------------------------------|
| <ul> <li>Off</li> <li>Current diagnosis</li> <li>Previous diagnosis</li> <li>Mass flow unit</li> <li>Volume flow unit</li> <li>Corrected volume flow unit</li> </ul> | <ul> <li>Temperature unit</li> <li>Density unit</li> <li>Reference density unit</li> <li>Concentration unit</li> <li>Current unit</li> <li>Verification status</li> </ul> | <ul><li>Totalizer 1 unit</li><li>Totalizer 2 unit</li><li>Totalizer 3 unit</li><li>Verification result</li></ul> |

### Permanently assigned output group

Output Assembly Fix (Assem102) 64 byte

| Designation  | Description (format)              | Byte | Bit | Value                    |
|--------------|-----------------------------------|------|-----|--------------------------|
| Output       | 1. Totalizer 1                    | 1    | 1   |                          |
| Assembly Fix | 2. Totalizer 2                    |      | 2   |                          |
|              | 3. Totalizer 3                    |      | 3   |                          |
|              | 4. Pressure compensation          |      | 4   | 0: Enable     1: Disable |
|              | 5. Reference density compensation |      | 5   |                          |
|              | 6. Temperature compensation       |      | 6   |                          |
|              | 7. Verification                   |      | 7   |                          |
|              | 8. Not used                       |      | 8   | -                        |

| Designation | Description (format)                          | Byte  | Bit | Value                                                                                                    |
|-------------|-----------------------------------------------|-------|-----|----------------------------------------------------------------------------------------------------|
|             | 9. Not used                                   | 2-4   | 0-8 | -                                                                                                    |
|             | 10. Control totalizer 1 (integer)             | 5-6   | 0-8 | <ul> <li>32226: Add</li> <li>32490: Reset and stop</li> <li>32228: Default value and stop</li> <li>198: Reset and add</li> <li>199: Default value and add</li> </ul>                                                                                        |
|             | 11. Not used                                  | 7-8   | 0-8 | -                                                                                                    |
|             | 12. Control totalizer 2 (integer)             | 9-10  | 0-8 | See totalizer 1                                                                                                    |
|             | 13. Not used                                  | 11-12 | 0-8 | -                                                                                                    |
|             | 14. Control totalizer 3 (integer)             | 13-14 | 0-8 | See totalizer 1                                                                                                    |
|             | 15. Not used                                  | 15-16 | 0-8 | -                                                                                                    |
|             | 16. External pressure (real)                  | 17-20 | 0-8 | Data format: Byte 1 to 4: External pressure Floating-point number (IEEE754)                                                                                                    |
|             | 17. External pressure unit (integer)          | 21-22 | 0-8 | <ul> <li>2165: Pa a</li> <li>2116: kPa a</li> <li>2137: MPa a</li> <li>4871: bar a</li> <li>2166: Pa g</li> <li>2117: kPa a</li> <li>2138: MPa a</li> <li>2053: bar g</li> <li>2182: Psi a</li> <li>2183: Psi g</li> <li>2244: Customer-specific</li> </ul> |
|             | 18. Not used                                  | 23-24 | 0-8 | -                                                                                                    |
|             | 19. External reference density (real)         | 25-28 | 0-8 | Data format:<br>Byte 1 to 4: External ref. density<br>Floating-point number<br>(IEEE754)                                                                                                    |
|             | 20. External reference density unit (integer) | 29-30 | 0-8 | <ul> <li>2112: kg/Nm³</li> <li>2113: kg/Nl</li> <li>2092: g/Scm³</li> <li>2114: kg/Scm³</li> <li>2181: lb/Sft³</li> </ul>                                                                                                    |
|             | 21. Not used                                  | 31-32 | 0-8 | _                                                                                                    |
|             | 22. External temperature (real)               | 33-36 | 0-8 | Data format: Byte 1 to 4: External temperature Floating-point number (IEEE754)                                                                                                    |
|             | 23. External temperature unit (integer)       | 37-38 | 0-8 | ■ 4608: °C<br>■ 4609: °F<br>■ 4610: K<br>■ 4611: °R                                                                                                    |
|             | 24. Not used                                  | 39-40 | 0-8 | -                                                                                                    |
|             | 25. Start verification (integer)              | 41-42 | 0-8 | <ul><li>32378: Start</li><li>32713: Cancel</li></ul>                                                                                                    |
|             | 26. Not used                                  | 43-64 | 0-8 | -                                                                                                    |

# 10 Commissioning

### 10.1 Function check

Before commissioning the measuring device:

- ▶ Make sure that the post-installation and post-connection checks have been performed.
- "Post-installation check" checklist → 🗎 37
- "Post-connection check" checklist  $\rightarrow \blacksquare 50$

### 10.2 Switching on the measuring device

- ▶ After a successful function check, switch on the measuring device.
  - After a successful startup, the local display switches automatically from the startup display to the operational display.

### 10.3 Configuring the device address via software

In the **"Communication" submenu** the device address can be set.

#### **Navigation**

"Setup" menu  $\rightarrow$  Communication  $\rightarrow$  Device address

### 10.3.1 Ethernet network and Web server

When delivered, the measuring device has the following factory settings:

| IP address      | 192.168.1.212 |
|-----------------|---------------|
| Subnet mask     | 255.255.255.0 |
| Default gateway | 192.168.1.212 |

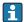

- If hardware addressing is active, software addressing is disabled.
- If a switch is made to hardware addressing, the address configured via software addressing is retained for the first 9 places (the first three octets).
- If the IP address of the device is not known, the device address currently configured can be read out → \bigsim 103.

# 10.4 Setting the operating language

Factory setting: English or ordered local language

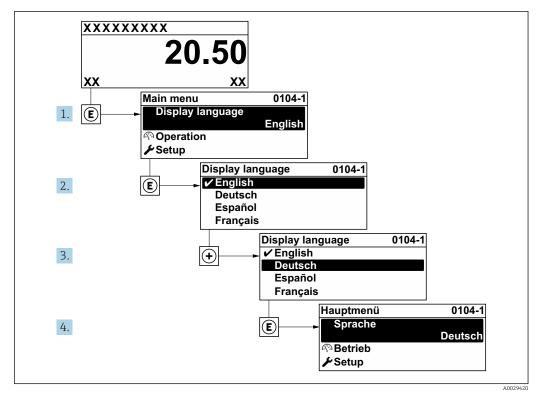

■ 27 Taking the example of the local display

10.5 Configuring the measuring device

- The Setup menu with its guided wizards contains all the parameters needed for standard operation.
- Navigation to the **Setup** menu

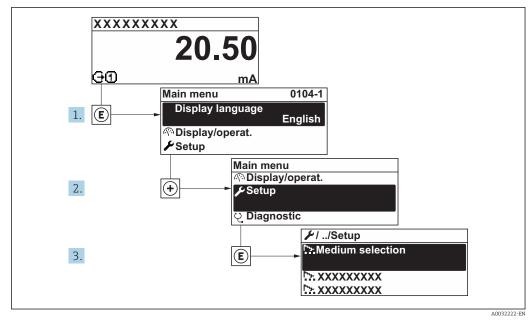

■ 28 Taking the example of the local display

### **Navigation**

"Setup" menu

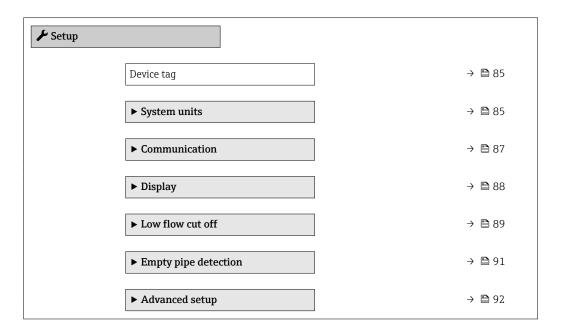

### 10.5.1 Defining the tag name

To enable fast identification of the measuring point within the system, you can enter a unique designation using the **Device tag** parameter and thus change the factory setting.

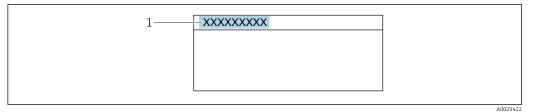

■ 29 Header of the operational display with tag name

1 Tag name

Enter the tag name in the "FieldCare" operating tool  $\rightarrow \triangleq 77$ 

### Navigation

"Setup" menu → Device tag

### Parameter overview with brief description

| Parameter  | Description                             | User entry                                                                         | Factory setting |
|------------|-----------------------------------------|------------------------------------------------------------------------------------|-----------------|
| Device tag | Enter the name for the measuring point. | Max. 32 characters, such as letters, numbers or special characters (e.g. @, %, /). | Promag 400      |

### 10.5.2 Setting the system units

In the **System units** submenu the units of all the measured values can be set.

Depending on the device version, not all submenus and parameters are available in every device. The selection can vary depending on the order code.

 $\begin{array}{l} \textbf{Navigation} \\ \text{"Setup" menu} \rightarrow \text{System units} \end{array}$ 

| ► System units    |        |
|-------------------|--------|
| Volume flow unit  | → 🖺 86 |
| Volume unit       | → 🖺 86 |
| Conductivity unit | → 🖺 86 |
| Temperature unit  | → 🖺 86 |
| Mass flow unit    | → 🖺 86 |
| Mass unit         | → 🖺 87 |
| Density unit      | → 🖺 87 |

### Parameter overview with brief description

| Parameter         | Prerequisite                                                                                 | Description                                                                                                    | Selection        | Factory setting                       |
|-------------------|----------------------------------------------------------------------------------------------|----------------------------------------------------------------------------------------------------|------------------|---------------------------------------|
| Volume flow unit  | -                                                                                            | Select volume flow unit.  Result  The selected unit applies for:  Output  Low flow cut off Simulation process variable | Unit choose list | Country-specific:  l/h gal/min (us)   |
| Volume unit       | -                                                                                            | Select volume unit.                                                                                                    | Unit choose list | Country-specific:  m³ gal (us)        |
| Conductivity unit | The <b>On</b> option is selected in the <b>Conductivity measurement</b> parameter parameter. | Select conductivity unit.  Effect  The selected unit applies for: Simulation process variable                          | Unit choose list | μS/cm                                 |
| Temperature unit  | -                                                                                            | Select temperature unit.  Result  The selected unit applies for:  Maximum value parameter  Minimum value parameter     | Unit choose list | Country-specific:                     |
| Mass flow unit    | -                                                                                            | Select mass flow unit.  Result  The selected unit applies for:  Output  Low flow cut off Simulation process variable   | Unit choose list | Country-specific:     kg/h     lb/min |

| Parameter    | Prerequisite | Description                                                                                       | Selection        | Factory setting                                 |
|--------------|--------------|---------------------------------------------------------------------------------------------------|------------------|-------------------------------------------------|
| Mass unit    | _            | Select mass unit.                                                                                 | Unit choose list | Country-specific:  • kg • lb                    |
| Density unit | -            | Select density unit.  Result  The selected unit applies for:  Output  Simulation process variable | Unit choose list | Country-specific:  • kg/l  • lb/ft <sup>3</sup> |

### 10.5.3 Configuring the communication interface

The **Communication** submenu guides you systematically through all the parameters that have to be configured for selecting and setting the communication interface.

### Navigation

"Setup" menu  $\rightarrow$  Communication

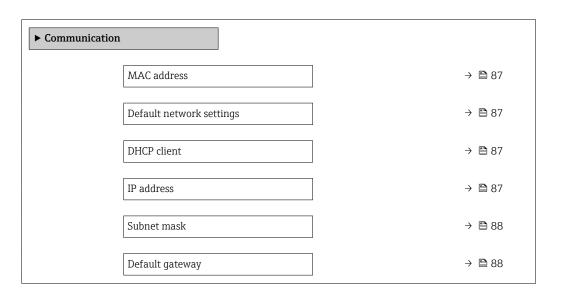

### Parameter overview with brief description

| Parameter                | Description                                                                                                    | User interface / Selection /<br>User entry                                                        | Factory setting                                       |
|--------------------------|----------------------------------------------------------------------------------------------------|---------------------------------------------------------------------------------------------------|-------------------------------------------------------|
| MAC address              | Displays the MAC address of the measuring device.  MAC = Media Access Control                                                                  | Unique 12-digit character<br>string comprising letters and<br>numbers, e.g.:<br>00:07:05:10:01:5F | Each measuring device is given an individual address. |
| Default network settings | Select whether to restore network settings.                                                                                                    | Off<br>On                                                                                         | Off                                                   |
| DHCP client              | Select to activate/deactivate DHCP client functionality.                                                                                       | Off<br>On                                                                                         | Off                                                   |
|                          | Result If the DHCP client functionality of the Web server is activated, the IP address, Subnet mask and Default gateway are set automatically. |                                                                                                   |                                                       |
|                          | Identification is via the MAC address of the measuring device.                                                                                 |                                                                                                   |                                                       |
| IP address               | Displays the IP address of the Web server of the measuring device.                                                                             | 4 octet: 0 to 255 (in the particular octet)                                                       | 192.168.1.212                                         |

| Parameter       | Description                   | User interface / Selection /<br>User entry  | Factory setting |
|-----------------|-------------------------------|---------------------------------------------|-----------------|
| Subnet mask     | Displays the subnet mask.     | 4 octet: 0 to 255 (in the particular octet) | 255.255.255.0   |
| Default gateway | Displays the default gateway. | 4 octet: 0 to 255 (in the particular octet) | 0.0.0.0         |

### 10.5.4 Configuring the local display

The **Display** wizard guides you systematically through all the parameters that can configured for configuring the local display.

### Navigation

"Setup" menu → Display

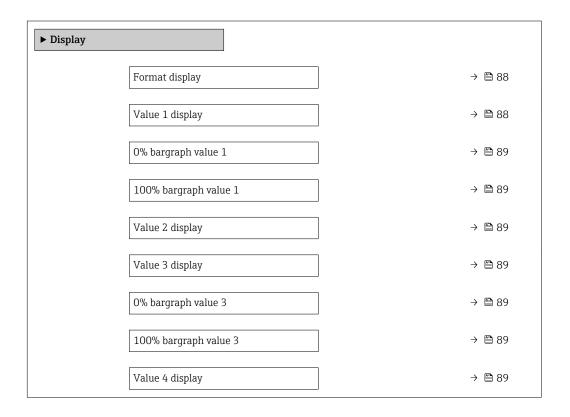

### Parameter overview with brief description

| Parameter       | Prerequisite                 | Description                                                   | Selection / User<br>entry                                                                                                    | Factory setting    |
|-----------------|------------------------------|---------------------------------------------------------------|----------------------------------------------------------------------------------------------------|--------------------|
| Format display  | A local display is provided. | Select how measured values are shown on the display.          | <ul> <li>1 value, max. size</li> <li>1 bargraph + 1 value</li> <li>2 values</li> <li>1 value large + 2 values</li> <li>4 values</li> </ul>                              | 1 value, max. size |
| Value 1 display | A local display is provided. | Select the measured value that is shown on the local display. | <ul> <li>Volume flow</li> <li>Mass flow</li> <li>Conductivity</li> <li>Electronic temperature</li> <li>Totalizer 1</li> <li>Totalizer 2</li> <li>Totalizer 3</li> </ul> | Volume flow        |

| Parameter             | Prerequisite                                                  | Description                                                   | Selection / User<br>entry                                                 | Factory setting                               |
|-----------------------|---------------------------------------------------------------|---------------------------------------------------------------|---------------------------------------------------------------------------|-----------------------------------------------|
| 0% bargraph value 1   | A local display is provided.                                  | Enter 0% value for bar graph display.                         | Signed floating-point number                                              | Country-specific:  0 1/h 0 gal/min (us)       |
| 100% bargraph value 1 | A local display is provided.                                  | Enter 100% value for bar graph display.                       | Signed floating-point number                                              | Depends on country<br>and nominal<br>diameter |
| Value 2 display       | A local display is provided.                                  | Select the measured value that is shown on the local display. | For the picklist, see<br>the <b>Value 1 display</b><br>parameter          | None                                          |
| Value 3 display       | A local display is provided.                                  | Select the measured value that is shown on the local display. | For the picklist, see<br>the <b>Value 1 display</b><br>parameter (→ 🖺 88) | None                                          |
| 0% bargraph value 3   | A selection was made in the <b>Value 3 display</b> parameter. | Enter 0% value for bar graph display.                         | Signed floating-point number                                              | Country-specific:  • 0 l/h  • 0 gal/min (us)  |
| 100% bargraph value 3 | A selection was made in the <b>Value 3 display</b> parameter. | Enter 100% value for bar graph display.                       | Signed floating-point number                                              | 0                                             |
| Value 4 display       | A local display is provided.                                  | Select the measured value that is shown on the local display. | For the picklist, see<br>the <b>Value 1 display</b><br>parameter (→ 🖺 88) | None                                          |

# 10.5.5 Configuring the low flow cut off

The **Low flow cut off** wizard systematically guides the user through all the parameters that must be set to configure low flow cut off.

### Navigation

"Setup" menu  $\rightarrow$  Low flow cut off

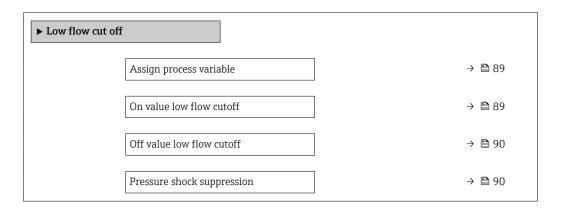

### Parameter overview with brief description

| Parameter                | Prerequisite                                                                                                    | Description                                   | Selection / User<br>entry                                      | Factory setting                               |
|--------------------------|----------------------------------------------------------------------------------------------------|-----------------------------------------------|----------------------------------------------------------------|-----------------------------------------------|
| Assign process variable  | -                                                                                                    | Select process variable for low flow cut off. | <ul><li> Off</li><li> Volume flow</li><li> Mass flow</li></ul> | Volume flow                                   |
| On value low flow cutoff | One of the following options is selected in the <b>Assign process variable</b> parameter (→ 🖺 89):  • Volume flow  • Mass flow | Enter on value for low flow cut off.          | Signed floating-point<br>number                                | Depends on country<br>and nominal<br>diameter |

| Parameter                  | Prerequisite                                                                                                    | Description                                                                    | Selection / User<br>entry | Factory setting |
|----------------------------|----------------------------------------------------------------------------------------------------|--------------------------------------------------------------------------------|---------------------------|-----------------|
| Off value low flow cutoff  | One of the following options is selected in the <b>Assign process variable</b> parameter (→ 🖺 89):  Volume flow  Mass flow |                                                                                | 0 to 100.0 %              | 50 %            |
| Pressure shock suppression | One of the following options is selected in the <b>Assign process variable</b> parameter (→ 🖺 89):  Volume flow  Mass flow | Enter time frame for signal suppression (= active pressure shock suppression). | 0 to 100 s                | 0 s             |

### 10.5.6 Configuring empty pipe detection

The **Empty pipe detection** wizard guides you systematically through all the parameters that have to be set for configuring empty pipe detection.

### Navigation

"Setup" menu  $\rightarrow$  Empty pipe detection

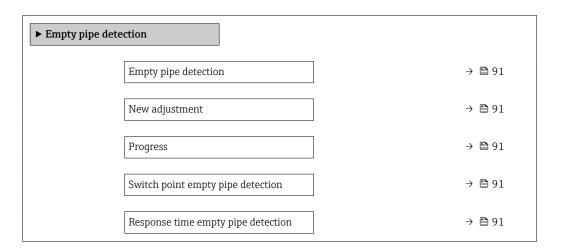

### Parameter overview with brief description

| Parameter                          | Prerequisite                                                                             | Description                                                                                       | Selection / User<br>interface / User<br>entry                               | Factory setting |
|------------------------------------|------------------------------------------------------------------------------------------|---------------------------------------------------------------------------------------------------|-----------------------------------------------------------------------------|-----------------|
| Empty pipe detection               | -                                                                                        | Switch empty pipe detection on and off.                                                           | Off On                                                                      | Off             |
| New adjustment                     | The <b>On</b> option is selected in the <b>Empty pipe detection</b> parameter.           | Select type of adjustment.                                                                        | <ul><li>Cancel</li><li>Empty pipe adjust</li><li>Full pipe adjust</li></ul> | Cancel          |
| Progress                           | The <b>On</b> option is selected in the <b>Empty pipe detection</b> parameter.           | Shows the progress.                                                                               | <ul><li>Ok</li><li>Busy</li><li>Not ok</li></ul>                            | -               |
| Switch point empty pipe detection  | The <b>On</b> option is selected in the <b>Empty pipe detection</b> parameter.           | Enter hysteresis in %, below this value the measuring tube will detected as empty.                | 0 to 100 %                                                                  | 50 %            |
| Response time empty pipe detection | In the <b>Empty pipe detection</b> parameter (→ 🖺 91), the <b>On</b> option is selected. | Enter the time before diagnostic message S862 'Pipe empty' is displayed for empty pipe detection. | 0 to 100 s                                                                  | 1s              |

# 10.6 Advanced settings

The **Advanced setup** submenu together with its submenus contains parameters for specific settings.

Navigation to the "Advanced setup" submenu

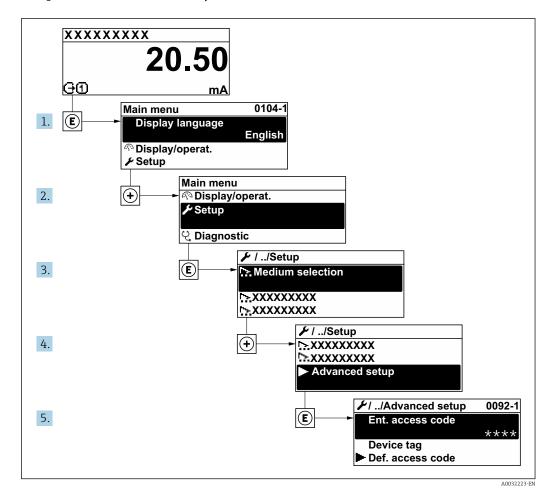

### Navigation

"Setup" menu → Advanced setup

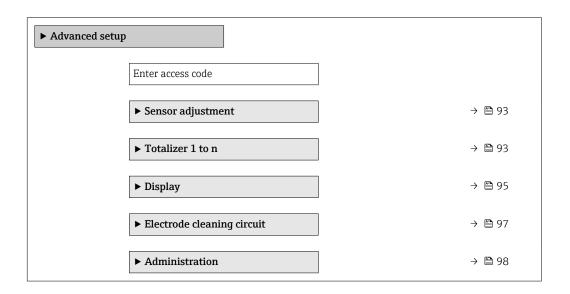

### 10.6.1 Carrying out a sensor adjustment

The **Sensor adjustment** submenu contains parameters that pertain to the functionality of the sensor.

### Navigation

"Setup" menu  $\rightarrow$  Advanced setup  $\rightarrow$  Sensor adjustment

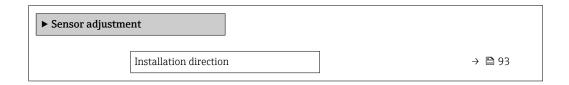

### Parameter overview with brief description

| Parameter              | Description                                                                   | Selection                                                                      | Factory setting         |
|------------------------|-------------------------------------------------------------------------------|--------------------------------------------------------------------------------|-------------------------|
| Installation direction | Set sign of flow direction to match the direction of the arrow on the sensor. | <ul><li>Flow in arrow direction</li><li>Flow against arrow direction</li></ul> | Flow in arrow direction |

### 10.6.2 Configuring the totalizer

In the "Totalizer 1 to n" submenu the individual totalizer can be configured.

### Navigation

"Setup" menu  $\rightarrow$  Advanced setup  $\rightarrow$  Totalizer 1 to n

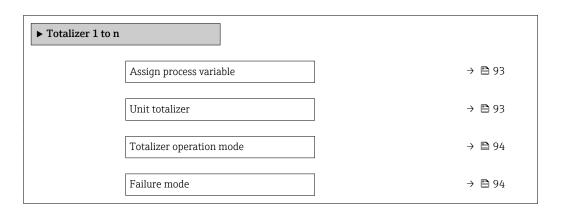

### Parameter overview with brief description

| Parameter               | Prerequisite                                                                                                    | Description                             | Selection                                                      | Factory setting               |
|-------------------------|----------------------------------------------------------------------------------------------------|-----------------------------------------|----------------------------------------------------------------|-------------------------------|
| Assign process variable | -                                                                                                    | Select process variable for totalizer.  | <ul><li> Off</li><li> Volume flow</li><li> Mass flow</li></ul> | Volume flow                   |
| Unit totalizer          | One of the following options is selected in the <b>Assign process variable</b> parameter (→ 🖺 93) of the <b>Totalizer 1 to n</b> submenu:  Volume flow  Mass flow | Select process variable totalizer unit. | Unit choose list                                               | Country-specific:  l gal (us) |

| Parameter                | Prerequisite                                                                                                    | Description                                   | Selection                                                                                  | Factory setting |
|--------------------------|----------------------------------------------------------------------------------------------------|-----------------------------------------------|--------------------------------------------------------------------------------------------|-----------------|
| Totalizer operation mode | One of the following options is selected in the Assign process variable parameter (→ 🖺 93) of the Totalizer 1 to n submenu:  Volume flow Mass flow | Select totalizer calculation mode.            | <ul> <li>Net flow total</li> <li>Forward flow total</li> <li>Reverse flow total</li> </ul> | Net flow total  |
| Failure mode             | One of the following options is selected in the Assign process variable parameter (→ 🖺 93) of the Totalizer 1 to n submenu:  Volume flow Mass flow | Define totalizer behavior in alarm condition. | <ul><li>Stop</li><li>Actual value</li><li>Last valid value</li></ul>                       | Stop            |

# 10.6.3 Carrying out additional display configurations

In the **Display** submenu you can set all the parameters associated with the configuration of the local display.

### Navigation

"Setup" menu  $\rightarrow$  Advanced setup  $\rightarrow$  Display

| Format display  Value 1 display  → □ 96  0% bargraph value 1  → □ 96  100% bargraph value 1  → □ 96  Decimal places 1  Value 2 display  → □ 96  Value 3 display  → □ 96 |
|----------------------------------------------------------------------------------------------------|
| Value 1 display $\rightarrow \                                   $                                                                                                    |
|                                                                                                    |
|                                                                                                    |
| Decimal places 1 $\rightarrow \ \  \  \  \Rightarrow \  \  \  \  \  \  \  \  \ $                                                                                        |
|                                                                                                    |
| Decimal places 2 $\rightarrow \ \  \   \Rightarrow \  \   96$ Value 3 display $\rightarrow \  \   \   \Rightarrow \  \   96$                                            |
| Value 3 display → 🗎 96                                                                                                    |
|                                                                                                    |
|                                                                                                    |
| 0% bargraph value 3 → 🖺 96                                                                                                    |
| 100% bargraph value 3 → 🗎 96                                                                                                    |
| Decimal places 3 → 🗎 96                                                                                                    |
| Value 4 display → 🗎 96                                                                                                    |
| Decimal places 4 → 🖺 96                                                                                                    |
| Display language → 🖺 97                                                                                                    |
| Display interval → 🖺 97                                                                                                    |
| Display damping → 🖺 97                                                                                                    |
| Header → 🖺 97                                                                                                    |
| Header text → 🖺 97                                                                                                    |
| Separator → 🖺 97                                                                                                    |
| Backlight → 🖺 97                                                                                                    |

| Parameter             | Prerequisite                                                           | Description                                                   | Selection / User<br>entry                                                                                                    | Factory setting                               |
|-----------------------|------------------------------------------------------------------------|---------------------------------------------------------------|----------------------------------------------------------------------------------------------------|-----------------------------------------------|
| Format display        | A local display is provided.                                           | Select how measured values are shown on the display.          | <ul> <li>1 value, max. size</li> <li>1 bargraph + 1 value</li> <li>2 values</li> <li>1 value large + 2 values</li> <li>4 values</li> </ul>                              | 1 value, max. size                            |
| Value 1 display       | A local display is provided.                                           | Select the measured value that is shown on the local display. | <ul> <li>Volume flow</li> <li>Mass flow</li> <li>Conductivity</li> <li>Electronic temperature</li> <li>Totalizer 1</li> <li>Totalizer 2</li> <li>Totalizer 3</li> </ul> | Volume flow                                   |
| 0% bargraph value 1   | A local display is provided.                                           | Enter 0% value for bar graph display.                         | Signed floating-point number                                                                                                    | Country-specific:  Ol/h Ogal/min (us)         |
| 100% bargraph value 1 | A local display is provided.                                           | Enter 100% value for bar graph display.                       | Signed floating-point number                                                                                                    | Depends on country<br>and nominal<br>diameter |
| Decimal places 1      | A measured value is specified in the <b>Value 1 display</b> parameter. | Select the number of decimal places for the display value.    | X     X.X     X.XX     X.XXX     X.XXXX                                                                                                    | x.xx                                          |
| Value 2 display       | A local display is provided.                                           | Select the measured value that is shown on the local display. | For the picklist, see the <b>Value 1 display</b> parameter                                                                                                    | None                                          |
| Decimal places 2      | A measured value is specified in the <b>Value 2 display</b> parameter. | Select the number of decimal places for the display value.    | X     X.X     X.XX     X.XXX     X.XXX                                                                                                    | x.xx                                          |
| Value 3 display       | A local display is provided.                                           | Select the measured value that is shown on the local display. | For the picklist, see the <b>Value 1 display</b> parameter (→ 🖺 88)                                                                                                    | None                                          |
| 0% bargraph value 3   | A selection was made in the <b>Value 3 display</b> parameter.          | Enter 0% value for bar graph display.                         | Signed floating-point number                                                                                                    | Country-specific:  0 l/h 0 gal/min (us)       |
| 100% bargraph value 3 | A selection was made in the <b>Value 3 display</b> parameter.          | Enter 100% value for bar graph display.                       | Signed floating-point number                                                                                                    | 0                                             |
| Decimal places 3      | A measured value is specified in the <b>Value 3 display</b> parameter. | Select the number of decimal places for the display value.    | X     X.X     X.XX     X.XXX     X.XXXX                                                                                                    | x.xx                                          |
| Value 4 display       | A local display is provided.                                           | Select the measured value that is shown on the local display. | For the picklist, see the <b>Value 1 display</b> parameter (→ 🖺 88)                                                                                                    | None                                          |
| Decimal places 4      | A measured value is specified in the <b>Value 4 display</b> parameter. | Select the number of decimal places for the display value.    | X     X.X     X.XX     X.XXX     X.XXXX                                                                                                    | x.xx                                          |

| Parameter        | Prerequisite                                                             | Description                                                                         | Selection / User<br>entry                                                                                                    | Factory setting                                                       |
|------------------|--------------------------------------------------------------------------|-------------------------------------------------------------------------------------|----------------------------------------------------------------------------------------------------|-----------------------------------------------------------------------|
| Display language | A local display is provided.                                             | Set display language.                                                               | <ul> <li>English</li> <li>Deutsch*</li> <li>Français*</li> <li>Español*</li> <li>Italiano*</li> <li>Nederlands*</li> <li>Portuguesa*</li> <li>Polski*</li> <li>pусский язык (Russian)*</li> <li>Svenska*</li> <li>Türkçe*</li> <li>中文 (Chinese)*</li> <li>日本語 (Japanese)*</li> <li>한국어 (Korean)*</li> <li>武山 (Arabic)*</li> <li>Bahasa Indonesia*</li> <li>ภาษาไทย (Thai)*</li> <li>tiếng Việt (Vietnamese)*</li> <li>čeština (Czech)*</li> </ul> | English (alternatively, the ordered language is preset in the device) |
| Display interval | A local display is provided.                                             | Set time measured values are shown on display if display alternates between values. | 1 to 10 s                                                                                                    | 5 s                                                                   |
| Display damping  | A local display is provided.                                             | Set display reaction time to fluctuations in the measured value.                    | 0.0 to 999.9 s                                                                                                    | 0.0 s                                                                 |
| Header           | A local display is provided.                                             | Select header contents on local display.                                            | <ul><li>Device tag</li><li>Free text</li></ul>                                                                                                    | Device tag                                                            |
| Header text      | In the <b>Header</b> parameter, the <b>Free text</b> option is selected. | Enter display header text.                                                          | Max. 12 characters such as letters, numbers or special characters (e.g. @, %, /)                                                                                                    |                                                                       |
| Separator        | A local display is provided.                                             | Select decimal separator for displaying numerical values.                           | <ul><li>. (point)</li><li>, (comma)</li></ul>                                                                                                    | . (point)                                                             |
| Backlight        | A local display is provided.                                             | Switch the local display backlight on and off.                                      | <ul><li>Disable</li><li>Enable</li></ul>                                                                                                    | Enable                                                                |

<sup>\*</sup> Visibility depends on order options or device settings

# 10.6.4 Performing electrode cleaning

The **Electrode cleaning circuit** wizard guides the user systematically through all the parameters that have to be set for configuring electrode cleaning.

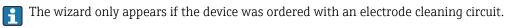

### Navigation

"Setup" menu  $\rightarrow$  Advanced setup  $\rightarrow$  Electrode cleaning circuit

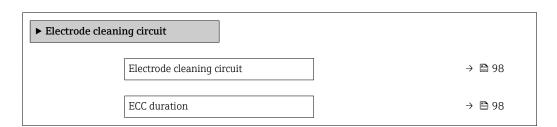

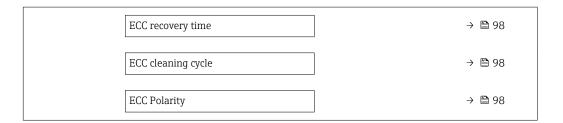

| Parameter                  | Prerequisite                                                                            | Description                                                                                                    | Selection / User<br>entry / User<br>interface | Factory setting                                                                                                    |
|----------------------------|-----------------------------------------------------------------------------------------|----------------------------------------------------------------------------------------------------|-----------------------------------------------|----------------------------------------------------------------------------------------------------|
| Electrode cleaning circuit | For the following order code: "Application package", option EC "ECC electrode cleaning" | Enable the cyclic electrode cleaning circuit.                                                                               | Off On                                        | Off                                                                                                    |
| ECC duration               | For the following order code: "Application package", option EC "ECC electrode cleaning" | Enter the duration of electrode cleaning in seconds.                                                                        | 0.01 to 30 s                                  | 2 s                                                                                                    |
| ECC recovery time          | For the following order code: "Application package", option EC "ECC electrode cleaning" | Define recovery time after electrode cleaning. During this time the current output values will be held at last valid value. | Positive floating-<br>point number            | 5 s                                                                                                    |
| ECC cleaning cycle         | For the following order code: "Application package", option EC "ECC electrode cleaning" | Enter the pause duration between electrode cleaning cycles.                                                                 | 0.5 to 168 h                                  | 0.66 h                                                                                                    |
| ECC Polarity               | For the following order code: "Application package", option EC "ECC electrode cleaning" | Select the polarity of the electrode cleaning circuit.                                                                      | <ul><li>Positive</li><li>Negative</li></ul>   | Depends on the electrode material: • Platinum: Negative option • Tantalum, Alloy C22, stainless steel: Positive option |

### 10.6.5 Using parameters for device administration

The **Administration** submenu systematically guides the user through all the parameters that can be used for device administration purposes.

### Navigation

"Setup" menu  $\rightarrow$  Advanced setup  $\rightarrow$  Administration

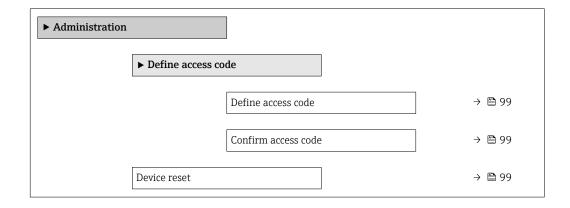

| Parameter           | Description                                                                                                    | User entry / Selection                                                                                                    | Factory setting |
|---------------------|----------------------------------------------------------------------------------------------------|----------------------------------------------------------------------------------------------------|-----------------|
| Define access code  | Restrict write-access to parameters to protect the configuration of the device against unintentional changes via the local display. | 0 to 9 999                                                                                                    | 0               |
| Confirm access code | Confirm the entered access code.                                                                                                    | 0 to 9 999                                                                                                    | 0               |
| Device reset        | Reset the device configuration - either entirely or in part - to a defined state.                                                   | <ul> <li>Cancel</li> <li>To delivery settings</li> <li>Restart device</li> <li>Delete powerfail storage</li> <li>Delete T-DAT</li> </ul> | Cancel          |

#### 10.7 Simulation

The **Simulation** submenu enables you to simulate, without a real flow situation, various process variables in the process and the device alarm mode and to verify downstream signal chains (switching valves or closed-control loops).

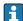

The parameters displayed depend on:

- The selected device order
- The set operating mode of the pulse/frequency/switch outputs

### Navigation

"Diagnostics" menu  $\rightarrow$  Simulation

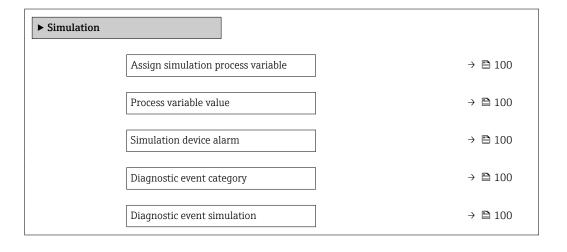

| Parameter                          | Prerequisite                                                                                                    | Description                                                             | Selection / User<br>entry                                                                                 | Factory setting |
|------------------------------------|----------------------------------------------------------------------------------------------------|-------------------------------------------------------------------------|----------------------------------------------------------------------------------------------------|-----------------|
| Assign simulation process variable | -                                                                                                    | Select a process variable for the simulation process that is activated. | <ul> <li>Off</li> <li>Volume flow</li> <li>Mass flow</li> <li>Conductivity*</li> </ul>                    | Off             |
| Process variable value             | One of the following options is selected in the Assign simulation process variable parameter (→ 🖹 100):  Volume flow  Mass flow  Corrected volume flow  Flow velocity  Conductivity*  Corrected conductivity*  Temperature | Enter the simulation value for the selected process variable.           | Depends on the process variable selected                                                                  | 0               |
| Simulation device alarm            | -                                                                                                    | Switch the device alarm on and off.                                     | Off On                                                                                                    | Off             |
| Diagnostic event category          | -                                                                                                    | Select a diagnostic event category.                                     | <ul><li>Sensor</li><li>Electronics</li><li>Configuration</li><li>Process</li></ul>                        | Process         |
| Diagnostic event simulation        | -                                                                                                    | Select a diagnostic event to simulate this event.                       | <ul> <li>Off</li> <li>Diagnostic event<br/>picklist (depends<br/>on the category<br/>selected)</li> </ul> | Off             |

<sup>\*</sup> Visibility depends on order options or device settings

### 10.8 Protecting settings from unauthorized access

The following options exist for protecting the configuration of the measuring device from unintentional modification after commissioning:

- Write protection via access code for the local display and Web browser
- Write protection via write protection switch
- Write protection via keypad lock

### 10.8.1 Write protection via access code

The effects of the user-specific access code are as follows:

- Via local operation, the parameters for the measuring device configuration are write-protected and their values can no longer be changed.
- Device access is protected via the Web browser, as are the parameters for the measuring device configuration.

### Defining the access code via local display

- 1. Navigate to the **Define access code** parameter.
- 2. Define a max. 16-digit character string comprising numbers, letters and special characters as the access code.
- 3. Enter the access code again in the to confirm the code.
  - ► The 🗈-symbol appears in front of all write-protected parameters.

The device automatically locks the write-protected parameters again if a key is not pressed for 10 minutes in the navigation and editing view. The device locks the write-protected

parameters automatically after 60 s if the user skips back to the operational display mode from the navigation and editing view.

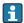

- The user role with which the user is currently logged on via the local display is indicated by the → \( \begin{align\*} \ext{64 Access status display} \) parameter. Navigation path: Operation \( \to \) Access status display

### Parameters which can always be modified via the local display

Certain parameters that do not affect the measurement are excepted from parameter write protection via the local display. Despite the user-specific access code, they can always be modified, even if the other parameters are locked.

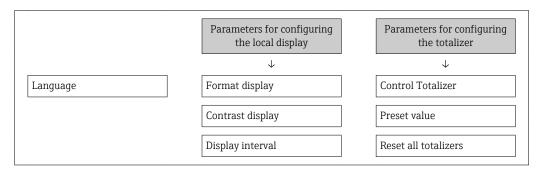

#### Defining the access code via the Web browser

- 1. Navigate to the **Define access code** parameter.
- 2. Define a max. 16-digit numeric code as an access code.
- 3. Enter the access code again in the to confirm the code.
  - → The Web browser switches to the login page.
- If no action is performed for 10 minutes, the Web browser automatically returns to the login page.
- If parameter write protection is activated via an access code, it can also only be deactivated via this access code → 🖺 64.
  - The user role with which the user is currently logged on via Web browser is indicated by the **Access status tooling** parameter. Navigation path: Operation → Access status tooling

### 10.8.2 Write protection via write protection switch

Unlike parameter write protection via a user-specific access code, this allows write access to the entire operating menu - except for the **"Contrast display" parameter** - to be locked.

The parameter values are now read only and cannot be edited any more (exception "Contrast display" parameter):

- Via local display
- Via EtherNet/IP protocol

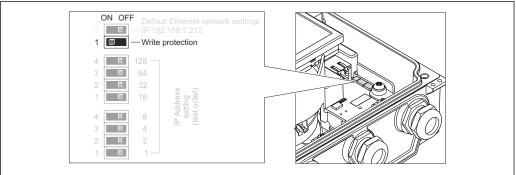

- 1. Loosen the 4 fixing screws on the housing cover and open the housing cover.
- 2. Setting the write protection switch (WP) on the main electronics module to the **ON** position enables the hardware write protection. Setting the write protection switch (WP) on the main electronics module to the **OFF** position (factory setting) disables the hardware write protection.
  - └ If the hardware write protection is enabled: The **Hardware locked** option is displayed in the **Locking status** parameter . In addition, on the local display the 🖻 -symbol appears in front of the parameters in the header of the operational display and in the navigation view.

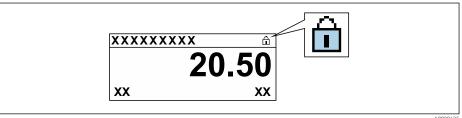

If the hardware write protection is disabled: No option is displayed in the **Locking status** parameter . On the local display, the 🗟-symbol disappears from in front of the parameters in the header of the operational display and in the navigation view.

### 3. **A WARNING**

Excessive tightening torque applied to the fixing screws! Risk of damaging the plastic transmitter.

► Tighten the fixing screws as per the tightening torque .

Reverse the removal procedure to reassemble the transmitter.

# 11 Operation

### 11.1 Read out and modify current Ethernet settings

If the Ethernet settings such as the IP address of the measuring device are unknown, they can be read out and modified as explained in the following example for an IP address.

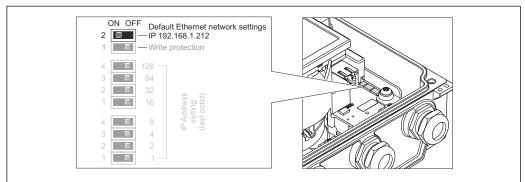

A0023058

#### **Prerequisite**

- Software addressing is enabled: All the DIP switches for hardware addressing are set to OFF.
- Measuring device is switched on.
- 1. Set the DIP switch for "Default Ethernet network settings, IP 192.168.1.212" from **OFF**  $\rightarrow$  **ON**.
- 2. Restart the device.
  - The device's Ethernet settings are reset to their factory settings: IP address: 192.168.1.212; Subnet mask: 255.255.255.0; Default gateway: 192.168.1.212
- 3. Enter the default setting for the IP address in the address line of the Web browser.
- 4. Navigate to IP address parameter in the operating menu: Setup → Communication → IP address
  - ► The parameter displays the configured IP address.
- 5. Change the IP address of the device if necessary.
- 6. Set the DIP switch for "Default Ethernet network settings, IP 192.168.1.212" from **ON**  $\rightarrow$  **OFF**
- 7. Restart the device.
  - The modified IP address of the device is now enabled.

# 11.2 Reading the device locking status

Device active write protection: Locking status parameter

Operation  $\rightarrow$  Locking status

Function scope of the "Locking status" parameter

| Options            | Description                                                                                                    |
|--------------------|----------------------------------------------------------------------------------------------------|
| None               | The access status displayed in the <b>Access status display</b> parameter applies → 🖺 64. Only appears on local display.                                                                                                    |
| Hardware locked    | The DIP switch for hardware locking is activated on the main electronics module. This locks write access to the parameters (e.g. via local display or operating tool) .                                                                         |
| Temporarily locked | Write access to the parameters is temporarily locked on account of internal processes running in the device (e.g. data upload/download, reset etc.). Once the internal processing has been completed, the parameters can be changed once again. |

#### Adjusting the operating language 11.3

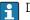

Petailed information:

- To configure the operating language → 83
- For information on the operating languages supported by the measuring device → 🖺 162

#### Configuring the display 11.4

Detailed information:

- On the advanced settings for the local display  $\rightarrow = 95$

#### 11.5 Reading measured values

With the **Measured values** submenu, it is possible to read all the measured values.

#### **Navigation**

"Diagnostics" menu → Measured values → Output values

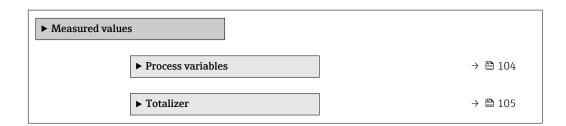

#### **Process variables** 11.5.1

The **Process variables** submenu contains all the parameters needed to display the current measured values for each process variable.

### **Navigation**

"Diagnostics" menu  $\rightarrow$  Measured values  $\rightarrow$  Process variables

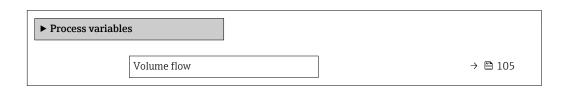

| Mass flow    | → 🖺 105 |
|--------------|---------|
| Conductivity | → 🖺 105 |

| Parameter    | Prerequisite                                                                       | Description                                                                                                    | User interface                  |
|--------------|------------------------------------------------------------------------------------|----------------------------------------------------------------------------------------------------|---------------------------------|
| Volume flow  | -                                                                                  | Displays the volume flow currently measured.                                                                        | Signed floating-point number    |
|              |                                                                                    | Dependency The unit is taken from the <b>Volume flow</b> unit parameter (→ 🖺 86).                                   |                                 |
| Mass flow    | -                                                                                  | Displays the mass flow currently calculated.                                                                        | Signed floating-point number    |
|              |                                                                                    | Dependency The unit is taken from the Mass flow unit parameter $(\rightarrow \ \ \ \ \ \ \ \ \ \ \ \ \ \ \ \ \ \ \$ |                                 |
| Conductivity | The <b>On</b> option is selected in the <b>Conductivity measurement</b> parameter. | Displays the conductivity currently measured.  Dependency The unit is taken from the Conductivity                   | Signed floating-point<br>number |
|              |                                                                                    | unit parameter (→ 🖺 86).                                                                                            |                                 |

### 11.5.2 "Totalizer" submenu

The **Totalizer** submenu contains all the parameters needed to display the current measured values for every totalizer.

### Navigation

"Diagnostics" menu  $\rightarrow$  Measured values  $\rightarrow$  Totalizer

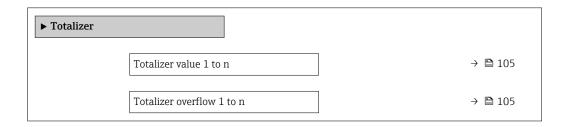

### Parameter overview with brief description

| Parameter                 | Prerequisite                                                                                                    | Description                                   | User interface                  |
|---------------------------|----------------------------------------------------------------------------------------------------|-----------------------------------------------|---------------------------------|
| Totalizer value 1 to n    | One of the following options is selected in the <b>Assign process variable</b> parameter (→ 🖺 93) of the <b>Totalizer</b> 1 to n submenu:  Volume flow Mass flow | Displays the current totalizer counter value. | Signed floating-point<br>number |
| Totalizer overflow 1 to n | One of the following options is selected in the <b>Assign process variable</b> parameter (→ 🖺 93) of the <b>Totalizer</b> 1 to n submenu:  Volume flow Mass flow | Displays the current totalizer overflow.      | Integer with sign               |

# 11.6 Adapting the measuring device to the process conditions

The following are available for this purpose:

- Basic settings using the **Setup** menu (→ 🖺 84)
- Advanced settings using the Advanced setup submenu (→ 🗎 92)

# 11.7 Performing a totalizer reset

### Navigation

"Operation" menu → Totalizer handling

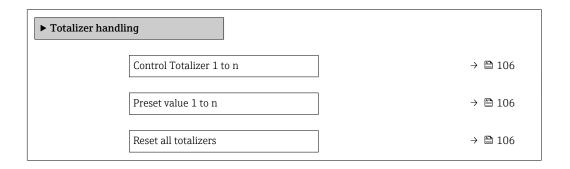

### Parameter overview with brief description

| Parameter                | Prerequisite                                                                                                    | Description                                                                                                    | Selection / User<br>entry                                                                                                    | Factory setting |
|--------------------------|----------------------------------------------------------------------------------------------------|----------------------------------------------------------------------------------------------------|----------------------------------------------------------------------------------------------------|-----------------|
| Control Totalizer 1 to n | One of the following options is selected in the <b>Assign process variable</b> parameter (→ 🖺 93) of the <b>Totalizer 1 to n</b> submenu:  Volume flow  Mass flow | Control totalizer value.                                                                                                    | <ul> <li>Totalize</li> <li>Reset + hold</li> <li>Preset + hold</li> <li>Reset + totalize</li> <li>Preset + totalize</li> <li>Hold</li> </ul> | Totalize        |
| Preset value 1 to n      | One of the following options is selected in the <b>Assign process variable</b> parameter (→ 🗎 93) of the <b>Totalizer 1 to n</b> submenu:  Volume flow  Mass flow | Specify start value for totalizer.  Dependency  The unit of the selected process variable is specified for the totalizer in the Unit totalizer parameter (→ ● 93). | Signed floating-point<br>number                                                                                                    | 01              |
| Reset all totalizers     | _                                                                                                    | Reset all totalizers to 0 and start.                                                                                                    | <ul><li>Cancel</li><li>Reset + totalize</li></ul>                                                                                            | Cancel          |

### 11.7.1 Function scope of the "Control Totalizer" parameter

| Options          | Description                                                                                                    |
|------------------|----------------------------------------------------------------------------------------------------|
| Totalize         | The totalizer is started or continues running.                                                                              |
| Reset + hold     | The totaling process is stopped and the totalizer is reset to 0.                                                            |
| Preset + hold    | The totaling process is stopped and the totalizer is set to its defined start value from the <b>Preset value</b> parameter. |
| Reset + totalize | The totalizer is reset to 0 and the totaling process is restarted.                                                          |

| Options           | Description                                                                                                    |  |
|-------------------|----------------------------------------------------------------------------------------------------|--|
| Preset + totalize | The totalizer is set to the defined start value from the <b>Preset value</b> parameter and the totaling process is restarted. |  |
| Hold              | Totalizing is stopped.                                                                                                    |  |

### 11.7.2 Function scope of the "Reset all totalizers" parameter

| Options          | Description                                                                                                    |  |
|------------------|----------------------------------------------------------------------------------------------------|--|
| Cancel           | No action is executed and the user exits the parameter.                                                              |  |
| Reset + totalize | Resets all totalizers to 0 and restarts the totaling process. This deletes all the flow values previously totalized. |  |

# 11.8 Showing data logging

The **Extended HistoROM** application package must be enabled in the device (order option) for the **Data logging** submenu to appear. This contains all the parameters for the measured value history.

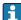

Data logging is also available via:

- Plant Asset Management Tool FieldCare → 🖺 76.
- Web browser

#### **Function** range

- A total of 1000 measured values can be stored
- 4 logging channels
- Adjustable logging interval for data logging
- Display of the measured value trend for each logging channel in the form of a chart

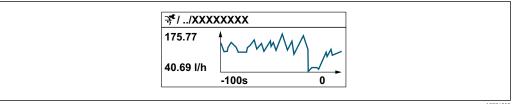

A003435

- x-axis: depending on the number of channels selected displays 250 to 1000 measured values of a process variable.
- y-axis: displays the approximate measured value span and constantly adapts this to the ongoing measurement.
- If the length of the logging interval or the assignment of the process variables to the channels is changed, the content of the data logging is deleted.

#### **Navigation**

"Diagnostics" menu → Data logging

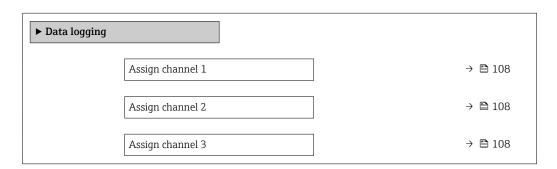

| Assign channel 4    | → 🖺 108 |
|---------------------|---------|
| Logging interval    | → 🖺 109 |
| Clear logging data  | → 🖺 109 |
| ▶ Display channel 1 |         |
| ▶ Display channel 2 |         |
| ▶ Display channel 3 |         |
| ▶ Display channel 4 |         |

## Parameter overview with brief description

| Parameter        | Prerequisite                                                                                                    | Description                                   | Selection / User<br>entry                                                                                                    | Factory setting |
|------------------|----------------------------------------------------------------------------------------------------|-----------------------------------------------|----------------------------------------------------------------------------------------------------|-----------------|
| Assign channel 1 | The Extended HistoROM application package is available.  The software options currently enabled are displayed in the Software option overview parameter. | Assign a process variable to logging channel. | <ul> <li>Off</li> <li>Volume flow</li> <li>Mass flow</li> <li>Flow velocity</li> <li>Conductivity</li> <li>Electronic temperature</li> </ul> | Off             |
| Assign channel 2 | The Extended HistoROM application package is available.  The software options currently enabled are displayed in the Software option overview parameter. | Assign process variable to logging channel.   | Picklist, see <b>Assign channel 1</b> parameter (→ 🖺 108)                                                                                    | Off             |
| Assign channel 3 | The Extended HistoROM application package is available.  The software options currently enabled are displayed in the Software option overview parameter. | Assign process variable to logging channel.   | Picklist, see <b>Assign channel 1</b> parameter (→ 🖺 108)                                                                                    | Off             |
| Assign channel 4 | The Extended HistoROM application package is available.  The software options currently enabled are displayed in the Software option overview parameter. | Assign process variable to logging channel.   | Picklist, see <b>Assign channel 1</b> parameter (→ 🖺 108)                                                                                    | Off             |

| Parameter          | Prerequisite                                                   | Description                                                                                                    | Selection / User<br>entry                   | Factory setting |
|--------------------|----------------------------------------------------------------|----------------------------------------------------------------------------------------------------|---------------------------------------------|-----------------|
| Logging interval   | The <b>Extended HistoROM</b> application package is available. | Define the logging interval for data logging. This value defines the time interval between the individual data points in the memory. | 1.0 to 3 600.0 s                            | 10.0 s          |
| Clear logging data | The <b>Extended HistoROM</b> application package is available. | Clear the entire logging data.                                                                                                    | <ul><li>Cancel</li><li>Clear data</li></ul> | Cancel          |

<sup>\*</sup> Visibility depends on order options or device settings

# 12 Diagnostics and troubleshooting

# 12.1 General troubleshooting

For local display

| Error                                                                         | Possible causes                                                                                   | Solution                                                                                                    |
|-------------------------------------------------------------------------------|---------------------------------------------------------------------------------------------------|----------------------------------------------------------------------------------------------------|
| Local display dark and no output signals                                      | Supply voltage does not match the value indicated on the nameplate.                               | Apply the correct supply voltage  → 🖺 45→ 🖺 45.                                                                                                    |
| Local display dark and no output signals                                      | No contact between connecting cables and terminals.                                               | Check the connection of the cables and correct if necessary.                                                                                       |
| Local display dark and no output signals                                      | Terminals are not plugged into the main electronics module correctly.                             | Check terminals.                                                                                                    |
| Local display dark and no output signals                                      | Main electronics module is defective.                                                             | Order spare part → 🖺 134.                                                                                                    |
| Local display dark and no output signals                                      | The connector between the main electronics module and display module is not plugged in correctly. | Check the connection and correct if necessary.                                                                                                    |
| Local display dark and no output signals                                      | The connecting cable is not plugged in correctly.                                                 | Check the connection of the electrode cable and correct if necessary.     Check the connection of the coil current cable and correct if necessary. |
| Local display is dark, but signal output is within the valid range            | Display is set too bright or too dark.                                                            | <ul> <li>Set the display brighter by simultaneously pressing ⊕ + €.</li> <li>Set the display darker by simultaneously pressing ⊕ + €.</li> </ul>   |
| Local display is dark, but signal output is within the valid range            | Display module is defective.                                                                      | Order spare part → 🖺 134.                                                                                                    |
| Backlighting of local display is red                                          | Diagnostic event with "Alarm" diagnostic behavior has occurred.                                   | Take remedial measures                                                                                                    |
| Text on local display appears in a foreign language and cannot be understood. | Incorrect operating language is configured.                                                       | 1. Press = + + + + for 2 s ("home position"). 2. Press ■. 3. Set the desired language in the <b>Display language</b> parameter (→ ■ 97).           |
| Message on local display: "Communication Error" "Check Electronics"           | Communication between the display module and the electronics is interrupted.                      | <ul> <li>Check the cable and the connector between the main electronics module and display module.</li> <li>Order spare part →   134.</li> </ul>   |

### For output signals

| Error                                                                                                   | Possible causes                                                    | Solution                                                                                               |
|----------------------------------------------------------------------------------------------------|--------------------------------------------------------------------|----------------------------------------------------------------------------------------------------|
| Signal output outside the valid range                                                                   | Main electronics module is defective.                              | Order spare part → 🖺 134.                                                                              |
| Device shows correct value on local display, but signal output is incorrect, though in the valid range. | Configuration error                                                | Check and correct the parameter configuration.                                                         |
| Device measures incorrectly.                                                                            | Configuration error or device is operated outside the application. | Check and correct parameter configuration.     Observe limit values specified in the "Technical Data". |

#### For access

| Error                                               | Possible causes                                                                                                  | Solution                                                                                                    |
|-----------------------------------------------------|----------------------------------------------------------------------------------------------------|----------------------------------------------------------------------------------------------------|
| No write access to parameters                       | Hardware write protection enabled                                                                                | Set the write protection switch on main electronics module to the <b>OFF</b> position $\rightarrow \blacksquare$ 101.                                                                                                    |
| No write access to parameters                       | Current user role has limited access authorization                                                               | 1. Check user role → 🗎 64.<br>2. Enter correct customer-specific access code → 🗎 64.                                                                                                    |
| No connection via EtherNet/IP                       | Device plug connected incorrectly                                                                                | Check the pin assignment of the device plug .                                                                                                    |
| Not connecting to Web server                        | Web server disabled                                                                                              | Using the "FieldCare" or "DeviceCare" operating tool, check whether the Web server of the measuring device is enabled, and enable it if necessary → 🖺 72.                                                                                                    |
|                                                     | Incorrect setting for the Ethernet interface of the computer                                                     | 1. Check the properties of the Internet protocol (TCP/IP) → 🗎 68. 2. Check the network settings with the IT manager.                                                                                                    |
| Not connecting to Web server                        | ■ Incorrect IP address ■ IP address is not known                                                                 | 1. If addressing via hardware: open the transmitter and check the IP address configured (last octet). 2. Check the IP address of the measuring device with the network manager. 3. If the IP address is not known, set DIP switch no. 10 to ON, restart the device and enter the factory IP address 192.168.1.212.               |
|                                                     |                                                                                                    | is interrupted by enabling the DIP switch.                                                                                                    |
|                                                     | Web browser setting "Use a Proxy<br>Server for Your LAN" is enabled                                              | Disable the use of the proxy server in the Web browser settings of the computer. Using the example of MS Internet Explorer: 1. Under Control Panel open Internet options. 2. Select the Connections tab and then double-click LAN settings. 3. In the LAN settings disable the use of the proxy server and select OK to confirm. |
|                                                     | Apart from the active network connection to the measuring device, other network connections are also being used. | <ul> <li>Make sure that no other network connections are established by the computer (also no WLAN) and close other programs with network access to the computer.</li> <li>If using a docking station for notebooks, make sure that a network connection to another network is not active.</li> </ul>                            |
| Web browser frozen and operation no longer possible | Data transfer active                                                                                             | Wait until data transfer or current action is finished.                                                                                                    |
|                                                     | Connection lost                                                                                                  | Check cable connection and power supply.     Refresh the Web browser and restart if necessary.                                                                                                    |

| Error                                                                                                    | Possible causes                                                                 | Solution                                                                                                    |
|----------------------------------------------------------------------------------------------------|---------------------------------------------------------------------------------|----------------------------------------------------------------------------------------------------|
| Content of Web browser incomplete or difficult to read                                                         | Not using optimum version of Web server.                                        | Use the correct Web browser version .     Clear the Web browser cache and restart the Web browser.                                                               |
|                                                                                                    | Unsuitable view settings.                                                       | Change the font size/display ratio of the Web browser.                                                                                                    |
| No or incomplete display of contents in the Web browser                                                        | <ul><li> JavaScript not enabled</li><li> JavaScript cannot be enabled</li></ul> | 1. Enable JavaScript. 2. Enter http://192.168.1.212/basic.html as the IP address.                                                                                |
| Operation with FieldCare or<br>DeviceCare via CDI-RJ45 service<br>interface (port 8000)                        | Firewall of computer or network is preventing communication                     | Depending on the settings of the firewall used on the computer or in the network, the firewall must be adapted or disabled to allow FieldCare/DeviceCare access. |
| Flashing of firmware with FieldCare or DeviceCare via CDI-RJ45 service interface (via port 8000 or TFTP ports) | Firewall of computer or network is preventing communication                     | Depending on the settings of the firewall used on the computer or in the network, the firewall must be adapted or disabled to allow FieldCare/DeviceCare access. |

# 12.2 Diagnostic information via light emitting diodes

## 12.2.1 Transmitter

Different LEDs in the transmitter provide information on the device status.

| LED            | Color                              | Meaning                                                      |
|----------------|------------------------------------|--------------------------------------------------------------|
| Supply voltage | Off                                | Supply voltage is off or too low                             |
|                | Green                              | Supply voltage is ok                                         |
| Device status  | Green                              | Device status is ok                                          |
|                | Flashing red                       | A device error of diagnostic behavior "Warning" has occurred |
|                | Red                                | A device error of diagnostic behavior "Alarm" has occurred   |
|                | Alternately flashing red/<br>green | Boot loader is active                                        |
| Network status | Off                                | Device has no EtherNet/IP address                            |
|                | Green                              | Device's EtherNet/IP connection is active                    |
|                | Flashing green                     | Device has EtherNet/IP address but no EtherNet/IP connection |
|                | Red                                | EtherNet/IP address of the device has been assigned twice    |
|                | Flashing red                       | Device's EtherNet/IP connection is in timeout mode           |
| Link/Activity  | Orange                             | Link available but no activity                               |
|                | Flashing orange                    | Activity present                                             |
| Alarm          | Green                              | Measuring device is ok                                       |
|                | Flashing green                     | Measuring device not configured                              |
|                | Off                                | Firmware error                                               |
|                | Red                                | Main error                                                   |
|                | Flashing red                       | Error                                                        |
|                | Flashing red/green                 | Start measuring device                                       |

# 12.3 Diagnostic information on local display

### 12.3.1 Diagnostic message

Faults detected by the self-monitoring system of the measuring device are displayed as a diagnostic message in alternation with the operational display.

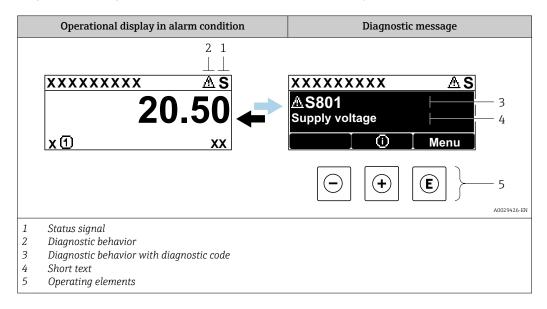

If two or more diagnostic events are pending simultaneously, only the message of the diagnostic event with the highest priority is shown.

- Other diagnostic events that have occurred can be displayed in the **Diagnostics** menu:
  - Via parameter
  - Via submenus  $\rightarrow$  🗎 128

#### Status signals

The status signals provide information on the state and reliability of the device by categorizing the cause of the diagnostic information (diagnostic event).

The status signals are categorized according to VDI/VDE 2650 and NAMUR Recommendation NE 107: F = Failure, C = Function Check, S = Out of Specification, M = Maintenance Required

| Symbol | Meaning                                                                                                    |
|--------|----------------------------------------------------------------------------------------------------|
| F      | Failure A device error has occurred. The measured value is no longer valid.                                                          |
| С      | Function check The device is in service mode (e.g. during a simulation).                                                             |
| S      | Out of specification The device is operated: Outside its technical specification limits (e.g. outside the process temperature range) |
| М      | Maintenance required Maintenance is required. The measured value remains valid.                                                      |

### Diagnostic behavior

| Symbol | Meaning                                                                                                    |
|--------|----------------------------------------------------------------------------------------------------|
| 8      | <ul> <li>Alarm</li> <li>Measurement is interrupted.</li> <li>Signal outputs and totalizers assume the defined alarm condition.</li> <li>A diagnostic message is generated.</li> <li>The background lighting changes to red.</li> </ul> |
| Δ      | Warning Measurement is resumed. The signal outputs and totalizers are not affected. A diagnostic message is generated.                                                                                                    |

### Diagnostic information

The fault can be identified using the diagnostic information. The short text helps you by providing information about the fault. In addition, the corresponding symbol for the diagnostic behavior is displayed in front of the diagnostic information on the local display.

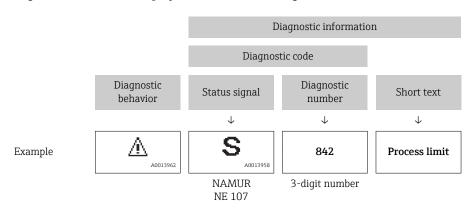

### Operating elements

| Key              | Meaning                                      |
|------------------|----------------------------------------------|
| ( <del>+</del> ) | Plus key In a menu, submenu                  |
|                  | Opens the message about remedy information.  |
|                  | Enter key                                    |
| (E)              | In a menu, submenu Opens the operating menu. |

#### XXXXXXXX AS XXXXXXXX **AS801** Supply voltage x ① 1. $(\mathbf{+})$ Diagnostic list $\triangle$ S Diagnostics 1 <u>A</u> S801 Supply voltage Diagnostics 2 **Diagnostics 3** 2. Œ Supply voltage (ID:203) △ S801 0d00h02m25s **—** 5 Increase supply voltage (a) + (b) 3.

### 12.3.2 Calling up remedial measures

A0029431-EN

- 30 Message about remedial measures
- 1 Diagnostic information
- 2 Short text
- 3 Service ID
- 4 Diagnostic behavior with diagnostic code
- 5 Operation time of occurrence
- 6 Remedial measures
- 1. The user is in the diagnostic message.

Press ± (① symbol).

- The **Diagnostic list** submenu opens.
- 2. Select the desired diagnostic event with  $\pm$  or  $\Box$  and press  $\Box$ .
  - ► The message about the remedial measures opens.
- 3. Press  $\Box$  +  $\pm$  simultaneously.
  - ► The message about the remedial measures closes.

The user is in the **Diagnostics** menu at an entry for a diagnostics event, e.g. in the **Diagnostic list** submenu or **Previous diagnostics** parameter.

- 1. Press E.
  - ► The message for the remedial measures for the selected diagnostic event opens.
- 2. Press  $\Box$  +  $\pm$  simultaneously.
  - ► The message for the remedial measures closes.

## 12.4 Diagnostic information in the Web browser

#### 12.4.1 Diagnostic options

Any faults detected by the measuring device are displayed in the Web browser on the home page once the user has logged on.

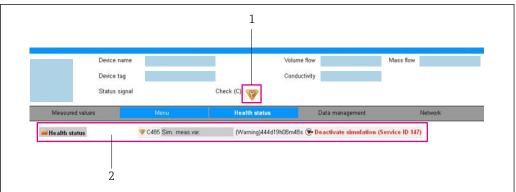

A0032880

- 1 Status area with status signal
- In addition, diagnostic events which have occurred can be shown in the **Diagnostics** menu:
  - Via parameter
  - Via submenu → 🗎 128

#### Status signals

The status signals provide information on the state and reliability of the device by categorizing the cause of the diagnostic information (diagnostic event).

| Symbol       | Meaning                                                                                                    |
|--------------|----------------------------------------------------------------------------------------------------|
| 8            | Failure A device error has occurred. The measured value is no longer valid.                                                          |
| <b>W</b>     | Function check The device is in service mode (e.g. during a simulation).                                                             |
| <u>^</u>     | Out of specification The device is operated: Outside its technical specification limits (e.g. outside the process temperature range) |
| <b>&amp;</b> | Maintenance required Maintenance is required. The measured value is still valid.                                                     |

The status signals are categorized in accordance with VDI/VDE 2650 and NAMUR Recommendation NE 107.

### 12.4.2 Calling up remedy information

Remedy information is provided for every diagnostic event to ensure that problems can be rectified quickly. These measures are displayed in red along with the diagnostic event and the related diagnostic information.

# 12.5 Diagnostic information in DeviceCare or FieldCare

#### 12.5.1 Diagnostic options

Any faults detected by the measuring device are displayed on the home page of the operating tool once the connection has been established.

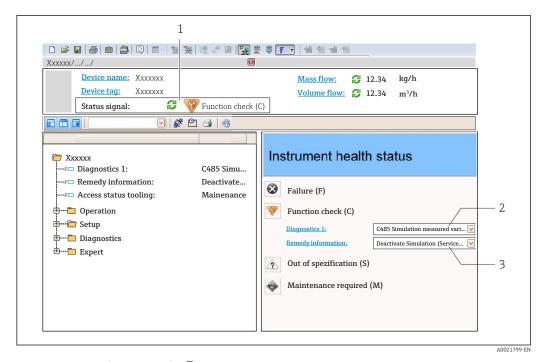

- 1 Status area with status signal→ 🖺 113
- 2 Diagnostic information → 🖺 114
- 3 Remedy information with Service ID
- In addition, diagnostic events which have occurred can be shown in the **Diagnostics** menu:
  - Via parameter
  - Via submenu → 🗎 128

#### **Diagnostic information**

The fault can be identified using the diagnostic information. The short text helps you by providing information about the fault. In addition, the corresponding symbol for the diagnostic behavior is displayed in front of the diagnostic information on the local display.

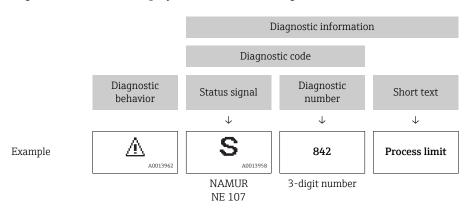

### 12.5.2 Calling up remedy information

Remedy information is provided for every diagnostic event to ensure that problems can be rectified quickly:

- On the home page Remedy information is displayed in a separate field below the diagnostics information.
- In the **Diagnostics** menu
   Remedy information can be called up in the working area of the user interface.

The user is in the **Diagnostics** menu.

- 1. Call up the desired parameter.
- 2. On the right in the working area, mouse over the parameter.
  - ► A tool tip with remedy information for the diagnostic event appears.

## 12.6 Diagnostic information via communication interface

### 12.6.1 Reading out diagnostic information

The current diagnostic event and associated diagnostic information can be read out via the input assembly (fix assembly):

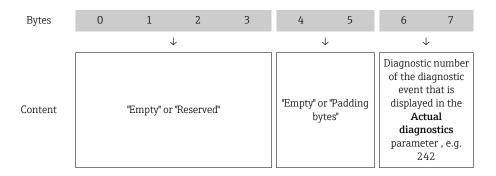

For the content of bytes 8 to  $16 \rightarrow 2$ 

# 12.7 Adapting the diagnostic information

### 12.7.1 Adapting the diagnostic behavior

Each item of diagnostic information is assigned a specific diagnostic behavior at the factory. The user can change this assignment for specific diagnostic information in the **Diagnostic behavior** submenu.

Expert → System → Diagnostic handling → Diagnostic behavior

You can assign the following options to the diagnostic number as the diagnostic behavior:

| Options            | Description                                                                                                    |
|--------------------|----------------------------------------------------------------------------------------------------|
| Alarm              | The device stops measurement. The totalizers assume the defined alarm condition. A diagnostic message is generated. The background lighting changes to red.                                                  |
| Warning            | The device continues to measure. The totalizers are not affected. A diagnostic message is generated.                                                                                                    |
| Logbook entry only | The device continues to measure. The diagnostic message is displayed only in the <b>Event logbook</b> submenu ( <b>Event list</b> submenu) and is not displayed in alternation with the operational display. |
| Off                | The diagnostic event is ignored, and no diagnostic message is generated or entered.                                                                                                    |

# 12.8 Overview of diagnostic information

- The amount of diagnostic information and the number of measured variables affected increase if the measuring device has one or more application packages.

## 12.8.1 Diagnostic of sensor

|     | Diagnostic information |           | Remedy instructions               | Influenced measured |
|-----|------------------------|-----------|-----------------------------------|---------------------|
| No. | SI                     | hort text |                                   | variables           |
| 004 | Sensor                 |           | Change sensor     Contact service | -                   |
|     |                        |           | 2. Contact service                |                     |
|     | Status signal          | S         |                                   |                     |
|     | Diagnostic behavior    | Alarm     |                                   |                     |

|     | Diagnostic information |           | Remedy instructions                             | Influenced measured variables |
|-----|------------------------|-----------|-------------------------------------------------|-------------------------------|
| No. | SI                     | hort text |                                                 | variables                     |
| 022 | Sensor temperature     |           | Change main electronic module     Change sensor | -                             |
|     | Status signal          | F         |                                                 |                               |
|     | Diagnostic behavior    | Alarm     |                                                 |                               |

|     | Diagnostic information |           | Remedy instructions                               | Influenced measured |
|-----|------------------------|-----------|---------------------------------------------------|---------------------|
| No. | SI                     | hort text |                                                   | variables           |
| 043 | Sensor short circuit   |           | Check sensor and cable     Change sensor or cable | _                   |
|     | Status signal          | S         |                                                   |                     |
|     | Diagnostic behavior    | Warning   |                                                   |                     |

|     | Diagnostic information |           | Remedy instructions                          | Influenced measured variables |
|-----|------------------------|-----------|----------------------------------------------|-------------------------------|
| No. | SI                     | hort text |                                              | variables                     |
| 062 | Sensor connection      |           | Check sensor connections     Contact service | _                             |
|     | Status signal          | F         |                                              |                               |
|     | Diagnostic behavior    | Alarm     |                                              |                               |

|     | Diagnostic information |            | Remedy instructions                          | Influenced measured |
|-----|------------------------|------------|----------------------------------------------|---------------------|
| No. | 2                      | Short text |                                              | variables           |
| 082 | Data storage           |            | Check module connections     Contact service | -                   |
|     |                        |            | 2. Contact service                           |                     |
|     | Status signal          | F          |                                              |                     |
|     | Diagnostic behavior    | Alarm      |                                              |                     |

|     | Diagnostic information |           | Remedy instructions                | Influenced measured |
|-----|------------------------|-----------|------------------------------------|---------------------|
| No. | S                      | hort text |                                    | variables           |
| 083 | Memory content         |           | Restart device     Contact service | _                   |
|     | Status signal          | F         |                                    |                     |
|     | Diagnostic behavior    | Alarm     |                                    |                     |

|     | Diagnostic information |           | Remedy instructions | Influenced measured variables |
|-----|------------------------|-----------|---------------------|-------------------------------|
| No. | SI                     | hort text |                     | variables                     |
| 190 | Special event 1        |           | Contact service     | _                             |
|     | Status signal          | F         |                     |                               |
|     | Diagnostic behavior    | Alarm     |                     |                               |

# 12.8.2 Diagnostic of electronic

|     | Diagnostic information |           | Remedy instructions | Influenced measured |
|-----|------------------------|-----------|---------------------|---------------------|
| No. | S                      | hort text |                     | variables           |
| 201 | Device failure         |           | 1. Restart device   | -                   |
|     |                        |           | 2. Contact service  |                     |
|     | Status signal          | F         |                     |                     |
|     | Diagnostic behavior    | Alarm     |                     |                     |

| Diagnostic information  No. Short text |                     | Remedy instructions | Influenced measured variables |   |
|----------------------------------------|---------------------|---------------------|-------------------------------|---|
| 222                                    | Electronic drift    |                     | Change main electronic module | - |
|                                        |                     |                     |                               |   |
|                                        | Status signal       | F                   |                               |   |
|                                        | Diagnostic behavior | Alarm               |                               |   |

|     | Diagnostic information |           | Remedy instructions                 | Influenced measured |
|-----|------------------------|-----------|-------------------------------------|---------------------|
| No. | S                      | hort text |                                     | variables           |
| 242 | Software incompatible  |           | 1. Check software                   | -                   |
|     |                        |           | 2. Flash or change main electronics |                     |
|     | Status signal          | F         | module                              |                     |
|     | Diagnostic behavior    | Alarm     |                                     |                     |

|     | <b>Diagnostic</b> i  | information | Remedy instructions                                    | Influenced measured variables |
|-----|----------------------|-------------|--------------------------------------------------------|-------------------------------|
| No. | SI                   | hort text   |                                                        | variables                     |
| 252 | Modules incompatible |             | Check electronic modules     Change electronic modules | -                             |
|     | Status signal        | F           |                                                        |                               |
|     | Diagnostic behavior  | Alarm       |                                                        |                               |

|     | Diagnostic information |           | Remedy instructions                                  | Influenced measured variables |
|-----|------------------------|-----------|------------------------------------------------------|-------------------------------|
| No. | SI                     | hort text |                                                      | variables                     |
| 262 | Module connection      |           | Check module connections     Change main electronics | _                             |
|     | Status signal          | F         |                                                      |                               |
|     | Diagnostic behavior    | Alarm     |                                                      |                               |

|     | Diagnostic information  |           | Remedy instructions           | Influenced measured variables |
|-----|-------------------------|-----------|-------------------------------|-------------------------------|
| No. | Si                      | hort text |                               | variables                     |
| 270 | Main electronic failure |           | Change main electronic module | _                             |
|     | Status signal           | F         |                               |                               |
|     | Diagnostic behavior     | Alarm     |                               |                               |

|     | Diagnostic information  |           | Remedy instructions                              | Influenced measured variables |
|-----|-------------------------|-----------|--------------------------------------------------|-------------------------------|
| No. | SI                      | hort text |                                                  |                               |
| 271 | Main electronic failure |           | Restart device     Change main electronic module | -                             |
|     | Status signal           | F         | 3                                                |                               |
|     | Diagnostic behavior     | Alarm     |                                                  |                               |

|     | Diagnostic information  |           | Remedy instructions | Influenced measured |
|-----|-------------------------|-----------|---------------------|---------------------|
| No. | SI                      | hort text |                     | variables           |
| 272 | Main electronic failure |           | 1. Restart device   | _                   |
|     |                         |           | 2. Contact service  |                     |
|     | Status signal           | F         |                     |                     |
|     | Diagnostic behavior     | Alarm     |                     |                     |

|     | Diagnostic information  |           | Remedy instructions | Influenced measured variables |
|-----|-------------------------|-----------|---------------------|-------------------------------|
| No. | Si                      | hort text |                     | variables                     |
| 273 | Main electronic failure |           | Change electronic   | _                             |
|     | Status signal           | F         |                     |                               |
|     | Diagnostic behavior     | Alarm     |                     |                               |

|     | Diagnostic information    |           | Remedy instructions                  | Influenced measured |
|-----|---------------------------|-----------|--------------------------------------|---------------------|
| No. | SI                        | hort text |                                      | variables           |
| 281 | Electronic initialization |           | Firmware update active, please wait! | -                   |
|     |                           |           |                                      |                     |
|     | Status signal             | F         |                                      |                     |
|     | Diagnostic behavior       | Alarm     |                                      |                     |

|     | Diagnostic information |           | Remedy instructions              | Influenced measured |
|-----|------------------------|-----------|----------------------------------|---------------------|
| No. | SI                     | hort text |                                  | variables           |
| 283 | Memory content         |           | Reset device     Contact service | _                   |
|     | Status signal          | F         |                                  |                     |
|     | Diagnostic behavior    | Alarm     |                                  |                     |

| No. | Diagnostic information  No. Short text |           | Remedy instructions                      | Influenced measured variables |
|-----|----------------------------------------|-----------|------------------------------------------|-------------------------------|
| 302 | Device verification active             | HOLL COAL | Device verification active, please wait. | _                             |
| 302 | Device verification active             |           | Device verification active, please wait. |                               |
|     | Status signal                          | С         |                                          |                               |
|     | Diagnostic behavior                    | Warning   |                                          |                               |

| No. | Diagnostic information  No. Short text |       | Remedy instructions | Influenced measured variables |
|-----|----------------------------------------|-------|---------------------|-------------------------------|
|     |                                        |       |                     |                               |
| 311 | Electronic failure                     |       | 1. Reset device     | _                             |
|     |                                        |       | 2. Contact service  |                               |
|     | Status signal                          | F     |                     |                               |
|     | Diagnostic behavior                    | Alarm |                     |                               |

|     | Diagnostic information |           | Remedy instructions    | Influenced measured |
|-----|------------------------|-----------|------------------------|---------------------|
| No. | SI                     | hort text |                        | variables           |
| 311 | Electronic failure     |           | 1. Do not reset device | _                   |
|     |                        |           | 2. Contact service     |                     |
|     | Status signal          | M         |                        |                     |
|     | Diagnostic behavior    | Warning   |                        |                     |

|     | Diagnostic information |           | Remedy instructions                                 | Influenced measured variables |
|-----|------------------------|-----------|-----------------------------------------------------|-------------------------------|
| No. | Si                     | hort text |                                                     | variables                     |
| 322 | Electronic drift       |           | Perform verification manually     Change electronic | -                             |
|     | Status signal          | S         |                                                     |                               |
|     | Diagnostic behavior    | Warning   |                                                     |                               |

|     | Diagnostic information |           | Remedy instructions  | Influenced measured |
|-----|------------------------|-----------|----------------------|---------------------|
| No. | SI                     | hort text |                      | variables           |
| 382 | Data storage           |           | 1. Insert DAT module | -                   |
|     |                        |           | 2. Change DAT module |                     |
|     | Status signal          | F         |                      |                     |
|     | Diagnostic behavior    | Alarm     |                      |                     |

|     | Diagnostic information |           | Remedy instructions                                      | Influenced measured variables |
|-----|------------------------|-----------|----------------------------------------------------------|-------------------------------|
| No. | SI                     | nort text |                                                          | variables                     |
| 383 | Memory content         |           | Restart device     Check or change DAT module 3. Contact | _                             |
|     | Status signal          | F         | service                                                  |                               |
|     | Diagnostic behavior    | Alarm     |                                                          |                               |

|     | Diagnostic information |           | Remedy instructions | Influenced measured |
|-----|------------------------|-----------|---------------------|---------------------|
| No. | SI                     | hort text |                     | variables           |
| 390 | Special event 2        |           | Contact service     | _                   |
|     | Status signal          | F         |                     |                     |
|     | Diagnostic behavior    | Alarm     |                     |                     |

# 12.8.3 Diagnostic of configuration

|     | Diagnostic information |           | Remedy instructions    | Influenced measured |
|-----|------------------------|-----------|------------------------|---------------------|
| No. | SI                     | hort text |                        | variables           |
| 410 | 0 Data transfer        |           | 1. Check connection    | -                   |
|     |                        |           | 2. Retry data transfer |                     |
|     | Status signal          | F         |                        |                     |
|     | Diagnostic behavior    | Alarm     |                        |                     |

|     | Diagnostic information  No. Short text |         | Remedy instructions              | Influenced measured |
|-----|----------------------------------------|---------|----------------------------------|---------------------|
| No. |                                        |         |                                  | variables           |
| 411 | 11 Up-/download active                 |         | Up-/download active, please wait | _                   |
|     | Status signal                          | С       |                                  |                     |
|     | Diagnostic behavior                    | Warning |                                  |                     |

|     | Diagnostic information     |           | Remedy instructions | Influenced measured |
|-----|----------------------------|-----------|---------------------|---------------------|
| No. | SI                         | hort text |                     | variables           |
| 437 | Configuration incompatible |           | 1. Restart device   | _                   |
|     |                            |           | 2. Contact service  |                     |
|     | Status signal              | F         |                     |                     |
|     | Diagnostic behavior        | Alarm     |                     |                     |

|     | Diagnostic information |           | Remedy instructions                                | Influenced measured |
|-----|------------------------|-----------|----------------------------------------------------|---------------------|
| No. | SI                     | hort text |                                                    | variables           |
| 438 | Dataset Dataset        |           | Check data set file     Check device configuration | -                   |
|     | Status signal          | M         | 3. Up- and download new configuration              |                     |
|     | Diagnostic behavior    | Warning   |                                                    |                     |

|     | Diagnostic information |           | Remedy instructions      | Influenced measured |
|-----|------------------------|-----------|--------------------------|---------------------|
| No. | SI                     | hort text |                          | variables           |
| 453 | Flow override          |           | Deactivate flow override | _                   |
|     | Status signal          | С         |                          |                     |
|     | Diagnostic behavior    | Warning   |                          |                     |

|     | Diagnostic information  |           | Remedy instructions   | Influenced measured |
|-----|-------------------------|-----------|-----------------------|---------------------|
| No. | SI                      | hort text |                       | variables           |
| 484 | Simulation failure mode |           | Deactivate simulation | -                   |
|     | Status signal           | С         |                       |                     |
|     | Diagnostic behavior     | Alarm     |                       |                     |

| No. | Diagnostic information  No. Short text |         | Remedy instructions   | Influenced measured variables |
|-----|----------------------------------------|---------|-----------------------|-------------------------------|
| 485 | Simulation measured variable           |         | Deactivate simulation | -                             |
|     | Status signal                          | С       |                       |                               |
|     | Diagnostic behavior                    | Warning |                       |                               |

|     | Diagnostic information      |           | Remedy instructions   | Influenced measured |
|-----|-----------------------------|-----------|-----------------------|---------------------|
| No. | SI                          | hort text |                       | variables           |
| 495 | Diagnostic event simulation |           | Deactivate simulation | -                   |
|     |                             |           |                       |                     |
|     | Status signal               | С         |                       |                     |
|     | Diagnostic behavior         | Warning   |                       |                     |

| No. | Diagnostic information  No. Short text |       | Remedy instructions                              | Influenced measured variables |
|-----|----------------------------------------|-------|--------------------------------------------------|-------------------------------|
| 500 | Electrode 1 potential exceeded         |       | Check process cond.     Increase system pressure | -                             |
|     |                                        |       | 2. mcrease system pressure                       |                               |
|     | Status signal                          | F     |                                                  |                               |
|     | Diagnostic behavior                    | Alarm |                                                  |                               |

| No.  | Diagnostic information  No. Short text |           | Remedy instructions         | Influenced measured variables |
|------|----------------------------------------|-----------|-----------------------------|-------------------------------|
| 140. | 31                                     | HOIT TEXT |                             |                               |
| 500  | Electrode difference voltage too high  |           | 1. Check process cond.      | _                             |
|      |                                        |           | 2. Increase system pressure |                               |
|      | Status signal                          | F         |                             |                               |
|      | Diagnostic behavior                    | Alarm     |                             |                               |

|     | Diagnostic information        |           | Remedy instructions                              | Influenced measured |
|-----|-------------------------------|-----------|--------------------------------------------------|---------------------|
| No. | SI                            | hort text |                                                  | variables           |
| 530 | Electrode cleaning is running |           | Check process cond.     Increase system pressure | _                   |
|     | Status signal                 | С         |                                                  |                     |
|     | Diagnostic behavior           | Warning   |                                                  |                     |

|     | Diagnostic information |           | Remedy instructions    | Influenced measured variables |
|-----|------------------------|-----------|------------------------|-------------------------------|
| No. | SI                     | hort text |                        | variables                     |
| 531 | Empty pipe detection   |           | Execute EPD adjustment | _                             |
|     | Status signal          | S         |                        |                               |
|     | Diagnostic behavior    | Warning   |                        |                               |

|     | Diagnostic information |           | Remedy instructions                                 | Influenced measured |
|-----|------------------------|-----------|-----------------------------------------------------|---------------------|
| No. | SI                     | nort text |                                                     | variables           |
| 537 | J                      |           | Check IP addresses in network     Change IP address | -                   |
|     | Status signal          | F         | -                                                   |                     |
|     | Diagnostic behavior    | Warning   |                                                     |                     |

|     | Diagnostic information |           | Remedy instructions | Influenced measured variables |
|-----|------------------------|-----------|---------------------|-------------------------------|
| No. | SI                     | hort text |                     | variables                     |
| 590 | Special event 3        |           | Contact service     | _                             |
|     | Status signal          | F         |                     |                               |
|     | Diagnostic behavior    | Alarm     |                     |                               |

# 12.8.4 Diagnostic of process

|     | Diagnostic information          |           | Remedy instructions        | Influenced measured |
|-----|---------------------------------|-----------|----------------------------|---------------------|
| No. | SI                              | hort text |                            | variables           |
| 832 | Electronic temperature too high |           | Reduce ambient temperature | -                   |
|     |                                 |           |                            |                     |
|     | Status signal                   | S         |                            |                     |
|     | Diagnostic behavior             | Warning   |                            |                     |

|     | Diagnostic information         |           | Remedy instructions          | Influenced measured |
|-----|--------------------------------|-----------|------------------------------|---------------------|
| No. | SI                             | hort text |                              | variables           |
| 833 | Electronic temperature too low |           | Increase ambient temperature | -                   |
|     | Status signal                  | S         |                              |                     |
|     | Diagnostic behavior            | Warning   |                              |                     |

|     | Diagnostic information       |           | Remedy instructions        | Influenced measured |
|-----|------------------------------|-----------|----------------------------|---------------------|
| No. | SI                           | hort text |                            | variables           |
| 834 | Process temperature too high |           | Reduce process temperature | _                   |
|     | Status signal                | S         |                            |                     |
|     | Diagnostic behavior          | Warning   |                            |                     |

|     | Diagnostic information      |           | Remedy instructions          | Influenced measured variables |
|-----|-----------------------------|-----------|------------------------------|-------------------------------|
| No. | SI                          | hort text |                              | variables                     |
| 835 | Process temperature too low |           | Increase process temperature | _                             |
|     | Status signal               | S         |                              |                               |
|     | Diagnostic behavior         | Warning   |                              |                               |

| No. | ı                   | information<br>hort text | Remedy instructions                                               | Influenced measured variables |
|-----|---------------------|--------------------------|-------------------------------------------------------------------|-------------------------------|
| 842 | 2 Process limit     |                          | Low flow cut off active!  1. Check low flow cut off configuration | -                             |
|     | Status signal       | S                        | 3                                                                 |                               |
|     | Diagnostic behavior | Warning                  |                                                                   |                               |

|     | Diagnostic information |           | Remedy instructions                                      | Influenced measured variables |
|-----|------------------------|-----------|----------------------------------------------------------|-------------------------------|
| No. | SI                     | hort text |                                                          | Variables                     |
| 862 | Empty pipe             |           | Check for gas in process     Adjust empty pipe detection | -                             |
|     | Status signal          | S         | 2. ragast empty pipe actecion                            |                               |
|     | Diagnostic behavior    | Warning   |                                                          |                               |

|     | Diagnostic information |           | Remedy instructions                                            | Influenced measured |
|-----|------------------------|-----------|----------------------------------------------------------------|---------------------|
| No. | SI                     | hort text |                                                                | variables           |
| 882 | Input signal           |           | Check input configuration     Check external device or process | -                   |
|     | Status signal          | F         | conditions                                                     |                     |
|     | Diagnostic behavior    | Alarm     |                                                                |                     |

|     | Diagnostic information |           | Remedy instructions           | Influenced measured |
|-----|------------------------|-----------|-------------------------------|---------------------|
| No. | SI                     | hort text |                               | variables           |
| 937 | EMC interference       |           | Change main electronic module | -                   |
|     |                        |           |                               |                     |
|     | Status signal          | S         |                               |                     |
|     | Diagnostic behavior    | Warning   |                               |                     |

|     | Diagnostic i        | information | Remedy instructions                                  | Influenced measured variables |
|-----|---------------------|-------------|------------------------------------------------------|-------------------------------|
| No. | Short text          |             |                                                      | variables                     |
| 938 | EMC interference    |             | Check ambient conditions regarding     EMC influence | -                             |
|     | Status signal       | F           | 2. Change main electronic module                     |                               |
|     | Diagnostic behavior | Alarm       |                                                      |                               |

|     | Diagnostic          | information | Remedy instructions | Influenced measured variables |
|-----|---------------------|-------------|---------------------|-------------------------------|
| No. | SI                  | hort text   |                     | variables                     |
| 990 | Special event 4     |             | Contact service     | -                             |
|     |                     |             |                     |                               |
|     | Status signal       | F           |                     |                               |
|     | Diagnostic behavior | Alarm       |                     |                               |

# 12.9 Pending diagnostic events

The **Diagnostics** menu allows the user to view the current diagnostic event and the previous diagnostic event separately.

- To call up the measures to rectify a diagnostic event:
  - Via local display → 
    115
    - Via Web browser → 🗎 116
    - Via "FieldCare" operating tool → 🗎 117
    - Via "DeviceCare" operating tool  $\rightarrow$  🗎 117
- Other pending diagnostic events can be displayed in the **Diagnostic list** submenu  $\rightarrow \stackrel{\cong}{=} 128$

### Navigation

"Diagnostics" menu

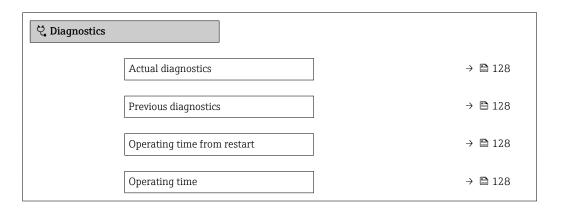

#### Parameter overview with brief description

| Parameter                   | Prerequisite                                 | Description                                                                                                    | User interface                                                           |
|-----------------------------|----------------------------------------------|----------------------------------------------------------------------------------------------------|--------------------------------------------------------------------------|
| Actual diagnostics          | A diagnostic event has occurred.             | Shows the current occured diagnostic event along with its diagnostic information.                                     | Symbol for diagnostic behavior, diagnostic code and short message.       |
|                             |                                              | If two or more messages occur simultaneously, the message with the highest priority is shown on the display.          |                                                                          |
| Previous diagnostics        | Two diagnostic events have already occurred. | Shows the diagnostic event that occurred prior to the current diagnostic event along with its diagnostic information. | Symbol for diagnostic<br>behavior, diagnostic code<br>and short message. |
| Operating time from restart | -                                            | Shows the time the device has been in operation since the last device restart.                                        | Days (d), hours (h),<br>minutes (m) and seconds<br>(s)                   |
| Operating time              | -                                            | Indicates how long the device has been in operation.                                                                  | Days (d), hours (h),<br>minutes (m) and seconds<br>(s)                   |

# 12.10 Diagnostic list

Up to 5 currently pending diagnostic events can be displayed in the **Diagnostic list** submenu along with the associated diagnostic information. If more than 5 diagnostic events are pending, the events with the highest priority are shown on the display.

#### Navigation path

Diagnostics → Diagnostic list

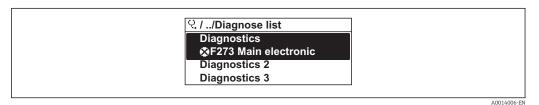

■ 31 Taking the example of the local display

To call up the measures to rectify a diagnostic event:

- Via local display → 🖺 115
- Via Web browser  $\rightarrow = 116$
- Via "FieldCare" operating tool → 🖺 117
- Via "DeviceCare" operating tool → 🗎 117

# 12.11 Event logbook

### 12.11.1 Reading out the event logbook

A chronological overview of the event messages that have occurred is provided in the **Events list** submenu.

#### Navigation path

**Diagnostics** menu → **Event logbook** submenu → Event list

128

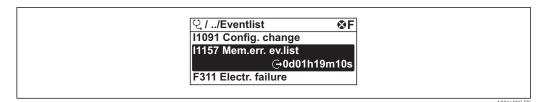

■ 32 Taking the example of the local display

- A maximum of 20 event messages can be displayed in chronological order.
- If the **Extended HistoROM** application package (order option) is enabled in the device, the event list can contain up to 100 entries .

The event history includes entries for:

- Diagnostic events → 🖺 119
- Information events → 🖺 129

In addition to the operation time of its occurrence, each event is also assigned a symbol that indicates whether the event has occurred or is ended:

- Diagnostic event
  - €: Occurrence of the event
  - ⊕: End of the event
- Information event
  - €: Occurrence of the event
- To call up the measures to rectify a diagnostic event:
- 💳 ∎ Via local display → 🖺 115
  - Via Web browser → 

    ☐ 116
  - Via "FieldCare" operating tool → 🖺 117
  - Via "DeviceCare" operating tool → 🖺 117
- 🛐 For filtering the displayed event messages → 🗎 129

### 12.11.2 Filtering the event logbook

Using the **Filter options** parameter you can define which category of event message is displayed in the **Events list** submenu.

#### Navigation path

Diagnostics → Event logbook → Filter options

#### Filter categories

- All
- Failure (F)
- Function check (C)
- Out of specification (S)
- Maintenance required (M)
- Information (I)

#### 12.11.3 Overview of information events

Unlike a diagnostic event, an information event is displayed in the event logbook only and not in the diagnostic list.

| Info number | Info name             |  |  |
|-------------|-----------------------|--|--|
| I1000       | (Device ok)           |  |  |
| I1089       | Power on              |  |  |
| I1090       | Configuration reset   |  |  |
| I1091       | Configuration changed |  |  |
| I1092       | Trend data deleted    |  |  |

| Info number | Info name                                |
|-------------|------------------------------------------|
| I1110       | Write protection switch changed          |
| I1137       | Electronic changed                       |
| I1151       | History reset                            |
| I1155       | Reset electronic temperature             |
| I1156       | Memory error trend                       |
| I1157       | Memory error event list                  |
| I1185       | Display backup done                      |
| I1186       | Restore via display done                 |
| I1187       | Settings downloaded with display         |
| I1188       | Display data cleared                     |
| I1189       | Backup compared                          |
| I1256       | Display: access status changed           |
| I1335       | Firmware changed                         |
| I1351       | Empty pipe detection adjustment failure  |
| I1353       | Empty pipe detection adjustment ok       |
| I1361       | Web server: login failed                 |
| I1397       | Fieldbus: access status changed          |
| I1398       | CDI: access status changed               |
| I1444       | Device verification passed               |
| I1445       | Device verification failed               |
| I1457       | Failed:Measured error verification       |
| I1459       | Failed: I/O module verification          |
| I1461       | Failed: Sensor verification              |
| I1462       | Failed:Sensor electronic module verific. |

# 12.12 Resetting the measuring device

Using the **Device reset** parameter ( $\rightarrow \implies$  99) it is possible to reset the entire device configuration or some of the configuration to a defined state.

## 12.12.1 Function scope of the "Device reset" parameter

| Options              | Description                                                                                                    |  |
|----------------------|----------------------------------------------------------------------------------------------------|--|
| Cancel               | No action is executed and the user exits the parameter.                                                                                                    |  |
| To delivery settings | Every parameter for which a customer-specific default setting was ordered is reset to this customer-specific value. All other parameters are reset to the factory setting.    |  |
| Restart device       | The restart resets every parameter whose data are in the volatile memory (RAM) to the factory setting (e.g. measured value data). The device configuration remains unchanged. |  |

## 12.13 Device information

The **Device information** submenu contains all parameters that display different information for device identification.

### Navigation

"Diagnostics" menu  $\rightarrow$  Device information

| ► Device information | tion                  |         |
|----------------------|-----------------------|---------|
|                      | Device tag            | → 🖺 131 |
|                      |                       |         |
|                      | Serial number         | → 🖺 131 |
|                      | Firmware version      | → 🖺 131 |
|                      | Device name           |         |
|                      | Order code            | → 🖺 131 |
|                      | Extended order code 1 | → 🖺 132 |
|                      | Extended order code 2 | → 🖺 132 |
|                      | Extended order code 3 | → 🖺 132 |
|                      | ENP version           | → 🖺 132 |
|                      | IP address            | → 🖺 132 |
|                      | Subnet mask           | → 🖺 132 |
|                      | Default gateway       | → 🖺 132 |

# Parameter overview with brief description

| Parameter        | Description                                                                                                    | User interface / User entry                                                           | Factory setting |
|------------------|----------------------------------------------------------------------------------------------------|---------------------------------------------------------------------------------------|-----------------|
| Device tag       | Shows name of measuring point.                                                                                                    | Max. 32 characters, such as letters, numbers or special characters (e.g. @, %, /).    | Promag 400      |
| Serial number    | Shows the serial number of the measuring device.                                                                                    | A maximum of 11-digit character string comprising letters and numbers.                | -               |
| Firmware version | Shows the device firmware version installed.                                                                                        | Character string in the format xx.yy.zz                                               | -               |
| Device name      | Shows the name of the transmitter.  The name can be found on the nameplate of the transmitter.                                      | Promass300/500                                                                        | _               |
| Order code       | Shows the device order code.  The order code can be found on the nameplate of the sensor and transmitter in the "Order code" field. | Character string composed of letters, numbers and certain punctuation marks (e.g. /). | -               |

| Parameter             | Description                                                                                                    | User interface / User entry                 | Factory setting |
|-----------------------|----------------------------------------------------------------------------------------------------|---------------------------------------------|-----------------|
| Extended order code 1 | Shows the 1st part of the extended order code.                                                                         | Character string                            | -               |
|                       | The extended order code can also be found on the nameplate of the sensor and transmitter in the "Ext. ord. cd." field. |                                             |                 |
| Extended order code 2 | Shows the 2nd part of the extended order code.                                                                         | Character string                            | -               |
|                       | The extended order code can also be found on the nameplate of the sensor and transmitter in the "Ext. ord. cd." field. |                                             |                 |
| Extended order code 3 | Shows the 3rd part of the extended order code.                                                                         | Character string                            | -               |
|                       | The extended order code can also be found on the nameplate of the sensor and transmitter in the "Ext. ord. cd." field. |                                             |                 |
| ENP version           | Shows the version of the electronic nameplate (ENP).                                                                   | Character string                            | 2.02.00         |
| IP address            | Displays the IP address of the Web server of the measuring device.                                                     | 4 octet: 0 to 255 (in the particular octet) | 192.168.1.212   |
| Subnet mask           | Displays the subnet mask.                                                                                              | 4 octet: 0 to 255 (in the particular octet) | 255.255.255.0   |
| Default gateway       | Displays the default gateway.                                                                                          | 4 octet: 0 to 255 (in the particular octet) | 0.0.0.0         |

# 12.14 Firmware history

| Release<br>date | Firmwar<br>e<br>version | Order code<br>for<br>"Firmware<br>version" | Firmware changes  | Documentation<br>type     | Documentation            |
|-----------------|-------------------------|--------------------------------------------|-------------------|---------------------------|--------------------------|
| 10.2013         | 01.00.00                | Option <b>77</b>                           | Original firmware | Operating<br>Instructions | BA01213D/06/EN/<br>01.13 |
| 07.2014         | 01.01.zz                | Option <b>74</b>                           | Update            | Operating<br>Instructions | BA01213D/06/EN/<br>02.14 |

- It is possible to flash the firmware to the current version or the previous version using the service interface.
- For the compatibility of the firmware version with the previous version, the installed device description files and operating tools, observe the information about the device in the "Manufacturer's information" document.
- The manufacturer's information is available:
  - $\blacksquare$  In the Download Area of the Endress+Hauser web site: www.endress.com  $\to$  Downloads
  - Specify the following details:
    - Text search: Manufacturer's information
    - Media type: Documentation Technical Documentation

### 13 Maintenance

### 13.1 Maintenance tasks

No special maintenance work is required.

### 13.1.1 Exterior cleaning

When cleaning the exterior of measuring devices, always use cleaning agents that do not attack the surface of the housing or the seals.

#### **A** WARNING

#### Cleaning agents can damage the plastic transmitter housing!

- ▶ Do not use high-pressure steam.
- ▶ Only use the permitted cleaning agents specified.

### Permitted cleaning agents for the plastic transmitter housing

- Commercially available household cleaners
- Methyl alcohol or isopropyl alcohol
- Mild soap solutions

### 13.1.2 Interior cleaning

No interior cleaning is planned for the device.

### 13.1.3 Replacing seals

The sensor's seals (particularly aseptic molded seals) must be replaced periodically.

The interval between changes depends on the frequency of the cleaning cycles, the cleaning temperature and the medium temperature.

Replacement seals (accessory part)  $\rightarrow \triangleq 168$ 

# 13.2 Measuring and test equipment

Endress+Hauser offers a wide variety of measuring and test equipment, such as W@M or device tests.

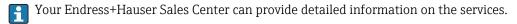

List of some of the measuring and testing equipment:  $\rightarrow \implies 136$ 

### 13.3 Endress+Hauser services

Endress+Hauser offers a wide variety of services for maintenance such as recalibration, maintenance service or device tests.

Your Endress+Hauser Sales Center can provide detailed information on the services.

# 14 Repairs

### 14.1 General notes

### 14.1.1 Repair and conversion concept

The Endress+Hauser repair and conversion concept provides for the following:

- The measuring devices have a modular design.
- Spare parts are grouped into logical kits with the associated Installation Instructions.
- Repairs are carried out by Endress+Hauser Service or by appropriately trained customers.
- Certified devices can only be converted to other certified devices by Endress+Hauser Service or at the factory.

### 14.1.2 Notes for repair and conversion

For repair and modification of a measuring device, observe the following notes:

- ▶ Use only original Endress+Hauser spare parts.
- ► Carry out the repair according to the Installation Instructions.
- ► Observe the applicable standards, federal/national regulations, Ex documentation (XA) and certificates.
- ▶ Document every repair and each conversion and enter them into the *W@M* life cycle management database.

# 14.2 Spare parts

*W@M Device Viewer* (www.endress.com/deviceviewer):

All the spare parts for the measuring device, along with the order code, are listed here and can be ordered. If available, users can also download the associated Installation Instructions.

- i
  - Measuring device serial number:
  - Is located on the nameplate of the device.
  - Can be read out via the Serial number parameter (→ 

    131) in the Device information submenu.

#### 14.3 Endress+Hauser services

Endress+Hauser offers a wide range of services.

Your Endress+Hauser Sales Center can provide detailed information on the services.

14.4 Return

The measuring device must be returned if it is need of repair or a factory calibration, or if the wrong measuring device has been delivered or ordered. Legal specifications require Endress+Hauser, as an ISO-certified company, to follow certain procedures when handling products that are in contact with the medium.

To ensure safe, swift and professional device returns, please refer to the procedure and conditions for returning devices provided on the Endress+Hauser website at <a href="http://www.endress.com/support/return-material">http://www.endress.com/support/return-material</a>

# 14.5 Disposal

### 14.5.1 Removing the measuring device

1. Switch off the device.

### **▲** WARNING

#### Danger to persons from process conditions.

- ► Beware of hazardous process conditions such as pressure in the measuring device, high temperatures or aggressive fluids.
- 2. Carry out the mounting and connection steps from the "Mounting the measuring device" and "Connecting the measuring device" sections in reverse order. Observe the safety instructions.

### 14.5.2 Disposing of the measuring device

#### **A** WARNING

#### Danger to personnel and environment from fluids that are hazardous to health.

► Ensure that the measuring device and all cavities are free of fluid residues that are hazardous to health or the environment, e.g. substances that have permeated into crevices or diffused through plastic.

Observe the following notes during disposal:

- ▶ Observe valid federal/national regulations.
- ► Ensure proper separation and reuse of the device components.

# 15 Accessories

Various accessories, which can be ordered with the device or subsequently from Endress +Hauser, are available for the device. Detailed information on the order code in question is available from your local Endress+Hauser sales center or on the product page of the Endress+Hauser website: www.endress.com.

# 15.1 Device-specific accessories

### 15.1.1 For the transmitter

| Accessories                                 | Description                                                                                 |  |
|---------------------------------------------|---------------------------------------------------------------------------------------------|--|
| Display protection                          | Is used to protect the display against impact or scoring from sand in desert areas.         |  |
|                                             | For details, see Special Documentation SD00333F                                             |  |
| Connecting cable for remote version         | Coil current and electrode cables, various lengths, reinforced cables available on request. |  |
| Ground cable                                | Set, consisting of two ground cables for potential equalization.                            |  |
| Post mounting kit                           | Post mounting kit for transmitter.                                                          |  |
| Compact → Remote conversion kit             | For converting a compact device version to a remote device version.                         |  |
| Conversion kit Promag<br>50/53 → Promag 400 | For converting a Promag with transmitter 50/53 to a Promag 400.                             |  |

#### 15.1.2 For the sensor

| Accessories  | Description                                                                          |
|--------------|--------------------------------------------------------------------------------------|
| Ground disks | Are used to ground the medium in lined measuring tubes to ensure proper measurement. |
|              | For details, see Installation Instructions EA00070D                                  |

# 15.2 Communication-specific accessories

| Accessories        | Description                                                                                                    |
|--------------------|----------------------------------------------------------------------------------------------------|
| Commubox FXA291    | Connects Endress+Hauser field devices with a CDI interface (= Endress+Hauser Common Data Interface) and the USB port of a computer or laptop.                                                                                                    |
|                    | For details, see the "Technical Information" document TI405C/07                                                                                                    |
| Field Xpert SFX350 | Field Xpert SFX350 is a mobile computer for commissioning and maintenance. It enables efficient device configuration and diagnostics for and can be used in non-hazardous areas.  For details, see Operating Instructions BA01202S                              |
| Field Xpert SFX370 | Field Xpert SFX370 is a mobile computer for commissioning and maintenance. It enables efficient device configuration and diagnostics for and can be used in the non-hazardous area and in the hazardous area.  For details, see Operating Instructions BA01202S |

# 15.3 Service-specific accessories

| Accessories | Description                                                                                                    |
|-------------|----------------------------------------------------------------------------------------------------|
| Applicator  | Software for selecting and sizing Endress+Hauser measuring devices:  Choice of measuring devices for industrial requirements  Calculation of all the necessary data for identifying the optimum flowmeter: e.g. nominal diameter, pressure loss, flow velocity and accuracy.  Graphic illustration of the calculation results  Determination of the partial order code, administration, documentation and access to all project-related data and parameters over the entire life cycle of a project.                                                                                                    |
|             | Applicator is available:  • Via the Internet: https://wapps.endress.com/applicator  • As a downloadable DVD for local PC installation.                                                                                                    |
| W@M         | W@M Life Cycle Management Improved productivity with information at your fingertips. Data relevant to a plant and its components is generated from the first stages of planning and during the asset's complete life cycle.  W@M Life Cycle Management is an open and flexible information platform with online and on-site tools. Instant access for your staff to current, in-depth data shortens your plant's engineering time, speeds up procurement processes and increases plant uptime.  Combined with the right services, W@M Life Cycle Management boosts productivity in every phase. For more information, visit www.endress.com/lifecyclemanagement |
| FieldCare   | FDT-based plant asset management tool from Endress+Hauser. It can configure all smart field units in your system and helps you manage them. By using the status information, it is also a simple but effective way of checking their status and condition.  For details, see Operating Instructions BA00027S and BA00059S                                                                                                    |
| DeviceCare  | Tool for connecting and configuring Endress+Hauser field devices.  For details, see Innovation brochure IN01047S                                                                                                    |

# 15.4 System components

| Accessories                         | Description                                                                                                    |
|-------------------------------------|----------------------------------------------------------------------------------------------------|
| Memograph M graphic<br>data manager | The Memograph M graphic data manager provides information on all the relevant measured variables. Measured values are recorded correctly, limit values are monitored and measuring points analyzed. The data are stored in the 256 MB internal memory and also on a SD card or USB stick.  For details, see "Technical Information" TI00133R and Operating Instructions BA00247R |

### 16 Technical data

## 16.1 Application

The measuring device is only suitable for flow measurement of liquids with a minimum conductivity of 5  $\mu$ S/cm.

Depending on the version ordered, the measuring device can also measure potentially explosive, flammable, poisonous and oxidizing media.

To ensure that the device remains in proper operating condition for its service life, use the measuring device only for media against which the process-wetted materials are sufficiently resistant.

# 16.2 Function and system design

#### Measuring principle

Electromagnetic flow measurement on the basis of Faraday's law of magnetic induction.

#### Measuring system

The device consists of a transmitter and a sensor.

Two device versions are available:

- Compact version transmitter and sensor form a mechanical unit.
- Remote version transmitter and sensor are mounted in separate locations.

For information on the structure of the device

# **16.3** Input

#### Measured variable

#### Direct measured variables

- Volume flow (proportional to induced voltage)
- Electrical conductivity

#### Calculated measured variables

Mass flow

#### Measuring range

Typically v = 0.01 to 10 m/s (0.03 to 33 ft/s) with the specified accuracy

Electrical conductivity:  $\geq 5 \mu S/cm$  for liquids in general

Flow characteristic values in SI units

| Nominal<br>diameter |      | Recommended<br>flow                            | Factory settings                                    |                              |                                 |
|---------------------|------|------------------------------------------------|-----------------------------------------------------|------------------------------|---------------------------------|
|                     |      | min./max. full scale value<br>(v ~ 0.3/10 m/s) | Full scale value current<br>output<br>(v ~ 2.5 m/s) | Pulse value<br>(~ 2 pulse/s) | Low flow cut off (v ~ 0.04 m/s) |
| [mm]                | [in] | [m³/h]                                         | [m <sup>3</sup> /h]                                 | [m³]                         | [m <sup>3</sup> /h]             |
| 25                  | 1    | 9 to 300 dm <sup>3</sup> /min                  | 75 dm <sup>3</sup> /min                             | 0.5 dm <sup>3</sup>          | 1 dm <sup>3</sup> /min          |
| 32                  | -    | 15 to 500 dm <sup>3</sup> /min                 | 125 dm³/min                                         | 1.0 dm <sup>3</sup>          | 2 dm³/min                       |
| 40                  | 1 ½  | 25 to 700 dm <sup>3</sup> /min                 | 200 dm <sup>3</sup> /min                            | 1.5 dm <sup>3</sup>          | 3 dm³/min                       |
| 50                  | 2    | 35 to 1100 dm <sup>3</sup> /min                | 300 dm <sup>3</sup> /min                            | 2.5 dm <sup>3</sup>          | 5 dm <sup>3</sup> /min          |
| 65                  | -    | 60 to 2 000 dm <sup>3</sup> /min               | 500 dm <sup>3</sup> /min                            | 5 dm <sup>3</sup>            | 8 dm <sup>3</sup> /min          |

| Nominal<br>diameter |      | Recommended<br>flow              | Factory settings          |                    |                         |
|---------------------|------|----------------------------------|---------------------------|--------------------|-------------------------|
| outnut              |      | Low flow cut off (v ~ 0.04 m/s)  |                           |                    |                         |
| [mm]                | [in] | [m³/h]                           | [m <sup>3</sup> /h]       | [m <sup>3</sup> ]  | [m <sup>3</sup> /h]     |
| 80                  | 3    | 90 to 3000 dm <sup>3</sup> /min  | 750 dm³/min               | 5 dm <sup>3</sup>  | 12 dm <sup>3</sup> /min |
| 100                 | 4    | 145 to 4700 dm <sup>3</sup> /min | 1200 dm <sup>3</sup> /min | 10 dm <sup>3</sup> | 20 dm <sup>3</sup> /min |
| 125                 | -    | 220 to 7500 dm <sup>3</sup> /min | 1850 dm <sup>3</sup> /min | 15 dm <sup>3</sup> | 30 dm <sup>3</sup> /min |
| 150                 | 6    | 20 to 600                        | 150                       | 0.025              | 2.5                     |
| 200                 | 8    | 35 to 1100                       | 300                       | 0.05               | 5                       |
| 250                 | 10   | 55 to 1700                       | 500                       | 0.05               | 7.5                     |
| 300                 | 12   | 80 to 2 400                      | 750                       | 0.1                | 10                      |
| 350                 | 14   | 110 to 3 300                     | 1000                      | 0.1                | 15                      |
| 375                 | 15   | 140 to 4200                      | 1200                      | 0.15               | 20                      |
| 400                 | 16   | 140 to 4200                      | 1200                      | 0.15               | 20                      |
| 450                 | 18   | 180 to 5 400                     | 1500                      | 0.25               | 25                      |
| 500                 | 20   | 220 to 6600                      | 2 000                     | 0.25               | 30                      |
| 600                 | 24   | 310 to 9600                      | 2 500                     | 0.3                | 40                      |
| 700                 | 28   | 420 to 13500                     | 3 500                     | 0.5                | 50                      |
| 750                 | 30   | 480 to 15 000                    | 4000                      | 0.5                | 60                      |
| 800                 | 32   | 550 to 18000                     | 4500                      | 0.75               | 75                      |
| 900                 | 36   | 690 to 22 500                    | 6 000                     | 0.75               | 100                     |
| 1000                | 40   | 850 to 28000                     | 7 000                     | 1                  | 125                     |
| -                   | 42   | 950 to 30 000                    | 8 000                     | 1                  | 125                     |
| 1200                | 48   | 1 250 to 40 000                  | 10000                     | 1.5                | 150                     |
| -                   | 54   | 1550 to 50000                    | 13 000                    | 1.5                | 200                     |
| 1400                | -    | 1700 to 55 000                   | 14000                     | 2                  | 225                     |
| -                   | 60   | 1950 to 60 000                   | 16000                     | 2                  | 250                     |
| 1600                | -    | 2 200 to 70 000                  | 18000                     | 2.5                | 300                     |
| -                   | 66   | 2 500 to 80 000                  | 20500                     | 2.5                | 325                     |
| 1800                | 72   | 2 850 to 90 000                  | 23 000                    | 3                  | 350                     |
| -                   | 78   | 3 300 to 100 000                 | 28500                     | 3.5                | 450                     |
| 2 000               | -    | 3 400 to 110 000                 | 28500                     | 3.5                | 450                     |
| -                   | 84   | 3 700 to 125 000                 | 31000                     | 4.5                | 500                     |
| 2 200               | -    | 4100 to 136000                   | 34000                     | 4.5                | 540                     |
| -                   | 90   | 4300 to 143000                   | 36000                     | 5                  | 570                     |
| 2 400               | -    | 4800 to 162 000                  | 40000                     | 5.5                | 650                     |

Flow characteristic values in US units

| Nominal<br>diameter |       | Recommended flow                               | Factory settings                              |                              |                                 |
|---------------------|-------|------------------------------------------------|-----------------------------------------------|------------------------------|---------------------------------|
|                     |       | min./max. full scale value<br>(v ~ 0.3/10 m/s) | Full scale value current output (v ~ 2.5 m/s) | Pulse value<br>(~ 2 pulse/s) | Low flow cut off (v ~ 0.04 m/s) |
| [in]                | [mm]  | [gal/min]                                      | [gal/min]                                     | [gal]                        | [gal/min]                       |
| 1                   | 25    | 2.5 to 80                                      | 18                                            | 0.2                          | 0.25                            |
| 1 1/2               | 40    | 7 to 190                                       | 50                                            | 0.5                          | 0.75                            |
| 2                   | 50    | 10 to 300                                      | 75                                            | 0.5                          | 1.25                            |
| -                   | 65    | 16 to 500                                      | 130                                           | 1                            | 2                               |
| 3                   | 80    | 24 to 800                                      | 200                                           | 2                            | 2.5                             |
| 4                   | 100   | 40 to 1250                                     | 300                                           | 2                            | 4                               |
| 8                   | 200   | 155 to 4850                                    | 1200                                          | 10                           | 15                              |
| 10                  | 250   | 250 to 7 500                                   | 1500                                          | 15                           | 30                              |
| 12                  | 300   | 350 to 10600                                   | 2 400                                         | 25                           | 45                              |
| 14                  | 350   | 500 to 15 000                                  | 3 600                                         | 30                           | 60                              |
| 15                  | 375   | 600 to 19000                                   | 4800                                          | 50                           | 60                              |
| 16                  | 400   | 600 to 19000                                   | 4800                                          | 50                           | 60                              |
| 18                  | 450   | 800 to 24000                                   | 6 000                                         | 50                           | 90                              |
| 20                  | 500   | 1000 to 30000                                  | 7 500                                         | 75                           | 120                             |
| 24                  | 600   | 1400 to 44000                                  | 10500                                         | 100                          | 180                             |
| 28                  | 700   | 1900 to 60000                                  | 13 500                                        | 125                          | 210                             |
| 30                  | 750   | 2 150 to 67 000                                | 16500                                         | 150                          | 270                             |
| 32                  | 800   | 2 450 to 80 000                                | 19500                                         | 200                          | 300                             |
| 36                  | 900   | 3 100 to 100 000                               | 24000                                         | 225                          | 360                             |
| 40                  | 1000  | 3 800 to 125 000                               | 30000                                         | 250                          | 480                             |
| 42                  | -     | 4200 to 135000                                 | 33 000                                        | 250                          | 600                             |
| 48                  | 1200  | 5 500 to 175 000                               | 42 000                                        | 400                          | 600                             |
| 54                  | -     | 9 to 300 Mgal/d                                | 75 Mgal/d                                     | 0.0005 Mgal/d                | 1.3 Mgal/d                      |
| _                   | 1400  | 10 to 340 Mgal/d                               | 85 Mgal/d                                     | 0.0005 Mgal/d                | 1.3 Mgal/d                      |
| 60                  | -     | 12 to 380 Mgal/d                               | 95 Mgal/d                                     | 0.0005 Mgal/d                | 1.3 Mgal/d                      |
| _                   | 1600  | 13 to 450 Mgal/d                               | 110 Mgal/d                                    | 0.0008 Mgal/d                | 1.7 Mgal/d                      |
| 66                  | -     | 14 to 500 Mgal/d                               | 120 Mgal/d                                    | 0.0008 Mgal/d                | 2.2 Mgal/d                      |
| 72                  | 1800  | 16 to 570 Mgal/d                               | 140 Mgal/d                                    | 0.0008 Mgal/d                | 2.6 Mgal/d                      |
| 78                  | -     | 18 to 650 Mgal/d                               | 175 Mgal/d                                    | 0.0010 Mgal/d                | 3.0 Mgal/d                      |
| -                   | 2 000 | 20 to 700 Mgal/d                               | 175 Mgal/d                                    | 0.0010 Mgal/d                | 2.9 Mgal/d                      |
| 84                  | -     | 24 to 800 Mgal/d                               | 190 Mgal/d                                    | 0.0011 Mgal/d                | 3.2 Mgal/d                      |
| -                   | 2 200 | 26 to 870 Mgal/d                               | 210 Mgal/d                                    | 0.0012 Mgal/d                | 3.4 Mgal/d                      |
| 90                  | -     | 27 to 910 Mgal/d                               | 220 Mgal/d                                    | 0.0013 Mgal/d                | 3.6 Mgal/d                      |
| -                   | 2 400 | 31 to 1030 Mgal/d                              | 245 Mgal/d                                    | 0.0014 Mgal/d                | 4.1 Mgal/d                      |

# Recommended measuring range

"Flow limit" section  $\rightarrow$   $\blacksquare$  149

#### Operable flow range

Over 1000:1

#### Input signal

#### External measured values

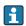

Various pressure transmitters and temperature measuring devices can be ordered from Endress+Hauser: see "Accessories" section → 🗎 137

It is recommended to read in external measured values to calculate the following measured variables:

Corrected volume flow

#### Digital communication

The measured values are written from the automation system to the measuring device via EtherNet/IP.

#### 16.4 Output

#### Output signal

#### EtherNet/IP

| Standards | In accordance with IEEE 802.3 |
|-----------|-------------------------------|
|-----------|-------------------------------|

#### Signal on alarm

Depending on the interface, failure information is displayed as follows:

#### EtherNet/IP

| Device diagnostics | Device condition can be read out in Input Assembly |
|--------------------|----------------------------------------------------|
| ,                  | 1 ,                                                |

#### Local display

| Plain text display | With information on cause and remedial measures |
|--------------------|-------------------------------------------------|
| Backlight          | Red backlighting indicates a device error.      |

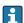

Status signal as per NAMUR recommendation NE 107

#### Interface/protocol

- Via digital communication: EtherNet/IP
- Via service interface
  - CDI-RJ45 service interface
  - WLAN interface

| Plain text display | With information on cause and remedial measures |
|--------------------|-------------------------------------------------|
|--------------------|-------------------------------------------------|

#### Web server

| Plain text display | With information on cause and remedial measures |
|--------------------|-------------------------------------------------|
|--------------------|-------------------------------------------------|

### Light emitting diodes (LED)

| Status information | Status indicated by various light emitting diodes                                                                                                    |
|--------------------|----------------------------------------------------------------------------------------------------|
|                    | The following information is displayed depending on the device version:  Supply voltage active  Data transmission active  Device alarm/error has occurred  EtherNet/IP network available  EtherNet/IP connection established |
|                    | Diagnostic information via light emitting diodes                                                                                                    |

Low flow cut off

The switch points for low flow cut off are user-selectable.

Galvanic isolation

The following connections are galvanically isolated from each other:

- Outputs
- Power supply

Protocol-specific data

#### EtherNet/IP

| Protocol                                   | <ul> <li>The CIP Networks Library Volume 1: Common Industrial Protocol</li> <li>The CIP Networks Library Volume 2: EtherNet/IP Adaptation of CIP</li> </ul>                                                                                                    |          |             |  |
|--------------------------------------------|----------------------------------------------------------------------------------------------------|----------|-------------|--|
| Communication type                         | ■ 10Base-T<br>■ 100Base-TX                                                                                                    |          |             |  |
| Device profile                             | Generic device (product type: 0x2B)                                                                                                    |          |             |  |
| Manufacturer ID                            | 0x49E                                                                                                    |          |             |  |
| Device type ID                             | 0x1067                                                                                                    |          |             |  |
| Baud rates                                 | Automatic <sup>10</sup> / <sub>100</sub> Mbit with half-duplex and full-duplex detection                                                                                                    |          |             |  |
| Polarity                                   | Auto-polarity for automatic correction of crossed TxD and RxD pairs                                                                                                    |          |             |  |
| Supported CIP connections                  | Max. 3 connections                                                                                                    |          |             |  |
| Explicit connections                       | Max. 6 connections                                                                                                    |          |             |  |
| I/O connections                            | Max. 6 connections (scanner)                                                                                                    |          |             |  |
| Configuration options for measuring device | <ul> <li>DIP switches on the electronics module for IP addressing</li> <li>Manufacturer-specific software (FieldCare)</li> <li>Custom Add-on Profile for Rockwell Automation control systems</li> <li>Web browser</li> <li>Electronic Data Sheet (EDS) integrated in the measuring device</li> </ul>                  |          |             |  |
| Configuration of the EtherNet interface    | <ul> <li>Speed: 10 MBit, 100 MBit, auto (factory setting)</li> <li>Duplex: half-duplex, full-duplex, auto (factory setting)</li> </ul>                                                                                                    |          |             |  |
| Configuration of the device address        | <ul> <li>DIP switches on the electronics module for IP addressing (last octet)</li> <li>DHCP</li> <li>Manufacturer-specific software (FieldCare)</li> <li>Custom Add-on Profile for Rockwell Automation control systems</li> <li>Web browser</li> <li>EtherNet/IP tools, e.g. RSLinx (Rockwell Automation)</li> </ul> |          |             |  |
| Device Level Ring (DLR)                    | No                                                                                                    |          |             |  |
| Fix Input                                  |                                                                                                    |          |             |  |
| RPI                                        | 5 ms to 10 s (factory setting: 20 ms)                                                                                                    |          |             |  |
| Exclusive Owner Multicast                  |                                                                                                    | Instance | Size [byte] |  |
|                                            | Instance configuration:                                                                                                    | 0x68     | 398         |  |
|                                            | O → T configuration:                                                                                                    | 0x66     | 56          |  |
|                                            | $T \rightarrow O$ configuration:                                                                                                    | 0x64     | 32          |  |

142

| Exclusive Owner Multicast |                                                                                                    | Instance                              | Size [byte] |  |  |
|---------------------------|----------------------------------------------------------------------------------------------------|---------------------------------------|-------------|--|--|
|                           | Instance configuration:                                                                                                    | 0x69                                  | -           |  |  |
|                           | $O \rightarrow T$ configuration:                                                                                                    | 0x66                                  | 56          |  |  |
|                           | $T \rightarrow O$ configuration:                                                                                                    | 0x64                                  | 32          |  |  |
| Input only Multicast      |                                                                                                    | Instance                              | Size [byte] |  |  |
|                           | Instance configuration:                                                                                                    | 0x68                                  | 398         |  |  |
|                           | $O \rightarrow T$ configuration:                                                                                                    | 0xC7                                  | -           |  |  |
|                           | $T \rightarrow O$ configuration:                                                                                                    | 0x64                                  | 32          |  |  |
| Input only Multicast      |                                                                                                    | Instance                              | Size [byte] |  |  |
|                           | Instance configuration:                                                                                                    | 0x69                                  | -           |  |  |
|                           | $O \rightarrow T$ configuration:                                                                                                    | 0xC7                                  | -           |  |  |
|                           | $T \rightarrow O$ configuration:                                                                                                    | 0x64                                  | 32          |  |  |
|                           | <ul> <li>Volume flow</li> <li>Mass flow</li> <li>Conductivity</li> <li>Totalizer 1</li> <li>Totalizer 2</li> <li>Totalizer 3</li> </ul> |                                       |             |  |  |
| Configurable Input        |                                                                                                    |                                       |             |  |  |
| RPI                       | 5 ms to 10 s (factory setting:                                                                                                    | 5 ms to 10 s (factory setting: 20 ms) |             |  |  |
| Exclusive Owner Multicast |                                                                                                    | Instance                              | Size [byte] |  |  |
|                           | Instance configuration:                                                                                                    | 0x68                                  | 398         |  |  |
|                           | $O \rightarrow T$ configuration:                                                                                                    | 0x66                                  | 56          |  |  |
|                           | $T \rightarrow O$ configuration:                                                                                                    | 0x65                                  | 88          |  |  |
| Exclusive Owner Multicast |                                                                                                    | Instance                              | Size [byte] |  |  |
|                           | Instance configuration:                                                                                                    | 0x69                                  | -           |  |  |
|                           | $O \rightarrow T$ configuration:                                                                                                    | 0x66                                  | 56          |  |  |
|                           | $T \rightarrow O$ configuration:                                                                                                    | 0x65                                  | 88          |  |  |
| Input only Multicast      |                                                                                                    | Instance                              | Size [byte] |  |  |
|                           | Instance configuration:                                                                                                    | 0x68                                  | 398         |  |  |
|                           | $O \rightarrow T$ configuration:                                                                                                    | 0xC7                                  | -           |  |  |
|                           | $T \rightarrow 0$ configuration:                                                                                                    | 0x65                                  | 88          |  |  |
| Input only Multicast      |                                                                                                    | Instance                              | Size [byte] |  |  |
|                           | Instance configuration:                                                                                                    | 0x69                                  | -           |  |  |
|                           | $O \rightarrow T$ configuration:                                                                                                    | 0xC7                                  | -           |  |  |
|                           | $T \rightarrow O$ configuration:                                                                                                    | 0x65                                  | 88          |  |  |

| Configurable Input Assembly | <ul> <li>Volume flow</li> <li>Mass flow</li> <li>Electronic temperature</li> <li>Conductivity</li> <li>Totalizer 1 to 3</li> <li>Flow velocity</li> <li>Volume flow unit</li> <li>Mass flow unit</li> <li>Temperature unit</li> <li>Conductivity unit</li> <li>Unit totalizer 1-3</li> <li>Flow velocity unit</li> <li>Verification result</li> <li>Verification status</li> </ul> |
|-----------------------------|----------------------------------------------------------------------------------------------------|
|                             | The range of options increases if the measuring device has one or more application packages.                                                                                                    |
| Fix Output                  |                                                                                                    |
| Output Assembly             | <ul> <li>Activation of reset totalizers 1-3</li> <li>Activation of reference density compensation</li> <li>Reset totalizers 1-3</li> <li>External density</li> <li>Density unit</li> <li>Activation verification</li> <li>Start verification</li> </ul>                                                                                                    |
| Configuration               |                                                                                                    |
| Configuration Assembly      | Only the most common configurations are listed below.  Software write protection  Mass flow unit  Mass unit  Volume flow unit  Density unit  Conductivity  Temperature unit  Totalizer 1-3:  Assignment  Unit  Operating mode  Failure mode  Alarm delay                                                                                                    |

## 16.5 Power supply

Terminal assignment  $\rightarrow \triangleq 40$ 

Pin assignment, device plug  $\rightarrow$   $\implies$  41

Supply voltage **Transmitter** 

| Order code for "Power supply" | terminal voltage | terminal voltage |                 |
|-------------------------------|------------------|------------------|-----------------|
|                               | DC 24 V          | ±25%             | _               |
| Option L                      | AC 24 V          | ±25%             | 50/60 Hz, ±4 Hz |
|                               | AC 100 to 240 V  | -15 to +10%      | 50/60 Hz, ±4 Hz |

Power consumption
Order code for "Output"
Maximum power consumption
Option N: EtherNet/IP
30 VA/8 W

#### Current consumption

## Transmitter

| Order code for "Power supply"     | Maximum Current consumption | Maximum<br>switch-on current |
|-----------------------------------|-----------------------------|------------------------------|
| Option <b>L</b> : AC 100 to 240 V | 145 mA                      | 25 A (< 5 ms)                |
| Option L: AC/DC 24 V              | 350 mA                      | 27 A (< 5 ms)                |

#### Power supply failure

- Totalizers stop at the last value measured.
- Configuration is retained in the plug-in memory (HistoROM DAT).
- Error messages (incl. total operated hours) are stored.

#### Electrical connection

→ 🖺 43

#### Potential equalization

→ 🖺 46

#### terminals

#### Transmitter

- Supply voltage cable: plug-in spring terminals for wire cross-sections 0.5 to 2.5 mm<sup>2</sup> (20 to 14 AWG)
- Signal cable: plug-in spring terminals for wire cross-sections 0.5 to 2.5 mm<sup>2</sup> (20 to 14 AWG)
- Electrode cable: spring terminals for wire cross-sections 0.5 to 2.5 mm² (20 to 14 AWG)
- Coil current cable: spring terminals for wire cross-sections 0.5 to 2.5 mm<sup>2</sup> (20 to 14 AWG)

#### Sensor connection housing

Spring terminals for wire cross-sections 0.5 to 2.5 mm<sup>2</sup> (20 to 14 AWG)

#### Cable entries

#### Cable entry thread

- M20 x 1.5
- Via adapter:
  - NPT ½"
  - G ½"

#### Cable gland

- For standard cable: M20  $\times$  1.5 with cable  $\phi$ 6 to 12 mm (0.24 to 0.47 in)
- For reinforced cable: M20  $\times$  1.5 with cable  $\phi$ 9.5 to 16 mm (0.37 to 0.63 in)

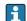

If metal cable entries are used, use a grounding plate.

## Cable specification

→ 🖺 38

## 16.6 Performance characteristics

# Reference operating conditions

- Error limits following DIN EN 29104, in future ISO 20456
- Water, typically +15 to +45 °C (+59 to +113 °F); 0.5 to 7 bar (73 to 101 psi)
- Data as indicated in the calibration protocol
- Accuracy based on accredited calibration rigs according to ISO 17025

#### Maximum measured error

#### Error limits under reference operating conditions

o.r. = of reading

#### Volume flow

- $-\pm 0.5$  % o.r.  $\pm 1$  mm/s (0.04 in/s)
- Optional: ±0.2 % o.r. ± 2 mm/s (0.08 in/s)
- Fluctuations in the supply voltage do not have any effect within the specified range.

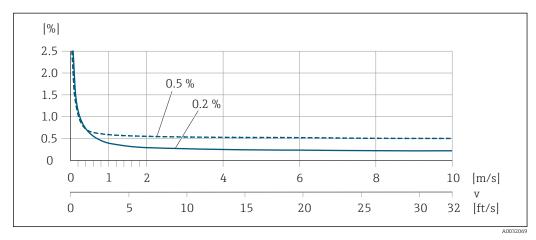

■ 33 Maximum measured error in % o.r.

#### **Electrical conductivity**

Max. measured error not specified.

Repeatability

o.r. = of reading

#### Volume flow

max.  $\pm 0.1$  % o.r.  $\pm$  0.5 mm/s (0.02 in/s)

## **Electrical conductivity**

Max. ±5 % o.r.

Influence of ambient temperature

#### **Current output**

o.r. = of reading

| Temperature coefficient | Max. ±0.005 % o.r./°C |
|-------------------------|-----------------------|
|-------------------------|-----------------------|

## Pulse/frequency output

| Temperature coefficient | No additional effect. Included in accuracy. |
|-------------------------|---------------------------------------------|
|-------------------------|---------------------------------------------|

## 16.7 Installation

"Mounting requirements"

## 16.8 Environment

Ambient temperature range

→ 🖺 23

#### Storage temperature

The storage temperature corresponds to the operating temperature range of the measuring transmitter and the appropriate measuring sensors.  $\rightarrow 23$ 

- Protect the measuring device against direct sunlight during storage in order to avoid unacceptably high surface temperatures.
- Select a storage location where moisture cannot collect in the measuring device as fungus or bacteria infestation can damage the liner.
- If protection caps or protective covers are mounted these should never be removed before installing the measuring device.

#### Atmosphere

If a plastic transmitter housing is permanently exposed to certain steam and air mixtures, this can damage the housing.

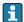

If you are unsure, please contact your Endress+Hauser Sales Center for clarification.

#### Degree of protection

#### Transmitter

- As standard: IP66/67, type 4X enclosure
- When housing is open: IP20, type 1 enclosure

#### Sensor

- As standard: IP66/67, type 4X enclosure
- Optionally available for remote version:
  - IP67, type 4X enclosure. Suitable for temporary immersion in water for up to 168 hours at depths  $\leq 3$  m (10 ft) or up to 48 hours at depths  $\leq 10$  m (30 ft).
  - IP68, type 6P enclosure (for DN  $\leq$  300 (12") only possible in conjunction with stainless steel flanges)

Not suitable for use in corrosive atmospheres/liquids or in buried applications if special precautions are not taken.

#### Vibration resistance

#### Compact version

- Vibration, sinusoidal according to IEC 60068-2-6
  - 2 to 8.4 Hz, 3.5 mm peak
  - 8.4 to 2000 Hz, 1 g peak
- Vibration broad-band random, according to IEC 60068-2-64
  - $-10 \text{ to } 200 \text{ Hz}, 0.003 \text{ g}^2/\text{Hz}$
  - -200 to 2000 Hz, 0.001  $q^2/Hz$
  - Total: 1.54 g rms

#### Remote version

- Vibration, sinusoidal according to IEC 60068-2-6
  - 2 to 8.4 Hz, 7.5 mm peak
  - 8.4 to 2000 Hz, 2 g peak
- Vibration broad-band random, according to IEC 60068-2-64
  - $-10 \text{ to } 200 \text{ Hz}, 0.01 \text{ q}^2/\text{Hz}$
  - -200 to 2000 Hz, 0.003  $q^2/Hz$
  - Total: 2.70 g rms

#### Shock resistance

Shock, half-sine according to IEC 60068-2-27 6 ms 50 q

#### Impact resistance

Rough handling shocks according to IEC 60068-2-31

#### Mechanical load

- Protect the transmitter housing against mechanical effects, such as shock or impact; the use of the remote version is sometimes preferable.
- Never use the transmitter housing as a ladder or climbing aid.

## Electromagnetic compatibility (EMC)

- As per IEC/EN 61326 and NAMUR Recommendation 21 (NE 21)
- Complies with emission limits for industry as per EN 55011 (Class A)

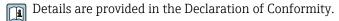

#### 16.9 **Process**

## Medium temperature range

- 0 to +80 °C (+32 to +176 °F) for hard rubber, DN 350 to 2400 (14 to 90")
- -20 to +50 °C (-4 to +122 °F) for polyurethane, DN 25 to 1200 (1 to 48")
- $-20 \text{ to } +90 ^{\circ}\text{C} (-4 \text{ to } +194 ^{\circ}\text{F}) \text{ for PTFE, DN 25 to } 300 (1 \text{ to } 12")$

#### Conductivity

 $\geq$  5 µS/cm for liquids in general. Stronger filter damping is required for very low conductivity values.

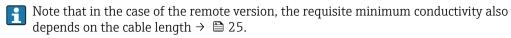

#### Pressure-temperature ratings

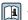

An overview of the pressure-temperature ratings for the process connections is provided in the "Technical Information" document

#### Pressure tightness

Liner: hard rubber, polyurethane

| Nominal | diameter | Liner        | Limit values for absolute pressure in [mbar] ([psi]) for fluid temperatures: |                  | ar] ([psi]) for fluid |
|---------|----------|--------------|------------------------------------------------------------------------------|------------------|-----------------------|
| [mm]    | [in]     |              | +25 °C (+77 °F)                                                              | +50 °C (+122 °F) | +80 °C (+176 °F)      |
| 3502400 | 1490     | Hard rubber  | 0 (0)                                                                        | 0 (0)            | 0 (0)                 |
| 251200  | 148      | Polyurethane | 0 (0)                                                                        | 0 (0)            | -                     |

Liner: PTFE

| Nominal | Nominal diameter Limit values for absolute pressure in |                 | [mbar] ([psi]) for fluid temperatures: |
|---------|--------------------------------------------------------|-----------------|----------------------------------------|
| [mm]    | [in]                                                   | +25 °C (+77 °F) | +90 °C (+194 °F)                       |
| 25      | 1                                                      | 0 (0)           | 0 (0)                                  |
| 40      | 2                                                      | 0 (0)           | 0 (0)                                  |
| 50      | 2                                                      | 0 (0)           | 0 (0)                                  |
| 65      | 2 1/2                                                  | 0 (0)           | 40 (0.58)                              |
| 80      | 3                                                      | 0 (0)           | 40 (0.58)                              |
| 100     | 4                                                      | 0 (0)           | 135 (2.0)                              |
| 125     | 5                                                      | 135 (2.0)       | 240 (3.5)                              |
| 150     | 6                                                      | 135 (2.0)       | 240 (3.5)                              |
| 200     | 8                                                      | 200 (2.9)       | 290 (4.2)                              |
| 250     | 10                                                     | 330 (4.8)       | 400 (5.8)                              |
| 300     | 12                                                     | 400 (5.8)       | 500 (7.3)                              |

Flow limit

The diameter of the pipe and the flow rate determine the nominal diameter of the sensor. The optimum velocity of flow is between 2 to 3 m/s (6.56 to 9.84 ft/s). Also match the velocity of flow (v) to the physical properties of the fluid:

- v < 2 m/s (6.56 ft/s): for abrasive fluids (e.g. potter's clay, lime milk, ore slurry)
- v > 2 m/s (6.56 ft/s): for fluids producing buildup (e.g. wastewater sludge)
- A necessary increase in the flow velocity can be achieved by reducing the sensor nominal diameter.

Pressure loss

- No pressure loss occurs if the sensor is installed in a pipe with the same nominal diameter.
- Pressure losses for configurations incorporating adapters according to DIN EN 545
   → 
   △ 25

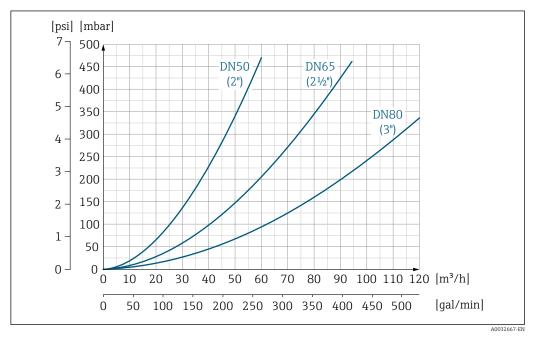

■ 34 Pressure loss DN 50 to 80 (2 to 3") in the case of order code for "Design", option C "Insertion length short ISO/DVGW to DN300, without inlet/outlet runs, constricted meas.tube"

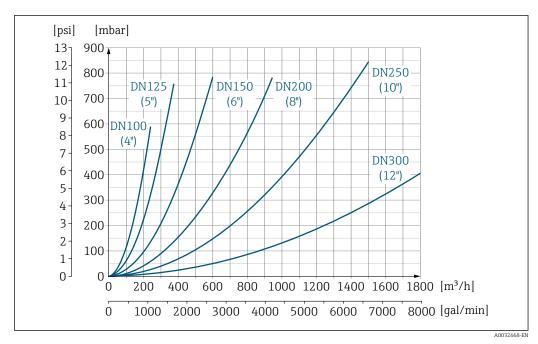

■ 35 Pressure loss DN 100 to 300 (4 to 12") in the case of order code for "Design", option C "Insertion length short ISO/DVGW to DN300, without inlet/outlet runs, constricted meas.tube"

System pressure

→ 🖺 24

Vibrations

→ 🖺 24

## 16.10 Mechanical construction

Design, dimensions

For the dimensions and installation lengths of the device, see the "Technical Information" document, "Mechanical construction" section.

## Weight

#### **Compact version**

Weight data:

- Including the transmitter
  - Order code for "Housing", option M, Q: 1.3 kg (2.9 lb)
  - Order code for "Housing", option A, R: 2.0 kg (4.4 lb)
- Excluding packaging material

Weight in SI units

*Lap joint flange; fixed flange DN* ≥ 350

| EN 1092-1 (DIN | EN 1092-1 (DIN 2501)                                                         |             |       |  |
|----------------|------------------------------------------------------------------------------|-------------|-------|--|
| DN<br>[mm]     | Order code for "Housing", option M, Q<br>Polycarbonate plastic <sup>1)</sup> |             |       |  |
|                |                                                                              | Weight [kg] |       |  |
|                | PN 6                                                                         | PN 10       | PN 16 |  |
| 25             | _                                                                            | -           | 6.8   |  |
| 32             | -                                                                            | -           | 7.5   |  |
| 40             | -                                                                            | -           | 8.5   |  |
| 50             | _                                                                            | _           | 9     |  |

150

| 92-1 (DIN 25 | 01)     |                                                                          |         |
|--------------|---------|--------------------------------------------------------------------------|---------|
| DN<br>[mm]   | Oı      | rder code for "Housing", option N<br>Polycarbonate plastic <sup>1)</sup> | Л, Q    |
|              |         | Weight [kg]                                                              |         |
|              | PN 6    | PN 10                                                                    | PN 16   |
| 65           | -       | -                                                                        | 10      |
| 80           | -       | -                                                                        | 12      |
| 100          | -       | -                                                                        | 14      |
| 125          | -       | -                                                                        | 20      |
| 150          | -       | -                                                                        | 24      |
| 200          | -       | 43                                                                       | 44.4    |
| 250          | -       | 63                                                                       | 70.2    |
| 300          | -       | 68                                                                       | 85.3    |
| 350          | 77      | 88                                                                       | 103     |
| 400          | 89      | 104                                                                      | 121     |
| 450          | 102     | 117                                                                      | 148     |
| 500          | 114     | 132                                                                      | 189     |
| 600          | 155     | 180                                                                      | 299     |
| 700          | 213     | 272                                                                      | 333     |
| 800          | 287     | 372                                                                      | 460     |
| 900          | 382     | 474                                                                      | 580     |
| 1000         | 491     | 613                                                                      | 793     |
| 1200         | 705     | 914                                                                      | 1312    |
| 1400         | 1124    | 1480                                                                     | 1904    |
| 1600         | 1519    | 2 195                                                                    | 2 6 9 6 |
| 1800         | 1999    | 2836                                                                     | 3 685   |
| 2 000        | 2775    | 3 506                                                                    | 4644    |
| 2200         | 3 0 6 3 | 4170                                                                     | -       |
| 2 400        | 3 9 3 8 | 5033                                                                     | _       |

| AS 2129, Table E |                                                                              |  |
|------------------|------------------------------------------------------------------------------|--|
| DN<br>[mm]       | Weight [kg]                                                                  |  |
| (mm)             | Order code for "Housing", option M, Q<br>Polycarbonate plastic <sup>1)</sup> |  |
| 350              | 99                                                                           |  |
| 400              | 120                                                                          |  |
| 450              | 150                                                                          |  |
| 500              | 182                                                                          |  |
| 600              | 279                                                                          |  |
| 700              | 348                                                                          |  |
| 750              | 456                                                                          |  |
| 800              | 516                                                                          |  |
| 900              | 737                                                                          |  |

| AS 2129, Table E |                                                                              |
|------------------|------------------------------------------------------------------------------|
| DN               | Weight [kg]                                                                  |
| [mm]             | Order code for "Housing", option M, Q<br>Polycarbonate plastic <sup>1)</sup> |
| 1000             | 854                                                                          |
| 1200             | 1366                                                                         |

| AS 4087, PN 16 |                                                                              |
|----------------|------------------------------------------------------------------------------|
| DN             | Weight [kg]                                                                  |
| [mm]           | Order code for "Housing", option M, Q<br>Polycarbonate plastic <sup>1)</sup> |
| 350            | 99                                                                           |
| 375            | 105                                                                          |
| 400            | 122                                                                          |
| 450            | 140                                                                          |
| 500            | 189                                                                          |
| 600            | 281                                                                          |
| 700            | 384                                                                          |
| 750            | 468                                                                          |
| 800            | 567                                                                          |
| 900            | 737                                                                          |
| 1000           | 852                                                                          |
| 1200           | 1366                                                                         |

1) Values for aluminum transmitter, AlSi10Mg, coated: + 0.7 kg  $\,$ 

## Lap joint flange, stamped plate

| EN 1092-1 (DIN 2501), PN 10 |                                                                              |  |
|-----------------------------|------------------------------------------------------------------------------|--|
| DN<br>[mm]                  | Weight [kg]                                                                  |  |
|                             | Order code for "Housing", option M, Q<br>Polycarbonate plastic <sup>1)</sup> |  |
| 25                          | 5.3                                                                          |  |
| 32                          | 5.1                                                                          |  |
| 40                          | 5.8                                                                          |  |
| 50                          | 5                                                                            |  |
| 65                          | 6                                                                            |  |
| 80                          | 7                                                                            |  |
| 100                         | 9                                                                            |  |
| 125                         | 13                                                                           |  |
| 150                         | 17                                                                           |  |
| 200                         | 35                                                                           |  |

| EN 1092-1 (DIN 2501), PN 10 |                                                                              |
|-----------------------------|------------------------------------------------------------------------------|
| DN<br>[mm]                  | Weight [kg]                                                                  |
|                             | Order code for "Housing", option M, Q<br>Polycarbonate plastic <sup>1)</sup> |
| 250                         | 54                                                                           |
| 300                         | 55                                                                           |

## Weight in US units

Lap joint flange; fixed flange  $DN \ge 14$ "

| ASME B16.5, Class 150 |                                                    |  |
|-----------------------|----------------------------------------------------|--|
| DN<br>[in]            | Weight [lbs] Order code for "Housing", option M, Q |  |
|                       | Polycarbonate plastic 1)                           |  |
| 1                     | 11.6                                               |  |
| 1 ½                   | 12.8                                               |  |
| 2                     | 20                                                 |  |
| 3                     | 26                                                 |  |
| 4                     | 31                                                 |  |
| 6                     | 53                                                 |  |
| 8                     | 95                                                 |  |
| 10                    | 139                                                |  |
| 12                    | 150                                                |  |
| 14                    | 302                                                |  |
| 16                    | 370                                                |  |
| 18                    | 421                                                |  |
| 20                    | 503                                                |  |
| 24                    | 721                                                |  |

1) Values for aluminum transmitter, AlSi10Mg, coated: + 0.7 kg

| AWWA C207, Class D |                                                                              |
|--------------------|------------------------------------------------------------------------------|
| DN<br>[in]         | Weight [lbs]                                                                 |
| ,                  | Order code for "Housing", option M, Q<br>Polycarbonate plastic <sup>1)</sup> |
| 28                 | 608                                                                          |
| 30                 | 740                                                                          |
| 32                 | 881                                                                          |
| 36                 | 1093                                                                         |
| 40                 | 1463                                                                         |
| 42                 | 1696                                                                         |
| 48                 | 2 2 7 8                                                                      |
| 54                 | 3 166                                                                        |
| 60                 | 3 930                                                                        |

| AWWA C207, Class D |                                                                                              |
|--------------------|----------------------------------------------------------------------------------------------|
| DN<br>[in]         | Weight [lbs]<br>Order code for "Housing", option M, Q<br>Polycarbonate plastic <sup>1)</sup> |
| 66                 | 5425                                                                                         |
| 72                 | 6295                                                                                         |
| 78                 | 7782                                                                                         |
| 84                 | 8556                                                                                         |
| 90                 | 10681                                                                                        |

#### Transmitter remote version

Wall-mount housing

Depends on the material of the wall-mount housing:

- Polycarbonate plastic: 1.3 kg (2.9 lb)
- Aluminum, AlSi10Mg, coated: 2.0 kg (4.4 lb)

#### Sensor remote version

Weight data:

- Including sensor connection housing
- Excluding the connecting cable
- Excluding packaging material

Weight in SI units

Lap joint flange; fixed flange  $DN \ge 350$ 

| EN 1092-1 (DIN 2501) |             |       |       |
|----------------------|-------------|-------|-------|
| DN                   | Weight [kg] |       |       |
| [mm]                 | PN 6        | PN 10 | PN 16 |
| 25                   | -           | -     | 6.8   |
| 32                   | -           | -     | 7.5   |
| 40                   | -           | -     | 8.5   |
| 50                   | -           | -     | 6     |
| 65                   | -           | -     | 7     |
| 80                   | -           | -     | 9     |
| 100                  | -           | -     | 11    |
| 125                  | -           | -     | 16    |
| 150                  | -           | -     | 20    |
| 200                  | -           | 40    | 44.4  |
| 250                  | -           | 60    | 70.2  |
| 300                  | -           | 65    | 85.3  |
| 350                  | 73          | 84    | 101   |
| 400                  | 85          | 100   | 119   |
| 450                  | 98          | 113   | 144   |
| 500                  | 110         | 128   | 185   |
| 600                  | 151         | 176   | 295   |

| EN 1092-1 (DIN 2501) |             |         |       |
|----------------------|-------------|---------|-------|
| DN                   | Weight [kg] |         |       |
| [mm]                 | PN 6        | PN 10   | PN 16 |
| 700                  | 209         | 268     | 329   |
| 800                  | 283         | 368     | 456   |
| 900                  | 378         | 470     | 576   |
| 1000                 | 487         | 609     | 789   |
| 1200                 | 701         | 910     | 1308  |
| 1400                 | 1120        | 1376    | 1900  |
| 1600                 | 1515        | 2 191   | 2 692 |
| 1800                 | 1995        | 2 832   | 3 681 |
| 2 000                | 2771        | 3 502   | 4640  |
| 2 200                | 3 059       | 4166    | -     |
| 2 400                | 3 934       | 5 0 2 9 | -     |

| AS 2129, Table E |                |
|------------------|----------------|
| DN<br>[mm]       | Weight<br>[kg] |
| 350              | 95             |
| 400              | 116            |
| 450              | 146            |
| 500              | 178            |
| 600              | 275            |
| 700              | 344            |
| 750              | 452            |
| 800              | 512            |
| 900              | 733            |
| 1000             | 850            |
| 1200             | 1362           |

| AS 4087, PN 16 |                |
|----------------|----------------|
| DN<br>[mm]     | Weight<br>[kg] |
| 350            | 95             |
| 375            | 101            |
| 400            | 118            |
| 450            | 136            |
| 500            | 185            |
| 600            | 277            |
| 700            | 380            |
| 750            | 464            |
| 800            | 563            |
| 900            | 733            |

| AS 4087, PN 16 |                |
|----------------|----------------|
| DN<br>[mm]     | Weight<br>[kg] |
| 1000           | 848            |
| 1200           | 1362           |

Lap joint flange, stamped plate

| EN 1092-1 (DIN 2501), PN 10 |      |  |
|-----------------------------|------|--|
| DN<br>[mm]                  | [kg] |  |
| 25                          | 6.0  |  |
| 32                          | 5.8  |  |
| 40                          | 6.5  |  |
| 50                          | 3    |  |
| 65                          | 4    |  |
| 80                          | 5    |  |
| 100                         | 7    |  |
| 125                         | 11   |  |
| 150                         | 15   |  |
| 200                         | 33   |  |
| 250                         | 52   |  |
| 300                         | 53   |  |

## Weight in US units

Lap joint flange; fixed flange  $DN \ge 14$ "

| ASME B16.5, Class 150 |                 |
|-----------------------|-----------------|
| DN<br>[in]            | Weight<br>[lbs] |
| 1                     | 13.2            |
| 1 1/2                 | 14.3            |
| 2                     | 13              |
| 3                     | 20              |
| 4                     | 24              |
| 6                     | 44              |
| 8                     | 88              |
| 10                    | 132             |
| 12                    | 143             |
| 14                    | 296             |
| 15                    | -               |
| 16                    | 364             |
| 18                    | 415             |
| 20                    | 497             |
| 24                    | 715             |

| AWWA C207, Class D |                 |
|--------------------|-----------------|
| DN<br>[in]         | Weight<br>[lbs] |
| 28                 | 602             |
| 30                 | 736             |
| 32                 | 875             |
| 36                 | 1087            |
| 40                 | 1457            |
| 42                 | 1690            |
| 48                 | 2 272           |
| 54                 | 3 160           |
| 60                 | 3 924           |
| 66                 | 5 4 1 9         |
| 72                 | 6 2 8 9         |
| 78                 | 7776            |
| 84                 | 8 5 5 0         |
| 90                 | 10675           |

Measuring tube specification

| Nominal o        | liameter | neter Pressure rating |           | Measuring tube internal diameter |        |       |         | r     |       |      |
|------------------|----------|-----------------------|-----------|----------------------------------|--------|-------|---------|-------|-------|------|
|                  |          | EN (DIN)              | ASME      | AS 2129                          | Hard r | ubber | Polyure | thane | PTI   | FE   |
|                  |          |                       | AWWA      | AS 4087                          |        |       |         |       |       |      |
| [mm]             | [in]     |                       |           |                                  | [mm]   | [in]  | [mm]    | [in]  | [mm]  | [in] |
| 25               | 1        | PN 10/16              | Class 150 | -                                | -      | -     | 23.7    | 0.9   | 25.3  | 1.0  |
| 32               | 1 1/4    | PN 10/16              | Class 150 | -                                | -      | -     | 32.4    | 1.3   | 34.0  | 1.3  |
| 40               | 1 ½      | PN 10/16              | Class 150 | -                                | -      | -     | 38.3    | 1.5   | 39.9  | 1.6  |
| 50               | 2        | PN 10/16              | Class 150 | -                                | -      | -     | 50.3    | 2.0   | 51.7  | 2.0  |
| 65 <sup>1)</sup> | 2 ½      | PN 10/16              | Class 150 | -                                | -      | -     | 66.1    | 2.6   | 67.7  | 2.7  |
| 80               | 3        | PN 10/16              | Class 150 | -                                | -      | -     | 78.9    | 3.1   | 79.9  | 3.1  |
| 100              | 4        | PN 10/16              | Class 150 | -                                | -      | -     | 104.3   | 4.1   | 103.8 | 4.1  |
| 125              | 5        | PN 10/16              | Class 150 | -                                | -      | -     | 129.7   | 5.1   | 129.1 | 5.1  |
| 150              | 6        | PN 10/16              | Class 150 | -                                | -      | -     | 158.3   | 6.2   | 156.3 | 6.2  |
| 200              | 8        | PN 10/16              | Class 150 | -                                | -      | -     | 206.7   | 8.1   | 202.1 | 8.0  |
| 250              | 10       | PN 10/16              | Class 150 | -                                | -      | -     | 260.6   | 10.3  | 256.2 | 10.1 |
| 300              | 12       | PN 10/16              | -         | -                                | -      | -     | 311.5   | 12.3  | 305.5 | 12.0 |
| 300              | 12       | -                     | Class 150 | -                                | -      | -     | 309.9   | 12.2  | 303.9 | 12.0 |
| 350              | 14       | PN 6                  | -         | -                                | 341    | 13.4  | 344     | 13.5  | -     | -    |
| 350              | 14       | PN 10                 | -         | -                                | 341    | 13.4  | 344     | 13.5  | -     | -    |
| 350              | 14       | -                     | -         | Table E, PN 16                   | 337    | 13.2  | 340     | 13.3  | -     | -    |
| 350              | 14       | -                     | Class 150 | -                                | 339    | 13.3  | 342     | 13.4  | -     | _    |
| 375              | 15       | PN 10                 | -         | -                                | 391    | 15.4  | -       | -     | -     | _    |
| 375              | 15       | -                     | -         | PN 16                            | 389    | 15.3  | 392     | 15.4  | -     | -    |
| 400              | 16       | PN 6                  | -         | -                                | 391    | 15.4  | 394     | 13.5  | -     | -    |
| 400              | 16       | PN 10                 | -         | -                                | 391    | 15.4  | 394     | 13.5  | -     | -    |
| 400              | 16       | -                     | -         | Table E, PN 16                   | 389    | 15.3  | 392     | 13.4  | -     | -    |

| Nominal d | Nominal diameter Pressure rating |          | M         | easurin        | g tube in | ternal o | liamete             | r    |      |      |
|-----------|----------------------------------|----------|-----------|----------------|-----------|----------|---------------------|------|------|------|
|           |                                  | EN (DIN) | ASME      | AS 2129        | Hard r    | ubber    | bber   Polyurethane |      | PTI  | Έ    |
|           |                                  |          | AWWA      | AS 4087        |           |          |                     |      |      |      |
| [mm]      | [in]                             |          |           |                | [mm]      | [in]     | [mm]                | [in] | [mm] | [in] |
| 400       | 16                               | _        | Class 150 | _              | 387       | 15.2     | 390                 | 13.3 | _    | -    |
| 450       | 18                               | PN 6     | _         | _              | 442       | 17.4     | 445                 | 17.5 | _    | _    |
| 450       | 18                               | PN 10    | -         | _              | 442       | 17.4     | 445                 | 17.5 | _    | _    |
| 450       | 18                               | _        | -         | Table E, PN 16 | 440       | 17.3     | 443                 | 17.4 | -    | -    |
| 450       | 18                               | -        | Class 150 | _              | 436       | 17.1     | 439                 | 17.2 | -    | -    |
| 500       | 20                               | PN 6     | -         | -              | 493       | 19.4     | 496                 | 19.5 | -    | -    |
| 500       | 20                               | PN 10    | -         | -              | 493       | 19.4     | 496                 | 19.5 | -    | -    |
| 500       | 20                               | -        | -         | Table E, PN 16 | 489       | 19.2     | 492                 | 19.3 | -    | -    |
| 500       | 20                               | -        | Class 150 | -              | 487       | 19.1     | 490                 | 19.3 | -    | -    |
| 600       | 24                               | PN 6     | -         | -              | 595       | 23.4     | 598                 | 23.5 | -    | -    |
| 600       | 24                               | PN 10    | -         | -              | 590       | 23.2     | 596                 | 23.4 | -    | -    |
| 600       | 24                               | -        | -         | Table E, PN 16 | 591       | 23.2     | 594                 | 23.4 | -    | -    |
| 600       | 24                               | -        | Class 150 | -              | 585       | 23.0     | 588                 | 23.1 | -    | -    |
| 700       | 28                               | PN 6     | -         | -              | 696       | 27.4     | 699                 | 27.5 | ı    | -    |
| 700       | 28                               | PN 10    | -         | _              | 694       | 27.3     | 697                 | 27.4 | -    | -    |
| 700       | 28                               | -        | -         | Table E, PN 16 | 690       | 27.2     | 693                 | 27.3 | -    | -    |
| 700       | 28                               | -        | Class D   | _              | 694       | 27.3     | 697                 | 27.4 | -    | -    |
| 750       | 30                               | -        | -         | Table E, PN 16 | 741       | 29.2     | 744                 | 29.3 | -    | -    |
| 750       | 30                               | _        | Class D   | _              | 743       | 29.3     | 746                 | 29.4 | ı    | ı    |
| 800       | 32                               | PN 6     | _         | _              | 796       | 31.3     | 799                 | 31.5 | ı    | ı    |
| 800       | 32                               | PN 10    | -         | _              | 794       | 31.2     | 797                 | 31.4 | ı    | ı    |
| 800       | 32                               | _        | -         | Table E, PN 16 | 788       | 31.0     | 791                 | 31.1 | -    | -    |
| 800       | 32                               | _        | Class D   | -              | 794       | 31.3     | 797                 | 31.4 | -    | -    |
| 900       | 36                               | PN 6     | -         | -              | 895       | 35.2     | 898                 | 35.4 | -    | -    |
| 900       | 36                               | PN 10    | -         | -              | 893       | 35.1     | 896                 | 35.2 | -    | -    |
| 900       | 36                               | -        | -         | Table E, PN 16 | 889       | 35.0     | 892                 | 35.1 | -    | -    |
| 900       | 36                               | -        | Class D   | -              | 895       | 35.2     | 898                 | 35.4 | -    | -    |
| 1000      | 40                               | PN 6     | -         | -              | 997       | 39.2     | 1000                | 39.3 | -    | -    |
| 1000      | 40                               | PN 10    | -         | -              | 995       | 39.1     | 998                 | 39.3 | -    | -    |
| 1000      | 40                               | -        | -         | Table E, PN 16 | 991       | 39.0     | 994                 | 39.1 | -    | -    |
| 1000      | 40                               | -        | Class D   | _              | 995       | 39.1     | 998                 | 39.3 | -    | -    |
| 1050      | 42                               | PN 6     | -         | _              | -         | -        | -                   | -    | -    | -    |
| 1050      | 42                               | PN 10    | -         | -              | -         | -        | -                   | -    | -    | -    |
| 1050      | 42                               | _        | -         | Table E, PN 16 | -         | -        | -                   | _    | ı    | ı    |
| 1050      | 42                               | -        | Class D   | -              | 1046      | 41.2     | 1049                | 41.3 | ı    | 1    |
| 1200      | 48                               | PN 6     | -         | -              | 1201      | 47.3     | 1204                | 47.4 | -    | -    |
| 1200      | 48                               | PN 10    | _         | _              | 1199      | 47.2     | 1202                | 47.3 | -    | ı    |
| 1200      | 48                               | -        | -         | Table E, PN 16 | 1191      | 46.9     | 1194                | 47.0 | -    | -    |
| 1200      | 48                               | -        | Class D   | -              | 1195      | 47.0     | 1198                | 47.2 | -    | -    |
| -         | 54                               | _        | Class D   | -              | 1345      | 53.8     | -                   | -    | -    | -    |

| Nominal d | Nominal diameter |          | Pressure ra | ting    | M           | leasurin | g tube in         | ternal o | diamete | r    |
|-----------|------------------|----------|-------------|---------|-------------|----------|-------------------|----------|---------|------|
|           |                  | EN (DIN) | ASME        | AS 2129 | Hard rubber |          | er   Polyurethane |          | PTFE    |      |
|           |                  |          | AWWA        | AS 4087 |             |          |                   |          |         |      |
| [mm]      | [in]             |          |             |         | [mm]        | [in]     | [mm]              | [in]     | [mm]    | [in] |
| 1400      | -                | PN 6     | -           | -       | 1401        | 55.1     | -                 | -        | -       | -    |
| 1400      | -                | PN 10    | -           | -       | 1394        | 5 5 7 8  | -                 | -        | -       | -    |
| -         | 60               | -        | Class D     | -       | 1498        | 59.9     | -                 | -        | -       | -    |
| 1600      | -                | PN 6     | -           | -       | 1599        | 62.9     | -                 | -        | -       | -    |
| 1600      | -                | PN 10    | -           | -       | 1590        | 63.6     | -                 | -        | -       | -    |
| -         | 66               | -        | Class D     | -       | 1646        | 65.8     | 1650              | 64.9     | -       | -    |
| 1800      | 72               | PN 6     | -           | -       | 1799        | 70.8     | 1802              | 70.9     | -       | -    |
| 1800      | 72               | PN 10    | -           | -       | 1790        | 71.6     | 1794              | 70.6     | -       | -    |
| 1800      | 72               | -        | Class D     | -       | 1790        | 71.6     | 1794              | 70.6     | -       | -    |
| 2 000     | 78               | PN 6     | -           | -       | 1995        | 78.5     | -                 | -        | -       | -    |
| 2 000     | 78               | PN 10    | -           | -       | 1990        | 79.6     | -                 | -        | -       | -    |
| 2 000     | 78               | -        | Class D     | -       | 1986        | 79.4     | -                 | -        | -       | -    |
| -         | 84               | -        | Class D     | -       | 2 0 9 9     | 84.0     | -                 | -        | -       | -    |
| 2200      | -                | PN 6     | -           | -       | 2 194       | 87.8     | -                 | -        | -       | -    |
| 2200      | -                | PN 10    | -           | -       | 2 186       | 87.4     | -                 | -        | -       | -    |
| -         | 90               | -        | Class D     | -       | 2246        | 89.8     | -                 | -        | -       |      |
| 2 400     | -                | PN 6     | -           | -       | 2391        | 94.1     | -                 | -        | -       | -    |
| 2 400     | -                | PN 10    | -           | -       | 2386        | 95.4     | -                 | -        | -       | -    |

1) Designed acc. to EN 1092-1 (not to DIN 2501)

## Materials

## Transmitter housing

Compact version, standard

- Order code for "Housing", option A "Compact, aluminum coated": Aluminum, AlSi10Mg, coated
- ullet Order code for "Housing", option  ${f M}$ : polycarbonate plastic
- Window material:
  - For order code for "Housing", option **A**: glass
  - For order code for "Housing", option **M**: plastic

#### Compact version, inclined

- Order code for "Housing", option R "Compact, aluminum coated": Aluminum, AlSi10Mg, coated
- Order code for "Housing", option **Q**: polycarbonate plastic
- Window material:
  - For order code for "Housing", option **R**: glass
  - For order code for "Housing", option **Q**: plastic

#### Remote version (wall-mount housing)

- Order code for "Housing", option P "Compact, aluminum coated": Aluminum, AlSi10Mq, coated
- Order code for "Housing", option **N**: polycarbonate plastic
- Window material:
  - For order code for "Housing", option  ${f P}$ : glass
  - For order code for "Housing", option  ${\bf N}$ : plastic

## Cable entries/cable glands

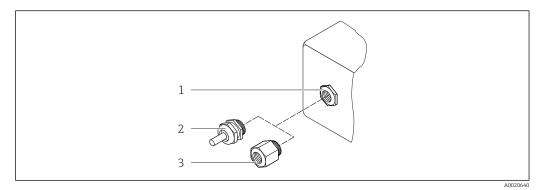

■ 36 Possible cable entries/cable glands

- 1 Female thread M20  $\times$  1.5
- 2 Cable gland  $M20 \times 1.5$
- 3 Adapter for cable entry with internal thread G ½" or NPT ½"

#### Compact and remote versions and sensor connection housing

| Cable entry/cable gland                                                                                            | Material                                                                                                    |
|----------------------------------------------------------------------------------------------------|----------------------------------------------------------------------------------------------------|
| Cable gland M20 × 1.5                                                                                              | Plastic                                                                                                    |
| Remote version: cable gland M20 × 1.5  Option CK "IP68, Type 6P, waterproof" Option of reinforced connecting cable | <ul> <li>Sensor connection housing:         Nickel-plated brass         Transmitter wall-mount housing:         Plastic     </li> </ul> |
| Adapter for cable entry with internal thread G ½" or NPT ½"                                                        | Nickel-plated brass                                                                                                    |

#### Device plug

| Electrical connection | Material                                                                                                    |
|-----------------------|----------------------------------------------------------------------------------------------------|
| Plug M12x1            | <ul> <li>Socket: Stainless steel, 1.4404 (316L)</li> <li>Contact housing: Polyamide</li> <li>Contacts: Gold-plated brass</li> </ul> |

#### Connecting cable for remote version

Electrode and coil current cable

- Standard cable: PVC cable with copper shield
- Reinforced cable: PVC cable with copper shield and additional steel wire braided jacket

#### Sensor housing

- DN 25 to 300 (1 to 12"): aluminum, AlSi10Mg, coated
- DN 350 to 2400 (14 to 90"): carbon steel with protective varnish

## Sensor connection housing

- Aluminum, AlSi10Mg, coated
- Option for order code for "Sensor option", option CK:
   Polycarbonate for DN 350 to 2 400 mm (13.8 to 94.5 in) for option IP68

#### Measuring tubes

- DN 25 to 300 (1 to 12"): stainless steel, 1.4301/1.4306/304L
- DN 350 to 1200 (14 to 48"): stainless steel, 1.4301/1.4307/304
- DN 1350 to 2400 (54 to 90"): stainless steel, 1.4301/1.4307

#### Liner

- DN 25 to 300 (1 to 12"): PTFE
- DN 25 to 1200 (1 to 48"): polyurethane
- DN 350 to 2400 (14 to 90"): hard rubber

#### **Electrodes**

- Stainless steel, 1.4435 (316L)
- Alloy C22, 2.4602 (UNS N06022)

#### **Process connections**

EN 1092-1 (DIN 2501)

DN 25 to 300:

- Fixed flange:
  - Stainless steel, 1.4306/1.4404/1.4571/F316L
  - Carbon steel, A105/E250C/S235JRG2
- Lap joint flange, stamped plate:
  - Stainless steel, 1.4301 similar to 304
  - Carbon steel, S235JRG2 similar to 1.0038 (S235JR+AR)
- DN 350 to 2400:

Carbon steel, P245GH

- DN 350 to 600:
  - Stainless steel ,1.4571
- DN 700 to 1000:

Stainless steel ,1.4404

#### **ASME B16.5**

DN 25 to 300 (1 to 12"):

#### Fixed flange:

- Stainless steel, F316L similar to 1.4404
- Carbon steel, A105 similar to 1.0432

DN 350 to 600 (14 to 24"):

Carbon steel, A105

Stainless steel, F316/F316L

#### AWWA C207

■ DN 48":

Carbon steel, A105/A181/P265GH/A181 Class 70/IS 2062/E250C/P265GH/S275JR

■ DN 54 to 90":

Carbon steel, A105/A181/P265GH/A181 Class 70/IS 2062/E250C/S275JR

#### AS 2129

Carbon steel, A105/E250C/P235GH/P265GH/S235JRG2

#### AS 4087

Carbon steel, A105/P265GH/S275JRG2

#### Seals

As per DIN EN 1514-1, form IBC

#### Accessories

Display protection

Stainless steel, 1.4301 (304L)

#### Ground disks

- Stainless steel, 1.4435 (316L)
- Alloy C22, 2.4602 (UNS N06022)

#### Fitted electrodes

Measurement, reference and empty pipe detection electrodes available as standard with:

- 1.4435 (316L)
- Alloy C22, 2.4602 (UNS N06022)

#### Process connections

- EN 1092-1
  - DN  $\leq$  300: lap joint flange (PN 10/16), lap joint flange, stamped plate (PN 10) = form A
  - DN ≥ 350: fixed flange (PN 6/10/16) = flat face
- ASME B16.5
  - DN ≤ 300 (12"): lap joint flange (Class 150)
  - DN  $\geq$  350 (14"): fixed flange (Class 150)
- AWWA C207

DN 48 to 90": fixed flange (Class D)

- AS 2129
  - DN 350 to 1200: fixed flange (Table E)
- AS 4087

DN 350 to 1200: fixed flange (PN 16)

- All carbon steel lap joint flanges are supplied with a hot-dip galvanized finish.
- For information on the different materials used in the process connections  $\rightarrow$   $\stackrel{ riangle}{=}$  161

## Surface roughness

Electrodes with 1.4435 (316L); Alloy C22, 2.4602 (UNS N06022):  $\leq$  0.3 to 0.5  $\mu$ m (11.8 to 19.7  $\mu$ in) (All data relate to parts in contact with fluid)

## 16.11 Operability

#### Languages

Can be operated in the following languages:

- Via local operation:
  - English, German, French, Spanish, Italian, Dutch, Portuguese, Polish, Russian, Turkish, Chinese, Japanese, Bahasa (Indonesian), Vietnamese, Czech, Swedish
- Via "FieldCare", "DeviceCare" operating tool:
  - English, German, French, Spanish, Italian, Chinese, Japanese
- Via Web browser

English, German, French, Spanish, Italian, Dutch, Portuguese, Polish, Russian, Turkish, Chinese, Japanese, Bahasa (Indonesian), Vietnamese, Czech, Swedish

## Local display

## Via display module

Two display modules are available:

- Standard:
  - 4-line, illuminated, graphic display; touch control
- Optionally via order code for "Display", option W1 "WLAN display":
   4-line, illuminated, graphic display; touch control + WLAN

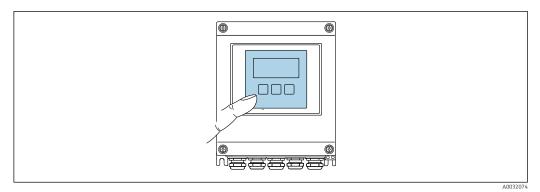

■ 37 Operation with touch control

## Display elements

- 4-line, illuminated, graphic display
- White background lighting; switches to red in event of device errors
- Format for displaying measured variables and status variables can be individually configured
- Permitted ambient temperature for the display: -20 to +60 °C (-4 to +140 °F) The readability of the display may be impaired at temperatures outside the temperature range.

## Operating elements

- External operation via touch control (3 optical keys) without opening the housing: ±,
- Operating elements also accessible in the various zones of the hazardous area

| Remote operation          | → 🗎 73                                                                                                    |
|---------------------------|----------------------------------------------------------------------------------------------------|
| Service interface         | → 🗎 74                                                                                                    |
| Supported operating tools | Different operating tools can be used for local or remote access to the measuring device.  Depending on the operating tool used, access is possible with different operating units and via a variety of interfaces. |

| Supported operating tools | Operating unit                                             | Interface                                                                                                    | Additional information           |
|---------------------------|------------------------------------------------------------|----------------------------------------------------------------------------------------------------|----------------------------------|
| Web browser               | Notebook, PC or tablet<br>with Web browser                 | <ul> <li>CDI-RJ45 service<br/>interface</li> <li>WLAN interface</li> <li>Ethernet-based<br/>fieldbus (EtherNet/IP)</li> </ul> | Special Documentation for device |
| DeviceCare SFE100         | Notebook, PC or tablet<br>with Microsoft Windows<br>system | <ul><li>CDI-RJ45 service interface</li><li>WLAN interface</li><li>Fieldbus protocol</li></ul>                                 | → 🖺 137                          |
| FieldCare SFE500          | Notebook, PC or tablet<br>with Microsoft Windows<br>system | <ul><li>CDI-RJ45 service interface</li><li>WLAN interface</li><li>Fieldbus protocol</li></ul>                                 | → 🖺 137                          |

- Other operating tools based on FDT technology with a device driver such as DTM/iDTM or DD/EDD can be used for device operation. These operating tools are available from the individual manufacturers. Integration into the following operating tools, among others, is supported:
  - Field Device Manager (FDM) by Honeywell → www.honeywellprocess.com
  - FieldMate by Yokoqawa → www.yokoqawa.com
  - PACTWare → www.pactware.com

The associated device description files are available at: www.endress.com → Downloads

#### Web server

Thanks to the integrated Web server, the device can be operated and configured via a Web browser and via a service interface (CDI-RJ45) . The structure of the operating menu is the same as for the local display. In addition to the measured values, status information on the device is also displayed and allows the user to monitor the status of the device. Furthermore the device data can be managed and the network parameters can be configured.

## Supported functions

Data exchange between the operating unit (such as a notebook for example) and the measuring device:

- Upload the configuration from the measuring device (XML format, configuration backup)
- Save the configuration to the measuring device (XML format, restore configuration)
- Export event list (.csv file)
- Export parameter settings (.csv file or PDF file, document the measuring point configuration)
- Export the Heartbeat verification log (PDF file, only available with the "Heartbeat Verification" application package)
- Flash firmware version for device firmware upgrade, for instance
- Download driver for system integration

Webserver special documentation

HistoROM data management

The measuring device features HistoROM data management. HistoROM data management comprises both the storage and import/export of key device and process data, making operation and servicing far more reliable, secure and efficient.

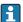

When the device is delivered, the factory settings of the configuration data are stored as a backup in the device memory. This memory can be overwritten with an updated data record, for example after commissioning.

#### Additional information on the data storage concept

There are different types of data storage units in which device data are stored and used by the device:

|                  | Device memory                                                                                                    | T-DAT                                                                                                    | S-DAT                                                                                                    |
|------------------|----------------------------------------------------------------------------------------------------|----------------------------------------------------------------------------------------------------|----------------------------------------------------------------------------------------------------|
| Available data   | <ul> <li>Device firmware package</li> <li>Driver for system integration<br/>e.g.:<br/>EDS for EtherNet/IP</li> </ul> | <ul> <li>Event history, such as diagnostic events</li> <li>Measured value memory ("Extended HistoROM" order option)</li> <li>Current parameter data record (used by firmware at run time)</li> <li>Maximum indicators (min/max values)</li> <li>Totalizer values</li> </ul> | <ul> <li>Sensor data: diameter etc.</li> <li>Serial number</li> <li>User-specific access code (to use the "Maintenance" user role)</li> <li>Calibration data</li> <li>Device configuration (e.g. SW options, fixed I/O or multi I/O)</li> </ul> |
| Storage location | Fixed on the user interface board in the connection compartment                                                      | Can be plugged into the user interface board in the connection compartment                                                                                                    | In the sensor plug in the transmitter neck part                                                                                                    |

#### Data backup

#### **Automatic**

- The most important device data (sensor and transmitter) are automatically saved in the DAT modules
- If the transmitter or measuring device is replaced: once the T-DAT containing the previous device data has been exchanged, the new measuring device is ready for operation again immediately without any errors
- If the sensor is replaced: once the sensor has been replaced, new sensor data are transferred from the S-DAT in the measuring device and the measuring device is ready for operation again immediately without any errors

#### Data transfer

#### Manual

- Transfer of a device configuration to another device using the export function of the specific operating tool, e.g. with FieldCare, DeviceCare or Web server: to duplicate the configuration or to store in an archive (e.g. for backup purposes)
- Transmission of the drivers for system integration via Web server, e.g.: EDS for EtherNet/IP

#### **Event list**

#### **Automatic**

- Chronological display of up to 20 event messages in the events list
- If the Extended HistoROM application package (order option) is enabled: up to 100
  event messages are displayed in the events list along with a time stamp, plain text
  description and remedial measures
- The events list can be exported and displayed via a variety of interfaces and operating tools e.g. DeviceCare, FieldCare or Web server

#### Data logging

#### Manual

If the **Extended HistoROM** application package (order option) is enabled:

- Record up to 1000 measured values via 1 to 4 channels
- User configurable recording interval
- Record up to 250 measured values via each of the 4 memory channels
- Export the measured value log via a variety of interfaces and operating tools e.g.
   FieldCare, DeviceCare or web server

## 16.12 Certificates and approvals

#### CE mark

The measuring system is in conformity with the statutory requirements of the applicable EU Directives. These are listed in the corresponding EU Declaration of Conformity along with the standards applied.

Endress+Hauser confirms successful testing of the device by affixing to it the CE mark.

#### C-Tick symbol

The measuring system meets the EMC requirements of the "Australian Communications and Media Authority (ACMA)".

#### Ex approval

The devices are certified for use in hazardous areas and the relevant safety instructions are provided in the separate "Control Drawing" document. Reference is made to this document on the nameplate.

## Drinking water approval

- ACS
- KTW/W270
- NSF 61
- WRAS BS 6920

#### EtherNet/IP certification

The measuring device is certified and registered by the ODVA (Open Device Vendor Association). The measuring system meets all the requirements of the following specifications:

- Certified in accordance with the ODVA Conformance Test
- EtherNet/IP Performance Test
- EtherNet/IP PlugFest compliance
- The device can also be operated with certified devices of other manufacturers (interoperability)

#### Radio approval

The measuring device has radio approval.

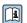

# Other standards and guidelines

■ EN 60529

Degrees of protection provided by enclosures (IP code)

■ EN 61010-1

Safety requirements for electrical equipment for measurement, control and laboratory use - general requirements

■ IEC/EN 61326

Emission in accordance with Class A requirements. Electromagnetic compatibility (EMC requirements).

- ANSI/ISA-61010-1 (82.02.01): 2004 Safety Requirements for Electrical Equipment for Measurement, Control and Laboratory
- Use Part 1 General Requirements
- CAN/CSA-C22.2 No. 61010-1-04
   Safety Requirements for Electrical Equipment for Measurement, Control and Laboratory
   Use Part 1 General Requirements
- NAMUR NE 21
   Electromagnetic compatibility (EMC) of industrial process and laboratory control equipment
- NAMUR NE 32
   Data retention in the event of a power failure in field and control instruments with microprocessors
- NAMUR NE 43
   Standardization of the signal level for the breakdown information of digital transmitters with analog output signal.
- NAMUR NE 53
   Software of field devices and signal-processing devices with digital electronics
- NAMUR NE 105
   Specifications for integrating fieldbus devices in engineering tools for field devices
- NAMUR NE 107
   Self-monitoring and diagnosis of field devices
- NAMUR NE 131
   Requirements for field devices for standard applications

## 16.13 Application packages

Many different application packages are available to enhance the functionality of the device. Such packages might be needed to address safety aspects or specific application requirements.

The application packages can be ordered with the device or subsequently from Endress+Hauser. Detailed information on the order code in question is available from your local Endress+Hauser sales center or on the product page of the Endress+Hauser website: www.endress.com.

| Cleaning | Package                          | Description                                                                                                    |
|----------|----------------------------------|----------------------------------------------------------------------------------------------------|
|          | Electrode cleaning circuit (ECC) | The electrode cleaning circuit (ECC) function has been developed to have a solution for applications where magnetite ( $Fe_3O_4$ ) deposits frequently occur (e.g. hot water). Since magnetite is highly conductive this build up leads to measuring errors and ultimately to the loss of signal. The application package is designed to AVOID build up of highly conductive matter and thin layers (typical of magnetite). |

| Diagnostics functions | Package           | Description                                                                                                    |
|-----------------------|-------------------|----------------------------------------------------------------------------------------------------|
|                       | Extended HistoROM | Comprises extended functions concerning the event log and the activation of the measured value memory.                                                                                                    |
|                       |                   | Event log: Memory volume is extended from 20 message entries (standard version) to up to 100 entries.                                                                                                    |
|                       |                   | <ul> <li>Data logging (line recorder):</li> <li>Memory capacity for up to 1000 measured values is activated.</li> <li>250 measured values can be output via each of the 4 memory channels. The recording interval can be defined and configured by the user.</li> <li>Measured value logs can be accessed via the local display or operating tool e.g. FieldCare, DeviceCare or Web server.</li> </ul> |

## Heartbeat Technology

| Package                               | Description                                                                                                    |
|---------------------------------------|----------------------------------------------------------------------------------------------------|
| Heartbeat Verification<br>+Monitoring | Heartbeat Verification Meets the requirement for traceable verification to DIN ISO 9001:2008 Chapter 7.6 a) "Control of monitoring and measuring equipment".  Functional testing in the installed state without interrupting the process.  Traceable verification results on request, including a report.  Simple testing process via local operation or other operating interfaces.  Clear measuring point assessment (pass/fail) with high test coverage within the framework of manufacturer specifications.  Extension of calibration intervals according to operator's risk assessment.                 |
|                                       | <ul> <li>Heartbeat Monitoring         Continuously supplies data, which are characteristic of the measuring principle, to an external condition monitoring system for the purpose of preventive maintenance or process analysis. These data enable the operator to:         <ul> <li>Draw conclusions - using these data and other information - about the impact process influences (such as corrosion, abrasion, buildup etc.) have on the measuring performance over time.</li> <li>Schedule servicing in time.</li> <li>Monitor the process or product quality, e.g. gas pockets.</li> </ul> </li> </ul> |

## 16.14 Accessories

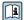

## Supplementary documentation

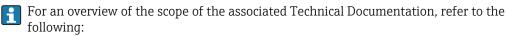

- The *W@M Device Viewer*: Enter the serial number from the nameplate (www.endress.com/deviceviewer)
- The *Endress+Hauser Operations App*: Enter the serial number from the nameplate or scan the 2-D matrix code (QR code) on the nameplate.

#### Standard documentation

#### **Technical Information**

| Measuring device | Documentation code |
|------------------|--------------------|
| Promag L 400     | TI01045D           |

## **Brief Operating Instructions**

Brief Operating Instructions for the sensor

| Measuring device | Documentation code |
|------------------|--------------------|
| Proline Promag L | KA01265D           |

| Measuring device | Documentation code |
|------------------|--------------------|
| Promag 400       | KA?????D           |

#### Description of device parameters

| Measuring device | Documentation code |
|------------------|--------------------|
| Promag 400       | GP01046D           |

Supplementary devicedependent documentation

## **Special Documentation**

| Content                   | Documentation code |
|---------------------------|--------------------|
| Web server                | SD01814D           |
| Heartbeat Technology      | SD01847D           |
| Display modules A309/A310 | SD01793D           |

## **Installation Instructions**

| Contents                                                      | Comment                                                                                                    |  |  |  |
|---------------------------------------------------------------|----------------------------------------------------------------------------------------------------|--|--|--|
| Installation instructions for spare part sets and accessories | <ul> <li>Access the overview of all the available spare part sets via W@M Device Viewer → 134</li> <li>Accessories available for order with Installation Instructions → 136</li> </ul> |  |  |  |

# Index

| A                                              | Device documentation             |
|------------------------------------------------|----------------------------------|
| Access authorization to parameters             | Supplementary documentation 8    |
| Read access                                    | Device locking, status           |
| Write access                                   | Device name                      |
| Access code                                    | Sensor                           |
| Incorrect input                                | Transmitter                      |
| Adapters                                       | Device repair                    |
| Adapting the diagnostic behavior               | Device revision                  |
| Ambient temperature                            | Device type ID                   |
| Influence                                      | DeviceCare                       |
| Ambient temperature range 23                   | Diagnostic behavior              |
| Application                                    | Explanation                      |
| Applicator                                     | Symbols                          |
| Approvals                                      | Diagnostic information           |
|                                                | Communication interface          |
| C                                              | Design, description              |
| C-Tick symbol                                  | DeviceCare                       |
| Cable entries                                  | FieldCare                        |
| Technical data                                 | Light emitting diodes            |
| Cable entry                                    | Onsite display                   |
| Degree of protection 49                        | Overview                         |
| CE mark                                        | Remedial measures                |
| Certificates                                   | Web browser                      |
| Checklist                                      | Diagnostic list                  |
| Post-connection check 50                       | Diagnostic message               |
| Post-installation check                        | Diagnostics                      |
| Cleaning                                       | Symbols                          |
| Exterior cleaning                              | DIP switch                       |
| Interior cleaning                              | see Write protection switch      |
| Commissioning                                  | Direct access 61                 |
| Advanced settings                              | Direct access code               |
| Configuring the measuring device 84            | Disabling write protection       |
| Conductivity                                   | Display                          |
| Connecting cable                               | see Local display                |
| Connecting the measuring device 43             | Display area                     |
| Connection                                     | For operational display 54       |
| see Electrical connection                      | In the navigation view           |
| Connection examples, potential equalization 46 | Display values                   |
| Connection preparations 41                     | For locking status               |
| Connection tools                               | Disposal                         |
| Context menu                                   | Document                         |
| Calling up                                     | Function 6                       |
| Closing                                        | Symbols used                     |
| Explanation                                    | Document function                |
| Current consumption                            | Down pipe                        |
| Cyclic data transmission                       | Drinking water approval          |
| n                                              | Е                                |
| Declaration of Conformity                      |                                  |
| Declaration of Conformity                      | ECC                              |
| Define access code                             | Electrical connection            |
| Degree of protection                           | Degree of protection             |
| Design Magazina device                         | Measuring device                 |
| Measuring device                               | Operating tools                  |
| Designated use                                 | Via Ethernet network             |
| Device components                              | Via service interface (CDI-RJ45) |
| Device description files                       | Via WLAN interface               |

170

| RSLogix 5000                          | Explanation                              |
|---------------------------------------|------------------------------------------|
| WLAN interface                        | I                                        |
| Electromagnetic compatibility         | I/O electronics module                   |
| Enabling write protection             | Identifying the measuring device         |
| Enabling/disabling the keypad lock 65 | Immersion in water                       |
| Endress+Hauser services               | Impact resistance                        |
| Maintenance                           | Incoming acceptance                      |
| Repair                                | Influence                                |
| Environment                           | Ambient temperature                      |
| Ambient temperature                   | Information on the document 6            |
| Impact resistance                     | Inlet runs                               |
| Mechanical load                       | Input                                    |
| Shock resistance                      | Input mask                               |
| Storage temperature                   | Inspection                               |
| Vibration resistance                  | Installation                             |
| Error messages                        | Received goods                           |
| see Diagnostic messages               | Inspection check                         |
| EtherNet/IP                           | Connection                               |
| Diagnostic information                | Installation                             |
| EtherNet/IP certification             | Installation conditions                  |
| Event list                            | Adapters                                 |
| Event logbook                         | Down pipe                                |
| Ex approval                           | Heavy sensors                            |
| Extended order code                   | Immersion in water                       |
| Sensor                                | Inlet and outlet runs                    |
|                                       | Installation dimensions                  |
| Transmitter                           | Length of connecting cable               |
| Exterior cleaning                     | Mounting location                        |
| F                                     | Orientation                              |
| Field of application                  | Partially filled pipe                    |
| Residual risks                        |                                          |
| FieldCare                             | System pressure                          |
|                                       |                                          |
| Device description file               | Installation dimensions                  |
| Establishing a connection             | Interior cleaning                        |
|                                       | L                                        |
| User interface                        | Languages, operation options             |
| Filtering the event logbook           | Length of connecting cable               |
| Firmware                              | Line recorder                            |
| Release date                          |                                          |
| Version                               | Local display                            |
| Firmware history                      | Editing view                             |
| Fitted electrodes                     | Navigation view                          |
| Fix assembly                          | see Operational display Low flow cut off |
| Flow direction                        | Low flow cut off                         |
| Flow limit                            | M                                        |
| Function check                        | Main electronics module                  |
| Functions                             |                                          |
| see Parameter                         | Maintenance tasks                        |
| C                                     | Replacing seals                          |
| G                                     | Manufacturer ID                          |
| Galvanic isolation                    | Manufacturing date                       |
| н                                     | Materials                                |
|                                       | Maximum measured error                   |
| Hardware write protection             | Measured variables                       |
| Heavy sensors                         | Calculated                               |
| Help text                             | Measured                                 |
| Calling up                            | see Process variables                    |
| Closing                               | Measuring and test equipment             |
|                                       |                                          |

| Measuring device                          | Operational safety                                 |
|-------------------------------------------|----------------------------------------------------|
| Configuration                             | Order code                                         |
| Conversion                                | Orientation (vertical, horizontal) 2               |
| Design                                    | Outlet runs                                        |
| Disposal                                  | Output                                             |
| Integrating via communication protocol 78 | Output signal                                      |
| Mounting the sensor                       | P                                                  |
| Mounting the ground cable/ground disks 28 | _                                                  |
| Mounting the seals 28                     | Packaging disposal                                 |
| Screw tightening torques 28               | Parameter                                          |
| Preparing for electrical connection 41    | Changing                                           |
| Preparing for mounting 27                 | Entering a value 6                                 |
| Removing                                  | Parameter settings                                 |
| Repairs                                   | Administration (Submenu)                           |
| Switch-on                                 | Communication (Submenu)                            |
| Measuring principle                       | Data logging (Submenu)                             |
| Measuring range                           | Device information (Submenu)                       |
| Measuring system                          | Diagnostics (Menu)                                 |
| Measuring tube specification              | Display (Submenu)                                  |
| Mechanical load                           | Display (Wizard)                                   |
| Medium temperature range                  | Electrode cleaning circuit (Submenu) 9             |
| Menu                                      | Empty pipe detection (Wizard)                      |
| Diagnostics                               | Low flow cut off (Wizard)                          |
| Setup                                     | Process variables (Submenu)                        |
| Menus                                     | Sensor adjustment (Submenu)                        |
| For measuring device configuration        | Setup (Menu)                                       |
| For specific settings                     | System units (Submenu)                             |
| Mounting dimensions                       | Totalizer (Submenu)                                |
| see Installation dimensions               | Totalizer 1 to n (Submenu)                         |
| Mounting location                         | Totalizer handling (Submenu)                       |
| Mounting preparations                     | Web server (Submenu)                               |
| Mounting tools                            | Partially filled pipe                              |
| N                                         | Performance characteristics                        |
| Nameplate                                 | Post-connection check (checklist) 5                |
| Sensor                                    | Post-installation check                            |
| Transmitter                               | Post-installation check (checklist)                |
| Navigation path (navigation view)         | Potential equalization                             |
| Navigation view                           | Power consumption                                  |
| In the submenu                            | Power supply failure                               |
| In the wizard                             | Pressure loss                                      |
| Numeric editor                            | Pressure tightness                                 |
|                                           | Pressure-temperature ratings                       |
| 0                                         | Process conditions                                 |
| Onsite display                            | Conductivity                                       |
| see Diagnostic message                    | Flow limit                                         |
| see In alarm condition                    | Medium temperature                                 |
| Operable flow range                       | Pressure loss                                      |
| Operating elements                        | Pressure tightness                                 |
| Operating keys                            | Process connections                                |
| see Operating elements                    | Product safety                                     |
| Operating menu                            | Protecting parameter settings 10                   |
| Menus, submenus                           |                                                    |
| Structure                                 | R                                                  |
| Submenus and user roles 53                | Radio approval                                     |
| Operating philosophy                      | Read access                                        |
| Operation                                 | Reading measured values                            |
| Operation options                         | Reading out diagnostic information, EtherNet/IP 11 |
| Operational display                       | Recalibration                                      |
|                                           |                                                    |

172

| Reference operating conditions               | Structure                                               |
|----------------------------------------------|---------------------------------------------------------|
| Registered trademarks                        | Operating menu                                          |
| Remedial measures                            | Submenu                                                 |
| Calling up                                   | Administration                                          |
| Closing                                      | Advanced setup                                          |
| Remote operation                             | Communication                                           |
| Remote version                               | Data logging                                            |
| Connecting the signal cables 43              | Device information                                      |
| Repair of a device                           | Display                                                 |
| Repairs                                      | Electrode cleaning circuit                              |
| Notes                                        | Event list                                              |
| Repeatability                                | Output values                                           |
| Replacement                                  | Overview                                                |
| Device components                            | Process variables                                       |
| Replacing seals                              | Sensor adjustment                                       |
| Requirements for personnel                   | Simulation                                              |
| Retuili                                      | System units         85           Totalizer         105 |
| S                                            | Totalizer 1 to n                                        |
| Safety                                       | Totalizer handling                                      |
| Screw tightening torques                     | Web server                                              |
| Sensor                                       | Supplementary documentation                             |
| Mounting                                     | Supply unit                                             |
| Serial number                                | Requirements                                            |
| Setting the operating language 83            | Supply voltage                                          |
| Settings                                     | Surface roughness                                       |
| Adapting the measuring device to the process | Symbols                                                 |
| conditions                                   | For communication                                       |
| Administration                               | For correction                                          |
| Advanced display configurations 95           | For diagnostic behavior 54                              |
| Communication interface 87                   | For locking                                             |
| Device reset                                 | For measured variable 54                                |
| Device tag                                   | For measurement channel number 54                       |
| Electrode cleaning circuit (ECC)             | For menus                                               |
| Empty pipe detection (EPD)                   | For parameters                                          |
| Low flow cut off                             | For status signal                                       |
| Onsite display                               | For submenu                                             |
| Operating language                           | For wizard                                              |
| Sensor adjustment                            | In the status area of the local display                 |
| Simulation                                   | In the text and numeric editor                          |
| System units                                 | Measuring system                                        |
| Totalizer                                    | see Measuring device design                             |
| Totalizer reset                              | System file                                             |
| Shock resistance                             | Release date                                            |
| Showing data logging                         | Source                                                  |
| Signal on alarm                              | Version                                                 |
| Software release                             | System integration                                      |
| Spare part                                   | System pressure                                         |
| Spare parts                                  |                                                         |
| Special connection instructions 48           | T                                                       |
| Standards and guidelines                     | Technical data, overview                                |
| Status area                                  | Temperature range                                       |
| For operational display                      | Ambient temperature range for display 163               |
| In the navigation view                       | Storage temperature                                     |
| Status signals                               | Terminal assignment                                     |
| Storage conditions                           | terminals                                               |
| Storage temperature                          | Text editor                                             |
| Storage temperature range                    |                                                         |

| Tool tip                             |
|--------------------------------------|
| see Help text                        |
| Tools                                |
| Electrical connection                |
| For mounting                         |
| Transport                            |
| Totalizer                            |
| Configuration                        |
| Transmitter                          |
| Connecting the signal cables 45      |
| Turning the display module           |
| Turning the housing                  |
| Transporting the measuring device    |
| Troubleshooting                      |
| General                              |
| Turning the display module           |
| Turning the electronics housing      |
| see Turning the transmitter housing  |
| Turning the transmitter housing      |
| U                                    |
|                                      |
| Use of the measuring device          |
| Borderline cases                     |
| Incorrect use                        |
| see Designated use<br>User interface |
|                                      |
| Current diagnostic event             |
| Previous diagnostic event            |
| User roles                           |
| V                                    |
| Version data for the device          |
| Vibration resistance                 |
| Vibrations                           |
| 7101410110                           |
| W                                    |
| W@M 133, 134                         |
| W@M Device Viewer                    |
| Weight                               |
| Compact version                      |
| Sensor remote version                |
| Transport (notes)                    |
| Wizard                               |
| Display                              |
| Empty pipe detection 91              |
| Low flow cut off                     |
| Workplace safety                     |
| Write access                         |
| Write protection                     |
| Via access code                      |
| Via write protection switch 101      |
| Write protection switch 101          |

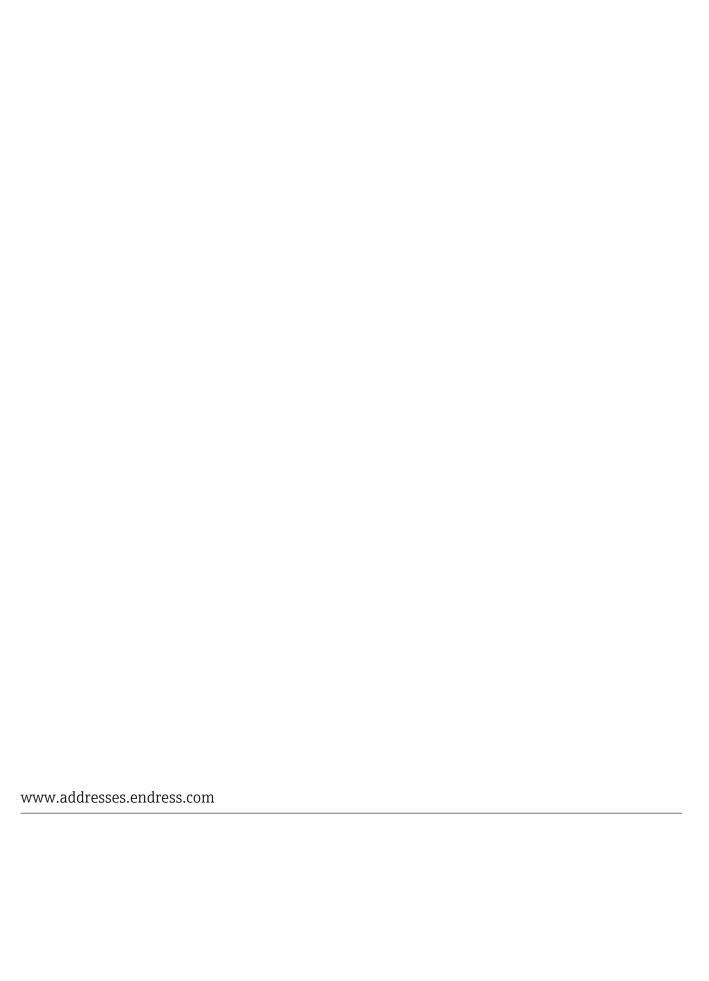

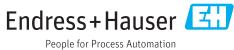